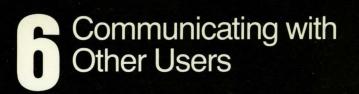

symbolics

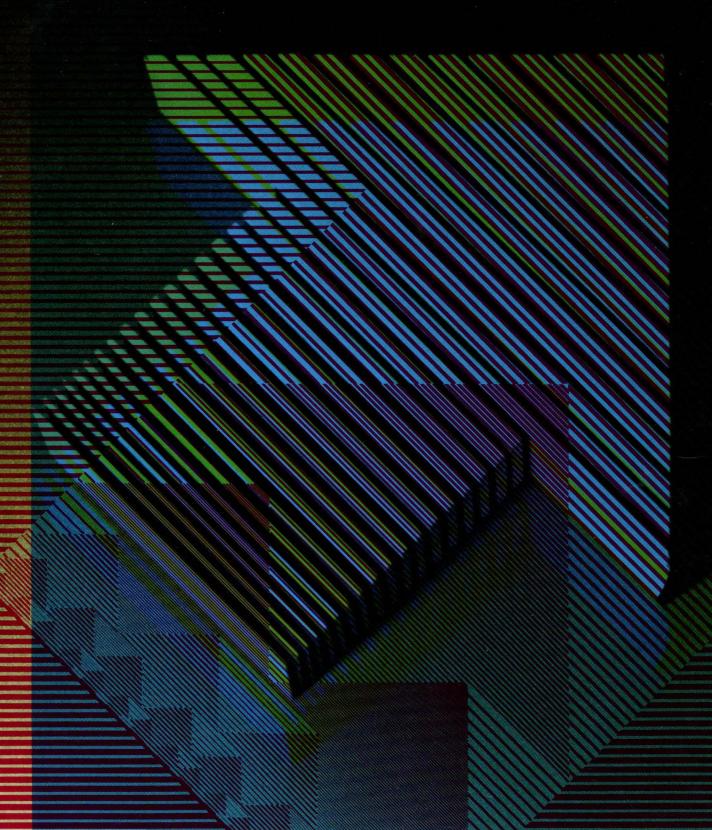

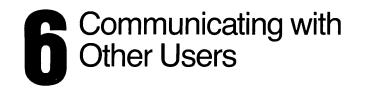

symbolics

Cambridge, Massachusetts

#### February 1985

#### This document corresponds to Release 6.0 and later releases.

The software, data, and information contained herein are proprietary to, and comprise valuable trade secrets of, Symbolics, Inc. They are given in confidence by Symbolics pursuant to a written license agreement, and may be used, copied, transmitted, and stored only in accordance with the terms of such license.

This document may not be reproduced in whole or in part without the prior written consent of Symbolics, Inc.

Copyright © 1985, 1984, 1983, 1982, 1981, 1980 Symbolics, Inc. All Rights Reserved. Font Library Copyright © 1984 Bitstream Inc. All Rights Reserved.

Symbolics, Symbolics 3600, Symbolics 3670, Symbolics 3640, SYMBOLICS-LISP, ZETALISP, MACSYMA, S-GEOMETRY, S-PAINT, and S-RENDER are trademarks of Symbolics, Inc.

Restricted Rights Legend

Use, duplication, or disclosure by the government is subject to restrictions as set forth in subdivision (b)(3)(ii) of the Rights in Technical Data and Computer Software Clause at FAR 52.227-7013.

Text written and produced on Symbolics 3600-family computers by the Documentation Group of Symbolics, Inc.

Text typography: Century Schoolbook and Helvetica produced on Symbolics 3600family computers from Bitstream, Inc., outlines; text masters printed on Symbolics LGP-1 Laser Graphics Printers.

Cover design: Schafer/LaCasse Cover printer: W.E. Andrews Co., Inc. Text printer: ZBR Publications, Inc.

والمستعمل المراجعات

Printed in the USA.

Printing year and number: 87 86 85 9 8 7 6 5 4 3 2 1

## **Table of Contents**

| 1                          |
|----------------------------|
| 3                          |
| 3<br>5                     |
| 11                         |
| 11<br>12<br>13             |
| 15                         |
| 17                         |
| 17<br>17                   |
| 23                         |
| 23<br>25                   |
| 27                         |
| 27<br>27<br>31<br>35<br>37 |
| 46<br>48<br>48<br>48       |
| 49                         |
| 49<br>49<br>50<br>55       |
|                            |

| 7. | Fun | damental Techniques                                        | 57 |
|----|-----|------------------------------------------------------------|----|
|    | 7.1 | Customizing Zmail                                          | 57 |
|    | 7.2 | Testing Zmail Message Characteristics                      | 58 |
|    |     | 7.2.1 Selecting Filters                                    | 59 |
|    |     | 7.2.2 Creating Filters                                     | 60 |
|    |     | 7.2.3 Saving Zmail Filters                                 | 63 |
|    | 7.3 | Defining Message Search Spaces                             | 64 |
|    |     | 7.3.1 Selecting Universes                                  | 64 |
|    |     | 7.3.2 Creating Universes                                   | 64 |
|    |     | 7.3.3 Saving Universes                                     | 66 |
| 8. | Man | ipulating Messages                                         | 67 |
|    | 8.1 | Selecting                                                  | 67 |
|    |     | 8.1.1 Based on Position                                    | 67 |
|    |     | 8.1.2 Based on Characteristics                             | 67 |
|    |     | 8.1.3 Based on the Stack of Recently Seen Messages         | 68 |
|    | 8.2 | Deleting and Undeleting                                    | 68 |
|    | 8.3 | Replying and Remailing                                     | 69 |
|    |     | 8.3.1 Replying                                             | 69 |
|    |     | 8.3.2 Forwarding and Redistributing                        | 70 |
|    |     | Moving a Message to a File                                 | 70 |
|    |     | Hardcopying                                                | 70 |
|    |     | Editing                                                    | 71 |
|    |     | Reordering                                                 | 71 |
|    | 8.8 | Operating on Messages Referred to by the Current Message   | 71 |
| 9. | Man | aging Your Mail                                            | 75 |
|    | 9.1 | Classifying Messages                                       | 75 |
|    |     | 9.1.1 Setting Keywords                                     | 75 |
|    |     | 9.1.2 Saving Keywords                                      | 76 |
|    | 9.2 | Mail Buffers                                               | 77 |
|    |     | 9.2.1 Listing Zmail Buffers, Mail Files and Collections    | 77 |
|    |     | 9.2.2 Selecting Mail Buffers and Files                     | 77 |
|    |     | 9.2.3 Copying a Message to Another Buffer                  | 77 |
|    |     | 9.2.4 Saving a List of Mail Files                          | 78 |
|    | 9.3 | Mail Collections                                           | 78 |
|    |     | 9.3.1 Creating a Mail Collection                           | 79 |
|    |     | 9.3.2 Operating on a Mail Collection                       | 79 |
|    | • • | 9.3.3 Operating on a Message in a Mail Collection          | 80 |
|    | 9.4 | 1                                                          | 80 |
|    | 9.5 | Saving, Expunging, Killing, and Renaming                   | 81 |
|    | 9.6 | Hints for Using Keywords, Mail Collections, and Mail Files | 81 |

| 10. | Reference Information                                                         | 85       |
|-----|-------------------------------------------------------------------------------|----------|
|     | <ul><li>10.1 Zmail Profile Options</li><li>10.2 System Dependencies</li></ul> | 85<br>94 |
|     | 10.2.1 Disk File Names                                                        | 94       |
|     | 10.2.2 Mail File Formats                                                      | 95       |
|     | 10.2.3 Support for Internet Domain Addressing                                 | 95       |
|     | 10.2.4 Features Not Supported by Zmail                                        | 96       |
|     | II. Converse                                                                  | 97       |
| 11. | Introduction to Converse                                                      | 99       |
| 12. | Using Converse                                                                | 101      |
|     | 12.1 Converse Commands                                                        | 102      |
|     | 12.2 Lisp Listener Commands for Converse                                      | 103      |
| 13. | Customizing Converse                                                          | 105      |
|     | III. Symbolics Store-and-Forward Mailer                                       | 107      |
| 14. | Overview of the Mailer                                                        | 109      |
| 15. | Mailer Functions                                                              | 111      |
| 16. | Files and Directories Used by the Mailer                                      | 113      |
| 17. | What to Do When the Mailer Crashes                                            | 117      |
| Ind | ex                                                                            | 119      |

# List of Figures

| Figure 1.  | Help for a Keyboard Command                | 7  |
|------------|--------------------------------------------|----|
| Figure 2.  | Help for a Menu Command                    | 8  |
| Figure 3.  | Help for a m-X Command                     | 9  |
| Figure 4.  | Messages, buffers, files, and collections. | 12 |
| Figure 5.  | Main Zmail window.                         | 15 |
| Figure 6.  | [Save Files (R)]                           | 20 |
| Figure 7.  | [Quit (R)]                                 | 21 |
| Figure 8.  | Local Mail                                 | 30 |
| Figure 9.  | [Reply (R)]                                | 34 |
| Figure 10. | Mail Mode Display (Zero-Window Mode)       | 40 |
| Figure 11. | [Continue (R)]                             | 44 |
| Figure 12. | [Jump (M)]                                 | 54 |
| Figure 13. | Profile mode display.                      | 59 |
| Figure 14. | Filter Selection Display.                  | 62 |
| Figure 15. | Filter Creation Display.                   | 63 |
| Figure 16. | Universe Selection Display.                | 65 |
| Figure 17. | Universe Creation Display.                 | 66 |

## PART I.

## **Zmail Reference Guide**

### 1. Overview of Zmail

Zmail is a display-oriented mail system for the Lisp Machine. Using Zmail, you can send and receive mail, archive your mail in disk files, and operate on groups of messages selected according to very flexible criteria. Note that Zmail is not an interactive message ("send") system; that facility is called Converse (press SELECT C and then HELP for more information). See the section "Converse", page 97.

Zmail uses the Zmacs editing commands for composing and editing messages. See the section "Zmacs Manual" in *Text Editing and Processing*.

#### **1.1** Format Conventions for Zmail Commands

Zmail command descriptions are formatted as follows:

Command (How) This is the description of the command Command. How tells how to invoke the command; here are the different ways:

|             | Menu              | The command is an item to be clicked on in<br>the top-level command menu. See the section<br>"Top-level Interface to Zmail", page 13. See<br>below for an example description.             |
|-------------|-------------------|----------------------------------------------------------------------------------------------------|
|             | Editor Menu       | (Mail-mode commands only.) The command is<br>an item to be clicked on in the editor menu<br>that you get by clicking right in mail mode.<br>See the section "Mail Mode in Zmail", page 37. |
|             | Kbd               | The command is a character or key to press at the keyboard, such as $c-m-SPACE$ or ABORT. See below for an example description.                                                            |
|             | (m-X)             | The command is a $(m-X)$ command. Type X or $(m-X)$ followed by the command, exactly as written. See below for an example description that includes more information on $(m-X)$ .          |
|             | Summary Window    | The command is a click to be made on the<br>summary window, such as Click left on<br>Summary Line. See the section "Top-level<br>Interface to Zmail", page 13.                             |
| Next (Menu) | This is what a de | scription of the Next command would look like.                                                                                                    |
|             | [Next]            | This would describe click left on [Next].                                                                                                    |

[Next (M)] This would describe click middle. [Next (R)] And this would describe click right.

 $n \downarrow (Kbd)$ 

This is what the description for the J command looks like. The "n" means that J can take an optional numeric argument. To give the argument, type an integer (positive, negative, or zero) before typing J. (The number is echoed in the mode-line window. If you mistyped the number you were entering, type c-G (before typing J) and start over.)

n Move to Default Previous Point (m-x)

This is the description for a m-X command that takes a numeric argument. To give an argument, type an integer, then X or m-X, then the words Move to Default Previous Point, then press RETURN. After you type the X, the mode line changes to a Zwei minibuffer into which you type the m-X command. (If you have typed an argument, 53, for example, a note appears saying "Arg = 53".)

While you are typing in the minibuffer, there are several special characters:

| RUBOUT   | Delete last character typed.                                                                                                    |
|----------|----------------------------------------------------------------------------------------------------|
| ABORT    | Abort the $m-x$ command. The minibuffer disappears and Zmail is ready for a new command.                                                                                                    |
| COMPLETE | Complete as much of the command as possible.<br>(For example, typing "mov COMPLETE" would<br>complete to "Move", because there are several<br>commands beginning with "move". If you then<br>typed " to d COMPLETE", this would complete to<br>"Move to Default Previous Point".) |
| RETURN   | Perform completion (like COMPLETE) and then<br>execute the command (if it is able to do<br>completion).                                                                                                    |
| ?        | Show possible completions there are for the partial command being entered.                                                                                                    |
| HELP     | Give information on the special characters and show possible completions.                                                                                                    |

There are other special characters and commands available in the minibuffer. See the section "Zmacs Manual" in *Text Editing and Processing*.

m-X is not the only command that uses the minibuffer; most commands that prompt for keyboard input (for example, for entry of filenames) use the minibuffer. Such commands often specify a default for the data they prompt for; if so, you can get the default by just pressing RETURN to the minibuffer. Commands or subcommands that use the minibuffer can always be aborted by pressing ABORT when the minibuffer appears.

One point to keep in mind is that many of the commands have options and defaults that you can customize for yourself. See the section "Setting and Saving Zmail Options", page 57.

#### **1.2** Online Help

Some online documentation is available. This comes in four forms:

Explanations displayed automatically

Often, useful information about what Zmail is doing is automatically displayed on the screen. This information is usually displayed in the mode line.

Mouse documentation line

The mouse documentation line tells what clicking the mouse buttons would do with the mouse in its current position. Moving the mouse around the screen, you can read short documentation for many commands.

HELP key While at top level, documentation on any top-level command is available by pressing HELP and then typing a character or key, or clicking on a command from the command menu. For example, to get information on the N command, press HELP N. (See Figure 1.)

For information on the Next command, press HELP and then click (any button) on [Next]. (See Figure 2.)

To learn about the Move to Default Previous Point (m-X) command, press HELP X and then type Move to Default Previous Point and press RETURN. (See Figure 3, which shows the screen just before RETURN was pressed.)

Some of the documentation states that some command normally does such-and-such, but "is controlled by \*...-...\*". What this means is that the exact action performed by the command is an option that you can set in your profile. See the section "Customizing Zmail", page 57.

If you press HELP \*, you get a list of Zmail commands and short explanations. The command names you are given are the m-X names; the list also tells if the command is available from the keyboard or command menu.

While in mail or edit mode, you can get documentation on the keyboard versions of mail or edit mode commands by pressing HELP C for Kbd commands, or HELP D for m-X commands, followed by the command itself.

Apropos (m-X) command

This command prompts you for a character string and returns a list of m-X commands containing that string in their name. The Apropos (m-X) command can be used in mail or edit mode also.

| No. Lines Date Fr                                                                                                    | n+lo                                                                                                    | Subject or lext                                                                                                    |                                                                      |                                |                           |
|----------------------------------------------------------------------------------------------------|----------------------------------------------------------------------------------------------------|----------------------------------------------------------------------------------------------------|----------------------------------------------------------------------|--------------------------------|---------------------------|
| 70: 15 21-Dec LA                                                                                                    | NG+dess                                                                                                    | Acting Manager                                                                                                    |                                                                      |                                |                           |
| 71: 28 21-Dec JW                                                                                                    | ALKER+                                                                                                    | Re: blank pages in Re                                                                                                    | 1. 5 documentat                                                      | ton                            |                           |
| 72: 36 22-Dec +I                                                                                                    |                                                                                                    | Rel-5 Doc.                                                                                                    |                                                                      |                                |                           |
| 73: 11 22-Dec →u                                                                                                    |                                                                                                    | blank pages                                                                                                    |                                                                      |                                |                           |
|                                                                                                    | NG+IRWIN, Doc                                                                                                    | Rel-5 Doc.                                                                                                    |                                                                      |                                |                           |
| 75: 28 22-Dec RM                                                                                                    |                                                                                                    | Inter-company release                                                                                                    | Decenbo                                                              | er 22, 1983                    |                           |
| 76: 12 22-Dec CE                                                                                                    |                                                                                                    | Phone Number                                                                                                    |                                                                      |                                |                           |
| 77: 58 26-Dec la                                                                                                    |                                                                                                    | Documentation warehou:                                                                                                    |                                                                      |                                |                           |
| 78: 42 27-Dec JA<br>79: 8 28-Dec ab                                                                                                    |                                                                                                    | Insurance Open Enroll                                                                                                    | hent                                                                 |                                |                           |
| 80: 19 28-Dec +1                                                                                                    |                                                                                                    | test<br>Znailtest@COMD                                                                                                    |                                                                      |                                |                           |
| 81: 12 28-Dec +C                                                                                                    |                                                                                                    | Znail test                                                                                                    |                                                                      |                                |                           |
| 82: 14 28-Dec st                                                                                                    |                                                                                                    | Unused Airline Ticket:                                                                                                    |                                                                      |                                |                           |
| 83: 15 28-Dec ab                                                                                                    |                                                                                                    | test                                                                                                    | •                                                                    |                                |                           |
| 84: 12 29-Dec sn                                                                                                    | ed+lispn-users                                                                                                    | COMPLETE on Cupid                                                                                                    |                                                                      |                                |                           |
| 85: 9 29-Dec +                                                                                                    |                                                                                                    | artwork                                                                                                    |                                                                      |                                |                           |
| 86: 10 29-Dec +1                                                                                                    |                                                                                                    | nore Znailtest                                                                                                    |                                                                      |                                |                           |
|                                                                                                    | ailtest+Znailtest                                                                                                    | _                                                                                                    | _                                                                    |                                |                           |
| 88: 16 29-Dec +                                                                                                    |                                                                                                    | [Znailtest at SCRC-VI                                                                                                    |                                                                      |                                |                           |
| 89: 25 29-Dec DO                                                                                                    | DDS+LispM-Users                                                                                                    | New World for the New                                                                                                    | Year                                                                 |                                |                           |
| Profile<br>Configure                                                                                                    |                                                                                                    | uit<br>ave                                                                                                    | Delete<br>Next                                                       | Undelete<br>Previous           | Reply<br>Continue         |
| Configure<br>Survey<br>Sort                                                                                                    | Sa<br>Get<br>Map                                                                                                    | ave<br>inbox<br>over                                                                                                    | Next<br>Jump<br>Move                                                 | Previous<br>Keywords<br>Select | Continue<br>Mail<br>Other |
| Configure<br>Survey<br>Sort<br>lect connand by ty<br>ve to next nessage<br>ips deleted nessage<br>ddle nornally nove<br>ght for a nenu.                                                                                                    | Si<br>Get<br>Map<br>ping character or no<br>es.<br>s to the end, but 1:                                                                                                  | ave<br>inbox<br>over<br>ousing menu, or type ***<br>s controlled by *NEXT-MI                                                               | Next<br>Jump<br>Move<br>for all: N 1a                                | Previous<br>Keywords           | Continue<br>Mail<br>Other |
| Configure<br>Survey<br>Sort<br>lect connand by ty<br>ve to next nessage<br>ips deleted nessage<br>ddle nornally nove<br>ght for a nenu.<br>ceived: fron scre-<br>ceived: fron scre-                                                                                                    | Si<br>Get<br>Map<br>ping character or no<br>es.<br>s to the end, but 1:<br>yukon by scrc-vixen<br>SEINE by SCRC-VIXEN<br>ecenber 1983, 14:16<br>at SCRC-VIXEN>           | ave<br>inbox<br>over<br>ousing nenu, or type ***<br>s controlled by *NEXT-MI<br>with CHROS; 29 Dec 1983<br>with CHROS; Thu 29-Dec-         | Next<br>Jump<br>Move<br>for all: N 1s<br>DDLE-MODE*.<br>14:15:55-EST | Previous<br>Keywords<br>Select | Continue<br>Mail<br>Other |
| Configure<br>Survey<br>Sort<br>lect connand by ty<br>ve to next nessage<br>ips deleted nessage<br>dile nornally nove<br>ght for a nenu.<br>ceived: fron scrc-<br>te: Thursday, 29 D<br>on: ??? <znailtest<br>bject:</znailtest<br>                                                                                                    | Si<br>Get<br>Map<br>ping character or no<br>es.<br>s to the end, but 1:<br>yukon by scrc-vixen<br>SEINE by SCRC-VIXEN<br>ecenber 1983, 14:16<br>at SCRC-VIXEN>           | ave<br>inbox<br>over<br>ousing nenu, or type ***<br>s controlled by *NEXT-MI<br>with CHROS; 29 Dec 1983<br>with CHROS; Thu 29-Dec-         | Next<br>Jump<br>Move<br>for all: N 1s<br>DDLE-MODE*.<br>14:15:55-EST | Previous<br>Keywords<br>Select | Continue<br>Mail<br>Other |
| Configure<br>Survey<br>Sort<br>lect connand by ty<br>ve to next nessage<br>ips deleted nessage<br>die nornally nove<br>ght for a nenu.<br>ceived: fron scre-<br>ceived: fron scre-<br>ceived: fron scre-<br>ceived: fron scre-<br>te: Thursday, 29 D<br>on: ??? <znailtest<br>bject:<br/>: Znailtest at SCR<br/>is is an example.</znailtest<br>                                                                                                    | Si<br>Get<br>Map<br>ping character or no<br>es.<br>s to the end, but is<br>yukon by scrc-vixen<br>SEINE by SCRC-VIXEN<br>scenber 1983, 14:16<br>at SCRC-VIXEN<br>C-VIXEN | ave<br>inbox<br>over<br>ousing menu, or type ***<br>s controlled by *NEXT-MI<br>with CHROS; 29 Dec 1983<br>with CHROS; Thu 29-Dec-<br>-EST | Next<br>Jump<br>Move<br>for all: N 1s<br>DDLE-MODE*.<br>14:15:55-EST | Previous<br>Keywords<br>Select | Continue<br>Mail<br>Other |
| Configure<br>Survey<br>Sort<br>lect connand by ty<br>te to next nessage<br>ps deleted nessag<br>dile nornally nove<br>th for a nenu.<br>teived: fron scrc-<br>teived: fron scrc-<br>fron scrc-<br>fron scrc-<br>fro | Si<br>Get<br>Map<br>ping character or no<br>es.<br>s to the end, but is<br>yukon by scrc-vixen<br>SEINE by SCRC-VIXEN<br>scenber 1983, 14:16<br>at SCRC-VIXEN<br>C-VIXEN | ave<br>inbox<br>over<br>ousing nenu, or type ***<br>s controlled by *NEXT-MI<br>with CHROS; 29 Dec 1983<br>with CHROS; Thu 29-Dec-         | Next<br>Jump<br>Move<br>for all: N 1s<br>DDLE-MODE*.<br>14:15:55-EST | Previous<br>Keywords<br>Select | Continue<br>Mail<br>Other |

### Figure 1. Help for a Keyboard Command

February 1985

| No.                                | Lines Date Fron+To                                                                                           | Subject or Text             |                                   |                                            |                                    |
|------------------------------------|----------------------------------------------------------------------------------------------------|-----------------------------|-----------------------------------|--------------------------------------------|------------------------------------|
| 71:                                | 15 21-Dec LANG+dess                                                                                          |                             |                                   |                                            |                                    |
| 72:                                | 28 21-Dec JWALKER+                                                                                           | Acting Manager              |                                   | _                                          |                                    |
|                                    |                                                                                                    |                             | n Rel. 5 documentation            | ז                                          |                                    |
| 73:                                | 36 22-Dec +IRWIN, Doc                                                                                        | Rel-5 Doc.                  |                                   |                                            |                                    |
| 74:                                | 11 22-Dec twriters                                                                                           | blank pages                 |                                   |                                            |                                    |
| 75:                                | 26 22-Dec LANG+IRWIN,Doc                                                                                     | Rel-5 Doc.                  |                                   |                                            |                                    |
| 76:                                | 28 22-Dec RN+SYMBOLICS                                                                                       | Inter-company rele          | ease December                     | 22, 1983                                   |                                    |
| 77:                                | 12 22-Dec CEC+                                                                                               | Phone Number                |                                   | -                                          |                                    |
| 78:                                | 58 26-Dec lang+rll                                                                                           | Documentation ware          | house space                       |                                            |                                    |
| 79:                                | 42 27-Dec JRYNE+scrc                                                                                         | Insurance Open En           |                                   |                                            |                                    |
| 88:                                | 8 28-Dec abc+Znailtest                                                                                       | test                        | 011112110                         |                                            |                                    |
| 81:                                | 19 28-Dec +lerner                                                                                            | Znailtest                   |                                   |                                            |                                    |
| 82:                                | 12 28-Dec +CEC                                                                                               | Znail test                  |                                   |                                            |                                    |
| 83:                                | 14 28-Dec steve+scrc                                                                                         | Unused Airline Iid          |                                   |                                            |                                    |
| 84:                                | 15 28-Dec abc+Znailtest                                                                                      |                             | CKELS                             |                                            |                                    |
|                                    |                                                                                                    | test                        |                                   |                                            |                                    |
| 85:                                | 12 29-Dec sned+lispn-users                                                                                   | COMPLETE on Cupid           |                                   |                                            |                                    |
| 86:                                | 9 29-Dec +                                                                                                   | artwork                     |                                   |                                            |                                    |
| 87:                                | 10 29-Dec +lerner                                                                                            | nore Znailtest              |                                   |                                            |                                    |
| 68:                                | 9 29-Dec Znailtest+Znailtest                                                                                 |                             |                                   |                                            |                                    |
| 89:                                | 16 29-Dec +                                                                                                  | [Znailtest at SCR           |                                   |                                            |                                    |
| 98:                                | 25 29-Dec DODDS+LispM-Users                                                                                  | New World for the           | New Year                          |                                            |                                    |
|                                    | Configure S<br>Survey Get                                                                                    | uit<br>ave<br>inbox<br>over | Delete<br>Next) ×<br>Jump<br>Move | Undelete<br>Previous<br>Keywords<br>Select | Reply<br>Continue<br>Mail<br>Other |
|                                    | connand by typing character or n                                                                             |                             |                                   |                                            |                                    |
| Move t<br>Skips<br>Middle<br>Right | io next nessage.<br>deleted nessages.<br>: nornally noves to the end, but i<br>for a nenu.<br>if reply node. |                             |                                   |                                            |                                    |
|                                    |                                                                                                    |                             |                                   |                                            |                                    |
| Messag                             | je                                                                                                    |                             |                                   |                                            |                                    |
|                                    |                                                                                                    | 80/90 ()                    |                                   |                                            |                                    |
| Messag<br>Zmail                    |                                                                                                    | 80/90 ()                    |                                   |                                            |                                    |
|                                    |                                                                                                    | 80/90 ()                    |                                   |                                            |                                    |
|                                    |                                                                                                    | 80790 ()                    |                                   |                                            | <u></u>                            |

Figure 2. Help for a Menu Command

|          | ines Date   |                    | Subject on Te       |                                                  |                             |                            |  |  |
|----------|-------------|--------------------|---------------------|--------------------------------------------------|-----------------------------|----------------------------|--|--|
| 60:      |             | hirsch+RWK, hirsch |                     | es and head cleaners                             |                             |                            |  |  |
| 61:      | 24 18-Dec   |                    |                     | warehouse space                                  |                             |                            |  |  |
| 62:      |             | whit+BUG-Sage      |                     | Cindexsecondary converts (sage-to-scribe) to NIL |                             |                            |  |  |
| 63:      |             | BATESBOZ+question  |                     | 3600 source disk space needs?                    |                             |                            |  |  |
| 64:      |             | Znailtest+Znailte  |                     |                                                  |                             |                            |  |  |
| 65:      |             | jo+jwalker, writer | s Re: Style iss     | ue consistency in sp                             | cifying Sage topics         |                            |  |  |
| 66:      |             | JWalker+uriters    |                     | infelicities in indexes                          |                             |                            |  |  |
| 67:      | 39 19-Dec   |                    | Documentation       | warehouse space                                  |                             |                            |  |  |
| 68:      |             | cnb+Synbolics      | Expense Repor       | ts                                               |                             |                            |  |  |
| 69:      | 26 21-Dec   | schuartz+scrc      | On January 23       | rd, we will be offering                          | a Lisp Course for Symbolics | eople                      |  |  |
| 70:      |             | LANG→, lang        | warehouse fac       | ility                                            |                             |                            |  |  |
| 71:      | 15 21-Dec   |                    | Acting Manage       |                                                  |                             |                            |  |  |
| 72:      | 28 21-Dec   | JWALKER+           | Re: blank pag       | es in Rel. 5 documentat                          | on                          |                            |  |  |
| 73:      | 36 22-Dec   | →IRWIN, Doc        | Rel-5 Doc.          |                                                  |                             |                            |  |  |
| 74:      | 11 22-Dec   | +uriters           | blank pages         |                                                  |                             |                            |  |  |
| 75:      | 26 22-Dec   | LANG+IRWIN, Doc    | Rel-5 Doc.          |                                                  |                             |                            |  |  |
| 76:      | 28 22-Dec   | RN+SYMBOLICS       | Inter-company       | release Decemb                                   | er 22, 1983                 |                            |  |  |
| 77:      | 12 22-Dec   | CEC+               | Phone Number        |                                                  | ·• -·                       |                            |  |  |
| 78:      | 58 26-Dec   | lang+r11           | Documentation       | warehouse space                                  |                             |                            |  |  |
| 79:      | 42 27-Dec   | JAYNE+scrc         | Insurance Ope       |                                                  |                             |                            |  |  |
| 60:      | 8 28-Dec    | abc+Znailtest      | test                |                                                  |                             |                            |  |  |
| 61:      | 19 28-Dec   | +lerner            | Znailtest           |                                                  |                             |                            |  |  |
| 82:      | 12 28-Dec   | +CEC               | Znail test          |                                                  |                             |                            |  |  |
| B3:/     | 14 28-Dec   | steve+scrc         | Unused Airlin       | e Tickets                                        |                             |                            |  |  |
|          | Profile     |                    | Quit                | Delete                                           | Undelete                    | Reply                      |  |  |
|          | Configure   |                    | Save                | Next                                             | Previous                    | Continue                   |  |  |
|          | Survey      |                    | Get inbox           | Jump                                             | Keywords                    | Mail                       |  |  |
|          | Sort        |                    |                     |                                                  |                             | Other                      |  |  |
|          |             |                    | Map over            | Move                                             | Select                      |                            |  |  |
|          |             | typing character   | or nousing menu, or | type "*" for all: x is                           | Extended Connand, inplener  | ted by COM-ZMAIL-EXTENDED- |  |  |
| DHMAND:  |             | •                  |                     |                                                  |                             |                            |  |  |
| Get at . | any top-lev | vel connand        |                     |                                                  |                             |                            |  |  |
| c: abc   | at SCRC-VI  | (XEN               |                     |                                                  |                             |                            |  |  |
|          |             |                    |                     |                                                  |                             |                            |  |  |
| lest of  | reply node  | 2.                 |                     |                                                  |                             |                            |  |  |
|          |             |                    |                     |                                                  |                             |                            |  |  |
|          |             |                    |                     |                                                  |                             |                            |  |  |
|          |             |                    |                     |                                                  |                             |                            |  |  |
|          |             |                    |                     |                                                  |                             |                            |  |  |
|          |             |                    |                     |                                                  |                             |                            |  |  |
|          |             |                    |                     |                                                  |                             |                            |  |  |
|          |             |                    |                     |                                                  |                             |                            |  |  |
|          |             |                    |                     |                                                  |                             |                            |  |  |
|          |             |                    |                     |                                                  |                             |                            |  |  |
|          |             |                    |                     |                                                  |                             |                            |  |  |
| Tessage  | to documer  |                    |                     |                                                  |                             | (Completion                |  |  |
|          |             | revious Point      |                     |                                                  |                             | Comptection                |  |  |
| nove to  |             | revidus Poinc      | •                   |                                                  |                             |                            |  |  |
|          |             |                    |                     |                                                  |                             |                            |  |  |

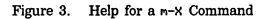

## 2. Zmail Architecture

Zmail runs in two processes. The foreground process is the main process; the background process performs file operations. Only one main Zmail window exists; by contrast, many editor windows or Lisp Listener windows can coexist. Input into text buffers is processed by Zwei, the text-handling subsystem used by the editor. Zmail submits mail to and receives mail from a *mailer* program running on a host computer.

#### 2.1 Conceptual Architecture

The objects Zmail manipulates are of the following types:

| messages         | Composed of a <i>text field</i> and a number of <i>header fields</i> . The text field is the body of the message, while the headers supply routing information such as sender, recipient(s), date, and so forth. Messages have a variety of <i>properties</i> (for example, Answered, meaning that you have replied to the message) and can have any number of <i>keywords</i> , which are simply user-defined tags. The message you are examining at any particular time is called the <i>current message</i> . |
|------------------|----------------------------------------------------------------------------------------------------|
| mail buffers     | Named sequences of messages. Each mail buffer is associated<br>with a disk file from which it was read, or to which it will be<br>saved, or both. It bears the same name as its associated file.<br>Each mail buffer stores various attributes specifying its format and<br>other properties.                                                                                                    |
| mail collections | Named sequences of messages drawn from one or more mail<br>buffers. (A single message exists in exactly one buffer and any<br>number of collections.) The name of the collection indicates how it<br>was created. Mail collections allow you to group related messages<br>from one or more mail buffers. Collections cannot be saved on<br>disk. However, you can copy the collection to a buffer and save<br>the buffer.                                                                                        |
| mail sequences   | Either buffers or collections. The last mail sequence selected is called the <i>current mail sequence</i> .                                                                                                    |
| mail files       | Mail buffers saved on disk. When mail buffers are invoked, their<br>associated files are automatically read in if they are not present<br>already; you never actually manipulate the file itself. Mail buffers<br>and mail files are analogous to editor buffers and text files.                                                                                                    |

#### inbox files (or inboxes)

The files in which new mail appears. When you ask for your new mail, the contents of your inbox are appended to your *default mail file* and displayed. (Thus, unless you delete or move them, messages are saved in your default mail file. Zmail does not use a single file as both default mail file and inbox, as some mail systems do.)

Figure 4 shows the relationships among objects of the above types.

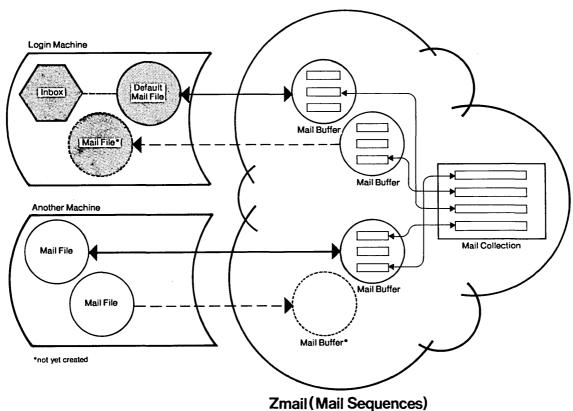

Figure 4. Messages, buffers, files, and collections.

#### 2.1.1 Zmail Inboxes

The relationship of Zmail inboxes to other Zmail objects is a dynamic one, defined by the operation of the [Get inbox] command, which works like this:

1. Your default mail file is read into a mail buffer (if it has not been read in already), and that buffer is selected as the current buffer.

- 2. Zmail checks to see if your inbox exists. If not, you have no new mail and Zmail displays a message to that effect. If your inbox does exist, it is renamed according to the limitations of the file system, and in such a way that it is evident that it is Zmail's temporary file, and its contents are read in by the background process and appended to the mail buffer.
- 3. While you read your mail, the background process saves the new version of the buffer onto the disk and deletes the renamed inbox. When this is done can be altered using [Profile].

When Zmail checks to see if your inbox exists, it checks first for the existence of a temporary file. Thus the renaming ensures that no mail is lost due to a host system crash. The next use of [Get inbox] after a crash results in the inclusion of the renamed inbox, and only after that is processed, the inbox containing newer mail.

#### 2.2 Top-level Interface to Zmail

Zmail accepts input from the keyboard and the mouse. Output is displayed on, and mouse input is accepted from, the display shown in Figure 5. This display has four regions, all of which are mouse-sensitive:

The Summary Window displays a line for each message in the current sequence, with an arrow indicating the current message.

The Command Menu provides a mouse-sensitive menu of the most useful top-level commands. Some of these commands (for example, [Delete]) apply only to the current message. In this manual, when we say, for example, "[Get inbox]", we mean the Get inbox command in this menu.

The Message Window displays the current message. The message window is an editor buffer.

The Mode Line gives the program status and information about the current message, including its properties and keywords.

The various information included is:

Program status The mode the program is in. Possibilities are:

ZmailZmail is at top level.ZmailZmail is in mail mode, in which mail is sent.<br/>Following the word Mail is the word (Text),<br/>which identifies the mode in which the message<br/>to be sent is being edited. The editor mode is<br/>followed by either Message, Headers, or Mail,<br/>indicating which window the cursor is in. (For

14

a description of these windows, see the explanation of the c-X 0, c-X 1, and c-X 2 commands. See the section "Configuring and Selecting Zmail Windows", page 38. See the section "Sending Your Mail" in User's Guide to Symbolics Computers. See the section "Replying to Mail" in User's Guide to Symbolics Computers.

- Zmail Profile Zmail is in Profile mode, in which you can customize Zmail. See the section "Customizing Zmail", page 57. Following the word Profile is the name of your init file, in which the customizations are stored.
- Zmail Marking Zmail is in Marking mode, executing the marksurvey command.
- Zmail Editing Message

Zmail is in Editing Message mode, in which you can edit your copy of a previously received message.

Current mail file The name of the current mail file, or "No current mail file" if there is none.

Current message number and total number of messages

Message properties Properties describing the current message, in parentheses. Possible properties are:

| unseen        | message | is now being seen for the first time |
|---------------|---------|--------------------------------------|
| deleted       | message | has been marked for deletion         |
| recent        | message | was new mail in the current session  |
| last          | message | is the last in the file              |
| filed         | message | has been copied to another file      |
| answered      | message | has been replied to                  |
| forwarded     | message | has been forwarded                   |
| redistributed |         |                                      |
|               | message | has been redistributed               |
| badheader     | message | has a bad header                     |

Keywords Any keywords that have been saved on this message, in braces.

The Summary and Message windows can both be scrolled using the *scroll bar*. See the section "Scrolling". The Message window can also be scrolled by pressing SPACE or by clicking left on the --More-- message in the mode line.

| Summary Window                 | 46: 24 15-hc<br>47: 26 17-hc<br>49: 25 19-hc<br>49: 25 19-hc<br>50: 48 22-hc<br>51: 25 1-bc<br>53: 16 5-bc<br>53: 16 5-bc<br>54: 12 7-bc<br>55: 27 8-bc<br>55: 22 13-bc<br>55: 22 13-bc<br>57: 116 13-bc<br>59: 59 19-bc<br>60: 19 20-bc<br>60: 19 20-bc<br>63: 9 20-bc<br>64: 28 28-bc<br>64: 28 28-bc<br>65: 13 29-bc<br>65: 13 29-bc | <pre>v Min+Symbolics<br/>c DCP@SCH-HUEY-DU+network<br/>c Jwalker+Whit<br/>c funkei+Uang<br/>c finkei+Jwalker<br/>c whit+info-lispn,doc<br/>c cec+scrc<br/>c RUK+bug-zmail<br/>c JRYME+scrc,Jean<br/>c nuwav+scrc<br/>c puller+symbolics<br/>c nuwav+scrc</pre> | ZHAIL 9<br>Time cards<br>Exception handl<br>Foreign Distrib<br>As nost of you<br>protocol for ca<br>Znail nanual; N<br>Society for Tec<br>Toolkit<br>Release 4.0 Bet<br>Documentation a<br>Customer file<br>Prudential Open<br>Organization<br>CEC maintains C<br>Conference<br>Disappearing fo<br>Object-oriented<br>documentation o | n: field<br>ing<br>utorship<br>know by now, the law<br>mera-ready copy<br>ES nanual<br>hnical Communication<br>a-test Site Documen<br>nd Training Service:<br>ntal expunging?<br>Enrollment<br>USTOMERS.TEXT<br>nts<br>programming<br>opies | n<br>tation review files<br>5 project sunnaries |
|--------------------------------|----------------------------------------------------------------------------------------------------|----------------------------------------------------------------------------------------------------|----------------------------------------------------------------------------------------------------|----------------------------------------------------------------------------------------------------|-------------------------------------------------|
| Command Menu                   | Profile<br>Configure<br>Survey<br>Sort<br>Date: 30 Dec 198<br>From: Linda at s                                                                                                    |                                                                                                    | Delete<br>Next X<br>Jump<br>Move                                                                                                    | Undelete<br>Previous<br>Keywords<br>Select                                                                                                    | Reply<br>Continue<br>Mail<br>Other              |
| Message Window                 | To: sch at scrc-<br>Subject: "An Adv<br>Cc: linda at scr<br>Copies of the ab<br>are available ei<br>Library. Please<br>Regards,<br>linda                                                                                                    | vixen, scrc at scrc-vixed<br>anced Lisp-Based Engineer                                                                                                    | ing Workstation"<br>Kulp and David                                                                                                    | Schwartz                                                                                                    | s-vixen                                         |
| Mode Line                      | Message<br>Znall SCRC: <jlh></jlh>                                                                                                    | JLH.BRBYL Hsg #67/67 (                                                                                                    | last) ()                                                                                                    | ·                                                                                                    |                                                 |
| Mouse<br>Documentation<br>Line | <sup>2000</sup> 100 marst 1 :<br>01/05/03 14:57:10                                                                                                    |                                                                                                    | nojetétej; k; met<br>yl                                                                                                    |                                                                                                    |                                                 |

Figure 5. Main Zmail window.

#### 2.2.1 Zmail Command Documentation

Command documentation is available online in several forms:

- Explanations displayed automatically: usually appear below the mode line.
- Mouse documentation line.
- HELP key: provides short command documentation.

February 1985

• Apropos (m-X): lists commands whose name contains a given string.

## 3. Entering and Exiting Zmail

#### 3.1 Entering Zmail

Zmail can be started in several ways: by pressing SELECT M (the most common way), by typing (zmail) to a Lisp Listener, or by using [Mail] from the System menu.

When started via (zmail), Zmail begins reading in your primary mail file and file of new mail (if any). See the section "Commands for Reading Mail", page 46.

When invoked using the SELECT key or System menu, Zmail displays an explanatory message and allows commands that do not require a mail file. Use [Get inbox] to read in your mail file; use [Mail] to send mail.

#### 3.2 Exiting Zmail

The usual way to exit Zmail is to save your mail file using [Save], and then select another program using the SELECT key or the System menu.

Save (Menu)

| [Save]     | Expunge (that is, get rid of all messages<br>marked for deletion) and save all loaded mail<br>files that have been modified since the last<br>save. See the section "Zmail Message Deletion<br>Commands", page 55.                                                                                                    |
|------------|----------------------------------------------------------------------------------------------------|
| [Save (M)] | Expunge the current mail file.                                                                                                    |
| [Save (R)] | Pop up a multiple choice Expunge/Save/Kill<br>window. (See Figure 6.)                                                                                                    |
|            | Each row of the menu lists a loaded mail file<br>and boxes for three choices: Expunge, Save, and<br>Kill. An $\times$ in the Expunge box means expunge<br>the file; an $\times$ in the Save box means save the<br>file; and an $\times$ in the Kill box means kill the<br>loaded copy — not the disk copy — of the file,<br>that is, make Zmail forget about the file. The<br>initial configuration of $\times$ 's and blanks shows<br>what using [Save] would do, which is to<br>expunge files with deleted messages and save<br>files modified since the last save. |
|            | Clicking left or right on a box complements its                                                                                                    |

Communicating With Other Users

|             |                     | not. Marking a f<br>clears the Kill box<br>clears the Save a<br>on Do It perform | an $\times$ if present, adding one if<br>file for expunging or saving<br>x; marking a file for killing<br>nd Expunge boxes. Clicking<br>s the selected Expunge, Save,<br>ns; clicking on Abort aborts the<br>nd. |
|-------------|---------------------|----------------------------------------------------------------------------------|----------------------------------------------------------------------------------------------------|
| s (Kbd)     | See the description | on of [Save].                                                                    |                                                                                                    |
| Quit (Menu) |                     |                                                                                  |                                                                                                    |
|             | [Quit]              |                                                                                  | e loaded mail files just like<br>rn from Zmail to the window<br>s called.                                                                                                    |
|             | [Quit (R)]          | Pop up a menu c<br>Figure 7.)                                                    | f save and exit options. (See                                                                                                    |
|             |                     |                                                                                  | vo columns; one entry in each<br>hted. The Save column has<br>ons:                                                                                                    |
|             |                     | Don't Save                                                                       | Do not save any files before exiting.                                                                                                    |
|             |                     | Ask                                                                              | Pop up an Expunge/Save/Kill<br>menu to determine which<br>files to expunge, save, or kill.<br>See the description of [Save<br>(R)].                                                                              |
|             |                     | Save                                                                             | Expunge and save loaded mail files like [Save].                                                                                                    |
|             |                     | The Exit column has the following options:                                       |                                                                                                    |
|             |                     | Quit                                                                             | Return from Zmail to the<br>window from which it was<br>called, burying the Zmail<br>window.                                                                                                    |
|             |                     | Logout                                                                           | Log out from the Lisp<br>Machine, then return to the<br>calling window.                                                                                                    |
|             |                     | combination is eq<br>Clicking on an ur                                           | l Quit are highlighted; this<br>uivalent to using [Quit].<br>highlighted entry highlights it<br>the others in its column.                                                                                        |

Clicking on Do It does the saving and exiting indicated in the menu; clicking on Abort aborts the Quit command.

Q (Kbd) See the description of [Quit].

c-Z (Kbd) Immediately return from Zmail to the window from which it was called without saving any files. This is equivalent to the combination Don't Save - Quit in the [Quit (R)] menu; it is like c-Z in the editor.

February 1985

|                                          | nes Date                                                                                                    |                                                                                                    | Subject or Text                                                                     |                                      |                      |                   |
|------------------------------------------|----------------------------------------------------------------------------------------------------|----------------------------------------------------------------------------------------------------|-------------------------------------------------------------------------------------|--------------------------------------|----------------------|-------------------|
|                                          | 15 21-Dec                                                                                                    |                                                                                                    | Acting Manager                                                                      | _                                    |                      |                   |
|                                          | 28 21-Dec                                                                                                    |                                                                                                    | Re: blank pages in Rel                                                              | . 5 documentatio                     | n                    |                   |
|                                          |                                                                                                    | ◆IRWIN, Doc                                                                                                    | Rel-5 Doc.                                                                          |                                      |                      |                   |
|                                          | 11 22-Dec                                                                                                    |                                                                                                    | blank pages                                                                         |                                      |                      |                   |
|                                          |                                                                                                    | LANG+IRWIN, Doc                                                                                                    | Rel-5 Doc.                                                                          |                                      |                      |                   |
|                                          |                                                                                                    | RN+SYMBOLICS                                                                                                    | Inter-company release                                                               | December                             | - 22, 1983           |                   |
|                                          | 12 22-Dec                                                                                                    |                                                                                                    | Phone Number                                                                        |                                      |                      |                   |
|                                          | 58 26-Dec                                                                                                    |                                                                                                    | Bocumentation warehous                                                              |                                      |                      |                   |
|                                          |                                                                                                    | JAYNE+scrc                                                                                                    | Insurance Open Enrollm                                                              | ent                                  |                      |                   |
| 9:                                       |                                                                                                    | abc+Znailtest                                                                                                    | test                                                                                |                                      |                      |                   |
|                                          | 19 28-Dec                                                                                                    |                                                                                                    | Znailtest                                                                           |                                      |                      |                   |
|                                          | 12 28-Dec                                                                                                    |                                                                                                    | Znail test                                                                          |                                      |                      |                   |
| 2:                                       | 14 28-Dec                                                                                                    | steve+scrc                                                                                                    | Unused Airline Tickets                                                              |                                      |                      |                   |
|                                          |                                                                                                    | abc+Znailtest                                                                                                    | test                                                                                |                                      |                      |                   |
| 4:                                       | 12 29-Dec                                                                                                    | sned+lispn-users                                                                                                    | COMPLETE on Cup1d                                                                   |                                      |                      |                   |
| 5:                                       | 9 29-Dec                                                                                                    |                                                                                                    | artwork                                                                             |                                      |                      |                   |
|                                          | 10 29-Dec                                                                                                    |                                                                                                    | nore Znailtest                                                                      |                                      |                      |                   |
| 7:                                       |                                                                                                    | Znailtest+Znailtest                                                                                                    |                                                                                     |                                      |                      |                   |
|                                          | 16 29-Dec                                                                                                    |                                                                                                    | [Znailtest at SCRC-VIX                                                              | EN: ]                                |                      |                   |
| 99:                                      | 25 29-Dec                                                                                                    | DODDS+L1spM-Users                                                                                                    | New World for the New                                                               | Year                                 |                      |                   |
|                                          | Configure                                                                                                    | Mail file<br>VIXEN: /dess/avruch/n                                                                                                    | Expunse Save Kill<br>box                                                            | Delete<br>Next                       | Undelete<br>Previous | Reply<br>Continue |
|                                          | Configure                                                                                                    | VIXEN: /dess/avruch/n<br>Do It 🗖                                                                                                    | box D A D<br>Rbort D                                                                | Next<br>Jump                         | Previous<br>Keywords | Continue<br>Mail  |
| ceived                                   | Configure<br>Survey<br>Sort<br>I: fron scr                                                                                                    | VIXEN: /dess/avruch/n<br>Do It D<br>Map                                                                                                | box C C C<br>Rbort C C<br>over<br>with CHAOS; 29 Dec 1983                           | Next<br>Jump<br>Move<br>14:15:55-EST | Previous             | Continue          |
| eived<br>e: Th<br>n: 77<br>Ject:<br>Znai | Configure<br>Survey<br>Sort<br>I: fron scr<br>I: fron SCR<br>II: fron SCR<br>II: fron SC | UIXEN: /dess/avruch/n<br>Do It<br>Map<br>c-yukon by scrc-vixen<br>C-SEINE by SCRC-YUKON<br>December 1983, 14:16-<br>ist at SCRC-VIXEN> | box D B D<br>Rbort D<br>over<br>with CHROS; 29 Dec 1983<br>with CHROS; Thu 29-Dec-8 | Next<br>Jump<br>Move<br>14:15:55-EST | Previous<br>Keywords | Continue<br>Mail  |

Figure 6. [Save Files (R)]

|                                                                                                    | Lines Date Fron+To                | Subject or Text           |                 |          |          |
|----------------------------------------------------------------------------------------------------|-----------------------------------|---------------------------|-----------------|----------|----------|
| 70:                                                                                                    | 15 21-Dec LANG+dess               | Acting Manager            |                 |          |          |
| 71:                                                                                                    | 28 21-Dec JWALKER+                | Re: blank pages in Rel.   | 5 documentation |          |          |
| 72:                                                                                                    | 36 22-Dec →IRWIN,Doc              | Rel-5 Doc.                |                 |          |          |
| 73:                                                                                                    | 11 22-Dec +uriters                | blank pages               |                 |          |          |
| 74:                                                                                                    | 26 22-Dec LANG+IRWIN, Doc         | Rel-5 Doc.                |                 |          |          |
| 75:                                                                                                    | 28 22-Dec RN+SYMBOLICS            | Inter-company release     | December 2      | 2. 1983  |          |
| 76:                                                                                                    | 12 22-Dec CEC+                    | Phone Number              |                 | ,        |          |
| 77:                                                                                                    | 59 26-Dec lang+rll                | Documentation warehouse   |                 |          |          |
| 78:                                                                                                    | 42 27-Dec JRYNE+scrc              | Insurance Open Enrollne   |                 |          |          |
|                                                                                                    |                                   | test                      | ne              |          |          |
| 79:                                                                                                    | 8 28-Dec abc+Znailtest            | Znailtest                 |                 |          |          |
| 80:                                                                                                    | 19 28-Dec +lerner                 |                           |                 |          |          |
| 81:                                                                                                    | 12 28-Dec →CEC                    | Znail test                |                 |          |          |
| 82:                                                                                                    | 14 28-Dec steve+scrc              | Unused Airline Tickets    |                 |          |          |
| 83:                                                                                                    | 15 28-Dec abc+Znailtest           | test                      |                 |          |          |
| 84:                                                                                                    | 12 29-Dec sned+lispn-users        | COMPLETE on Cupid         |                 |          |          |
| 85:                                                                                                    | 9 29-Dec +                        | artwork                   |                 |          |          |
| 86:                                                                                                    | 10 29-Dec +lerner                 | nore Znailtest            |                 |          |          |
| 87:                                                                                                    | 9 29-Dec Znailtest+Znailtest      |                           |                 |          |          |
| 88:                                                                                                    | 16 29-Dec +                       | [Znailtest at SCRC-VIXE   | N: ]            |          |          |
| 89:                                                                                                    | 25 29-Dec DODDS+LispM-Users       | New World for the New Y   | ear             |          |          |
|                                                                                                    |                                   |                           |                 |          |          |
|                                                                                                    |                                   |                           |                 |          |          |
|                                                                                                    |                                   |                           |                 |          |          |
|                                                                                                    |                                   | Don't Save Juit           |                 |          |          |
|                                                                                                    | Profile                           | Ask Logout                | Delete          | Undelete | Reply    |
|                                                                                                    |                                   |                           |                 |          |          |
|                                                                                                    |                                   | Dolt Abort                | Next            | Previous | Continue |
|                                                                                                    | Survey Get                        | inbox                     | Jump            | Keywords | Mail     |
|                                                                                                    | Sort Map                          | over                      | Move            | Select   | Other    |
| Pecetu                                                                                                    | ed: from scrc-yukon by scrc-vixen | with CHAOS: 29 Dec 1983 1 | 4.15.55-FST     |          |          |
|                                                                                                    | ed: from SCRC-SEINE by SCRC-YUKON |                           |                 |          |          |
|                                                                                                    |                                   |                           | 14.10.00-201    |          |          |
|                                                                                                    | Thursday, 29 December 1983, 14:16 | -251                      |                 |          |          |
|                                                                                                    | ??? (Znailtest at SCRC-VIXEN)     |                           |                 |          |          |
| Subjec                                                                                                    |                                   |                           |                 |          |          |
| To: Zn                                                                                                    | ailtest at SCRC-VIXEN             |                           |                 |          |          |
| 1                                                                                                    |                                   |                           |                 |          |          |
| [Th1s 1                                                                                                    | s a test of reply mode.           |                           |                 |          |          |
|                                                                                                    |                                   |                           |                 |          |          |
| E Contraction of the second second se |                                   |                           |                 |          |          |
| 1                                                                                                    |                                   |                           |                 |          |          |
| 1                                                                                                    |                                   |                           |                 |          |          |
| 1                                                                                                    |                                   |                           |                 |          |          |
|                                                                                                    |                                   |                           |                 |          |          |
| 1                                                                                                    |                                   |                           |                 |          |          |
| 1                                                                                                    |                                   |                           |                 |          |          |
|                                                                                                    |                                   |                           |                 |          |          |
|                                                                                                    |                                   |                           |                 |          |          |
| Hessag                                                                                                    |                                   |                           |                 |          |          |
| Zmail                                                                                                    | VIXEN: /usr2/abc.mailbox Msg #    | 37/89 ()                  |                 |          |          |
| l I                                                                                                    |                                   |                           |                 |          |          |
| 1                                                                                                    |                                   |                           |                 |          |          |
|                                                                                                    |                                   |                           |                 |          |          |

### 4. Getting Out of Trouble in Zmail

This chapter describes what to do if Zmail seems to be stuck, and how to undo a command.

#### 4.1 Recovering From Stuck States

Zmail is a complex program and sometimes becomes stuck. This section lists a few common problems and what to do about them.

You are in the middle of a command you did not mean to use.

If you have executed a command that prompts for keyboard input or wants you to select messages from the summary window, press ABORT. If the command is asking you to choose something from a menu, click on Abort if that is a choice, or move the mouse outside the menu and see if it goes away. If you are inside mail mode, press ABORT. If you are in edit mode, press END. If you are choosing a filter or defining a filter or universe, use [Abort]. If you are choosing a universe, move the mouse outside the menu. If you are in profile mode, use [Exit]. If all else fails, pressing c-m-ABORT works, but might be a bit drastic.

Everything looks ok, but Zmail does not respond to commands. Select another window and reselect Zmail. The most convenient way to do this is to press SELECT L SELECT M. Pressing c-m-ABORT might also work; this throws you back to top level, aborting any other command (for example, Mail, Profile). Before pressing c-m-ABORT, you might first try pressing ABORT.

Zmail does not respond to commands, and the process state is Wait Forever. Press SELECT L SELECT M or c-m-ABORT.

Zmail does not respond to commands, and the process state is Output Hold. Press FUNCTION ESCAPE. The window that appears might be in the Debugger; follow the instructions below the line "An error has occurred, and Zmail has entered the Debugger". After exiting the Debugger, a background window might remain on the screen overlaying part of the normal Zmail window; to deexpose it, press FUNCTION c-T.

Zmail does not respond to commands, and the process state is Arrest. Press FUNCTION - R (that is three keystrokes). An error has occurred, and Zmail has entered the Debugger.

Press ABORT to get out of the Debugger; this exits from one command level. For example, if you are in mail mode and an error occurs, ABORT gets you out of the Debugger and leaves you in Mail mode. You are not forced back to top level.

Before you press ABORT, you might wish to send a bug report. Do this by pressing c-M. This puts you in a mail window with appropriate information about the system and machine you are using included in the message. Finish the message with an explanation of the circumstances that led up to the error. Send the bug report by pressing END.

A window pops up telling you that an error occurred in the background process. Press FUNCTION-0-S and see what the error is. A window should pop up with the Debugger in it. Typically it is a file system error or a host-down error for the file server containing your mail, but it could also be a program bug. Follow the instructions as for An error has occurred ...; pressing ABORT restarts the background process and puts you back into Zmail.

Another window is partially overlaying the main Zmail window.

Click left on the main Zmail window. If this does not work, try pressing FUNCTION c-T, which gets rid of "temporary" windows such as pop-up menus.

Zmail obeys commands, but garbage remains on the screen following an error. Press REFRESH or FUNCTION REFRESH. It might also help to select another window and reselect Zmail (for example, press SELECT L SELECT M). If at top level, you might also try using [Configure] (to display only the message), and then [Configure] again (to display both message and summary).

After an error, Zmail does not obey commands, and the process state is Nil. Press FUNCTION 1 W. If the process state is still Nil, press SELECT L SELECT M.

SELECT M flashes the screen and refuses to select Zmail. Use the System menu: double click right to get the menu, then use [Mail].

Zmail is irreparably stuck.

Cold boot the machine. Or, enter a Lisp Listener (SELECT L) and type (zmail 'zwei:reload) or just (zmail :reload). Caution: any mail on the machine is lost. This operation reloads Zmail without disturbing the rest of the system, but takes longer than cold booting. The mouse is broken.

Until it is fixed, use the keyboard and m-X commands instead.

#### 4.2 Undoing Commands in Zmail

- Undo (m-X) Zmail Command
- Undo (m-X) Undoes the last nontrivial, potentially destructive command; Using Undo (m-X) successively undoes earlier and earlier commands.

For example, after using the Sort menu command, Undo (m-X) restores the previous order of messages in the file.

Redo (m-X) Zmail Command

Redo (m-X) Undoes the effect of the last Undo (m-X).

Revoke Msg (m-x) Zmail Command

Revoke Msg (m-X) Pops up a menu of all the messages sent in the current Zmail session. You select the one you wish to revoke by clicking on it with the mouse.

If the message to be revoked was sent to someone who receives their mail on a Lisp Machine and the message has not been read yet, Revoke Msg (m-X) will delete the message from the inbox file. If the message has been read or if the addressee does not receive mail on a Lisp Machine, Revoke Msg will add a *revoke* message to the inbox, that is a message whose header says Revoke Message and gives the message id.

## 5. Sending and Reading Mail

#### 5.1 Commands for Sending Mail

This section describes how to send and reply to mail. Included are descriptions of the Mail and Reply commands, which are used for sending various types of mail. See the section "Zmail Mail Command", page 27. See the section "Zmail Reply Command", page 31. In addition, there are descriptions of the format and uses of the various header fields that can be included in messages. See the section "Zmail Header Formats", page 35. Finally, there is a description of the commands available in mail mode, in which you actually write your mail. See the section "Mail Mode in Zmail", page 37.

#### 5.1.1 Mail Command

The Mail command and its variants are used for most mail sending operations: sending normal mail, sending bug reports, forwarding and redistributing mail you have received, and sending local mail. The most common mail operation not handled by the Mail command is replying to a message you have received; this is done using the Reply command. See the section "Zmail Reply Command", page 31.

Mail (Menu)

| [Mail]     | Send a message. Puts you into mail mode,<br>with the headers window selected. See the<br>section "Sending Your Mail" in User's Guide to<br>Symbolics Computers. See the section "Mail<br>Mode in Zmail", page 37.                                                                                                    |
|------------|----------------------------------------------------------------------------------------------------|
| [Mail (M)] | Send a bug report. Pop up a menu of program<br>names and [Other]. Clicking on a program<br>name puts you into mail mode, with the To:<br>field set up to send a bug report about that<br>program. Clicking on [Other] prompts for the<br>name of a bug list to send to, then puts you<br>into mail mode. In either case, the mail<br>window is selected; the first several lines of text<br>identifies what version of the software you are<br>using. You can now type in your bug report<br>and send the message. See the section "Adding<br>Bug Lists to Zmail", page 31. |
| [Mail (R)] | Pop up a menu of:                                                                                                    |

February 1985

| Bug          | Send a bug report. Use<br>[Bug] to send report to same<br>bug list as last report; use<br>[Bug (R)] for menu of<br>programs. See description of<br>[Mail (M)] (above). See the<br>section "Adding Bug Lists to<br>Zmail", page 31.                                                                                                    |
|--------------|----------------------------------------------------------------------------------------------------|
| Mail         | Send a message. See<br>description of [Mail].                                                                                                    |
| Forward      | Send a message with current<br>message as its text. Puts<br>you in mail mode with<br>headers window selected.<br>Cursor is prompting you to<br>specify the To: field. The<br>Subject: field is initialized as<br>"[PJF: Forwarded]" (if the<br>original message was from<br>PJF). The mail window<br>contains the headers and text<br>of the current message,<br>followed by a (nonblinking)<br>cursor. Supply the To: field,<br>edit or add headers and text<br>as you wish, and send the<br>message. |
|              | (Note: The forwarded<br>message (that is, the current<br>message) is given the<br>(forwarded) property.)                                                                                                    |
| Redistribute | Redistribute the current<br>message to other recipients.<br>Prompts in the mode line for<br>entry of the recipients of the<br>redistributed message. Enter<br>a list of user names or<br>mailing lists, separated by<br>commas and followed by<br>pressing RETURN. The<br>recipients you specify receive<br>a copy of the current<br>message with three additional<br>header fields                                                                                                    |

(Redistributed-to:, Redistributed-by:, and Redistributed-date:) describing the redistribution.

(Note: The redistributed message (that is, the current message) is given the (redistributed) property.)

Create a new message in the current mail file. A new message draft is created with an Fcc: destination of the current inbox. (See Figure 8.)

> You are placed in mail mode with the headers window selected, and the cursor positioned after "Subject:". Type the subject of the message, press END, then the text.

Local messages never actually get sent as messages; they are just useful for making notes to yourself.

- M (Kbd) See the description of [Mail].
- Bug (m-X) Send a bug report. Prompts for the name of a bug list to send to, then puts you into mail mode with the To: field set to that name. The mail window is selected; the first line of text identifies what version of the software you are using. You can now type in your bug report and send the message. See the section "Adding Bug Lists to Zmail", page 31.

Local

- Forward (m-X) See the description of the Forward option of [Mail (R)].
- F Forwards the current message (using zwei:com-zmail-forward). See the description of the Forward option of [Mail (R)].

Redistribute Msg (m-X)

See the description of the Redistribute option of [Mail (R)].

February 1985

| Subject:                                                   |                         |          |  |
|------------------------------------------------------------|-------------------------|----------|--|
| Headers                                                    |                         | <u> </u> |  |
|                                                            |                         |          |  |
|                                                            |                         |          |  |
|                                                            |                         |          |  |
|                                                            |                         |          |  |
|                                                            |                         |          |  |
|                                                            |                         |          |  |
|                                                            |                         |          |  |
|                                                            |                         |          |  |
|                                                            |                         |          |  |
|                                                            |                         |          |  |
|                                                            |                         |          |  |
|                                                            |                         |          |  |
|                                                            |                         |          |  |
|                                                            |                         |          |  |
|                                                            |                         |          |  |
| Mail                                                       |                         |          |  |
| Znail Hail (Text Fill) Mail<br>Type END when done editing. | End nails, Abort aborts |          |  |
|                                                            |                         |          |  |

Figure 8. Local Mail

.

## 5.1.1.1 Adding Bug Lists to Zmail

You can add a new bug-mail recipient to the list of bug recipients. Two mechanisms are available.

• Use the :bug-reports option to defsystem.

(:bug-reports system-name documentation-string)

documentation-string is the mouse-line documentation for the menu item. system-name appears on the Zmail menu. For example,

```
(defsystem print
 (:name "print")
 (:pathname-default "sys: print;")
 (:package print)
 (:patchable)
 (:not-in-disk-label)
 (:bug-reports "Print" "Report a bug in the hardcopy facility.")
 ...)
```

• Use the function zwei:add-bug-recipient.

**zwei:add-bug-recipient** name & optional documentation (menu-name Function zwei:name)

**zwei:add-bug-recipient** adds a new recipient to the menu available from [Mail (M)]. All arguments are strings. *name* is the name of the mailing list or recipient of the bug note; *documentation* appears in the mouse documentation line; *menu-name* is the name as it should appear on the menu. This uses the site option **host-for-bug-reports** to determine the rest of the address.

## 5.1.2 Reply Command

The Reply command and its variants are used for replying to mail you have received. The Reply command is like the Mail command, except that it displays the original message, and it sets up the headers automatically, based on the headers of the original message.

The various forms of Reply differ in two ways: who the reply is sent to (this is called the *reply mode*), and what display format is used (the *reply window mode*). The reply mode affects the contents of the To: and CC: fields written by the Reply command. Possible reply modes are:

All Send the reply to everyone who saw the original message. Headers are:

> To: old From To: old To

32

|                    | Cc: old Cc                                                                                                    |
|--------------------|----------------------------------------------------------------------------------------------------|
|                    | That is, the To: field of the reply becomes the old From: and To:,<br>and the Cc: field of the reply becomes the old Cc:.                                                                           |
| All-Cc             | Reply is primarily for original sender, but is of interest to all who saw the original message. Headers are:                                                                                        |
|                    | To: old From<br>Cc: old To<br>Cc: old Cc                                                                                                    |
| Cc-All             | Reply is primarily for original recipients, but is also of interest to original sender and CC: recipients. Headers are:                                                                             |
|                    | To: old To<br>Cc: old From<br>Cc: old Cc                                                                                                    |
| То                 | Like All, but omit the original CC: recipients. Headers are:                                                                                                    |
|                    | To: old From<br>To: old To                                                                                                    |
| To-Cc              | Like All-Cc, but but omit the original CC: recipients. Headers are:                                                                                                    |
|                    | To: old From<br>Cc: old To                                                                                                    |
| Cc-To              | Like Cc-All, but but omit the original CC: recipients. Headers are:                                                                                                    |
|                    | To: old To<br>Cc: old From                                                                                                    |
| Sender             | Reply is just for the sender of the message. Headers are:                                                                                                    |
|                    | To: old From                                                                                                    |
| The possible reply | window modes are:                                                                                                    |
| Two-windows        | Display the original message and the reply being composed. (It<br>uses three windows: Message, Headers, and Text. It is called<br>Two-windows because the little Headers window does<br>not count.) |
| One-window         | Display only the reply, similar to Figure 8. (Uses two windows, Headers and Text.)                                                                                                    |
| Yank               | Display only the reply, but first yank the text of the original message, indented, into the text of the reply.                                                                                      |

The reply commands are described below. The descriptions are simply an indication of the reply mode and reply window mode used by each command.

Reply (Menu)

| [Reply]       | Two-windows/All.                                                                |                                                                                                    |
|---------------|---------------------------------------------------------------------------------|----------------------------------------------------------------------------------------------------|
| [Reply (M)]   | Two-windows/Ser                                                                 | ıder.                                                                                                    |
| [Reply (R)]   | Pop up a two-column menu of reply modes and reply window modes. (See Figure 9.) |                                                                                                    |
|               | this combination<br>Clicking on an un<br>and unhighlights                       | Two-windows are highlighted;<br>is equivalent to using [Reply].<br>highlighted entry highlights it<br>the others in its column.<br>enters mail mode; clicking on<br>Reply command. |
| $n \in (Kbd)$ | Where $n$ is one o                                                              | f the following:                                                                                                    |
|               | n = 1                                                                           | Two-windows/Sender.                                                                                                    |
|               | n = 2                                                                           | Two-windows/All.                                                                                                    |
|               | n = 3                                                                           | Yank/All.                                                                                                    |
|               |                                                                                 |                                                                                                    |

Click Right on Summary Line (Summary Window)

Pop up a menu, one entry of which is Reply. Left, Middle, and Right clicks on this entry have the same effect as corresponding clicks on the word [Reply] in the command menu. In addition, the message replied to is selected as current, if it is not already.

A few notes concerning Reply:

- It is possible to add an In-reply-to field to the reply to identify the original message. See the section "Zmail Header Formats", page 35. See the section "Altering Zmail Header Fields", page 37.
- Replying to a message gives it the (answered) property and the A status letter.
- Replying to a draft message simply continues it. See the section "Saving and Restoring Zmail Message Drafts", page 39.
- Replying to a COMSAT or XMAILR (mail server) message retries the failed message, rather than replying to anything.

February 1985

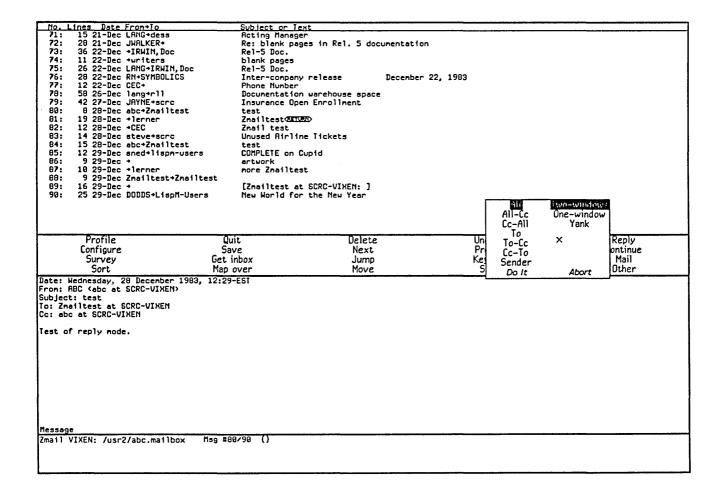

Figure 9. [Reply (R)]

#### 5.1.3 Header Formats

There are three header formats known to Zmail: RFC733, Network, and ITS. This section describes the various header fields in each format. You can insert various header fields into the Headers window, which contains the headers for the message being written. See the section "Altering Zmail Header Fields", page 37.

A message with bad header format gets the (badheader) property.

- Date: The day, date, and time the message was sent. Generated automatically when a message is sent.
- From: The user name and host name of the sender of the message. Generated automatically. If you choose, you can explicitly provide this field, in which case a Sender: field is automatically generated with the user name and host name of the sender. This is useful if you send a message from a machine logged in under someone else's name; give a From: field with your user name in it.
- To: The user names and possibly host names of the primary recipients of the message. Depending on the mail server, one can also include names of mailing lists (distribution lists) and file names in the To: lists. If a mailing list name is included, the message is sent to everyone on the mailing list; if a filename is included, the message is sent to the file.
- CC: A list of secondary recipients of the message, in the same format as the To: field.
- BCC: For "blind carbon copies". The field contains recipient names. The recipients in a BCC: field do not appear in the copy of the message that is delivered to the ordinary recipients; they do appear in the copy that is delivered to BCC: recipients.
- FCC: For filing a copy of a message that is being sent. The recipients see the field in the message. For example,

FCC: F:>JHW>MAIL>OUTGOING.BABYL

The file has to exist already; FCC: cannot result in a file being created.

BFCC: For filing a "blind" copy of a message that is being sent. The recipients of the message do not see the BFCC: field. For example,

BFCC: F:>JHW>MAIL>OUTGOING.BABYL

The file has to exist already; BFCC: cannot result in a file being created.

Included messages:

A collection of all message ID fields; added by Zmail when user concatenates messages.

#### Included references:

A collection of all "in-reply-to" fields; added by Zmail when user concatenates messages.

#### Forward-References:

Field added by Zmail when the variable \*preserve-msg-references-across-expunge\* is set, so that conversations remain intact even when some messages are expunged. See also Backward-References:.

#### **Backward-References:**

Field added by Zmail when the variable \*preserve-msg-references-across-expunge\* is set, so that conversations remain intact even when some messages are expunged. See also Forward-References:.

- Encrypted: For flagging the message as containing encrypted text. Zmail generates this header field itself when it is sending a message. The value of the field is the name of the kind of encryption that was used.
- Fonts: For flagging the message as containing more than one font. This is like the Fonts attribute of a file attribute list. Zmacs generates this header field itself when it is sending a message that contains fonts.
- Subject: A line of text giving the subject of the message.
- In-reply-to: An identification of the message being replied to. The message is typically identified by giving the Message-ID:, or, in its absence, the contents of its Date: and From:fields, but different mail systems form this field in different ways.
- Sender: The user name and host name under which the message was sent, when different from the From: field; automatically inserted if a From: field is given (see above).
- Redistributed-to: The recipients of the redistributed message; a list in the same format as the To: field. Resent-to: is a synonym.
- Redistributed-by: The name of the user who redistributed the message. Resent-by: is a synonym.

#### Redistributed-date:

The date the message was redistributed. Resent-date: is a synonym.

••••

| Expiration-date: | A date, intended as the date on which some mail systems will automatically delete the message.                                                                       |
|------------------|----------------------------------------------------------------------------------------------------|
| Reply-to:        | An address, in the same format as the To: field. Intended as the address to which to send replies to this message, when that is different from the From: or Sender:. |
| Message-ID:      | A unique character string that distinguishes this message from all others.                                                                                           |

## 5.1.4 Mail Mode

This section lists the commands available in mail mode, the mode used for sending messages (except local messages). In addition, since the windows in mail mode are editor windows, most Zwei commands are available.

Many commands are available via the editor menu (click right on any of the editor windows in mail mode). In the descriptions below, these commands are marked "(Editor Menu)".

Except as noted, all these commands can be used regardless of which window (Headers, Mail, or Message) is selected.

This section also includes a description of the Continue command, a top-level command whose use is closely related to mail mode.

#### 5.1.4.1 Altering Header Fields

The commands in this section provide a convenient way to add or alter various header fields. Click right once while composing a mail message to get a menu of these items. Of course, since the headers window is just an editor window, the usual editor commands can be used instead of the commands listed here. Note also that the word Subject: can be typed in as S:, a convenience if you choose not to use the Add Subject Field (m-X) command. See the section "Zmail Header Formats", page 35.

[Add To Field] (Editor Menu) n = x T (Kbd)

Add another To: recipient. Position cursor at the end of the To: field, set up to add another name. (Create a To: field if there is not one already.) With an argument n = 0, position cursor at beginning of To: field. With a negative argument, delete the To: field.

[Add Cc Field] (Editor Menu) n = X C (Kbd)

Add another CC: recipient. Position cursor at the end of the CC: field, set up to add another name. (Create a CC: field if there is not one already.) With an argument n = 0, position cursor at beginning of CC: field. With a negative argument, delete the CC: field.

38

[Add Fcc Field] (Editor Menu) n Add Fcc Field (m-X)

Add another FCC: recipient. Positions cursor at the end of the FCC: field, set up to add another name. (Creates an FCC: field if there is not one already.) With an argument n = 0, positions cursor at beginning of FCC: field. With a negative argument, deletes the FCC: field.

[Add From Field] (Editor Menu) n Add From Field (m-X) Create or replace From: field. Create a From: field and position cursor for entry of user name. If a From: field exists already, it is deleted and replaced. With an argument n = 0, position cursor at beginning of From: field. With a negative argument, delete the From: field.

[Add In Reply To Field] (Editor Menu) Add In Reply To Field (m-X) Create In-reply-to: field. Create an In-reply-to: field specifying the message being replied to. This command can be used only if mail mode was entered using one of the Reply commands.

[Add Subject Field] (Editor Menu)  $n = x \le (Kbd)$ 

Create or replace Subject: field. Create a Subject: field and position cursor for entry of text. If a Subject: field exists already, delete and replace it. With an argument n = 0, position cursor at beginning of Subject: field. With a negative argument, delete the Subject: field.

[Change Subject Pronouns] (Editor Menu) Change Subject Pronouns (m-X) Fix up the pronouns in the Subject: field of a reply. "I" is replaced by "you," "you" by "I," "mine" by "yours," "yours" by "mine."

## 5.1.4.2 Configuring and Selecting Windows

(Note: The Add xxx Field commands are also window selection commands, in that they select the headers window. See the section "Altering Zmail Header Fields", page 37. In addition, you can select a window by clicking left on it.)

| Add Mor | e Text | (Editor Menu) c-X A (Kbd) |
|---------|--------|---------------------------|
|         |        | Select the Mail window.   |

- c-X 0 (Kbd) Select another exposed window. Repeated use cycles through the two or three exposed windows. (Headers and Mail or Message, Headers, and Mail.)
- END (Kbd) Add more text or send the message. If typed while in the Message or Headers window, selects the Mail window to allow you to add more text. If the Mail window is already selected, pressing END sends the message. See the section "Leaving Mail Mode in

Zmail", page 42. (If typed while in the Message window in zero window mode, sends the message.)

- c-X 0 (Kbd) Zero window mode. The Message window on the top-level display is used for the message being composed. When the c-X 0 command is issued, the screen is restored to its format at top level, except the Message window displays the headers and text of the message being written. (See Figure 10.)
- c-X 1 (Kbd) One-window mode. The mail mode display is configured with two windows, Headers and Mail, used for the headers and text of the message being written.
- c-X 2 (Kbd) Two-window mode. The mail mode display is configured with three windows, Message, Headers, and Mail, which display the current message (which is the message being replied to, if using the Reply command), and the headers and text of the message being written.

# 5.1.4.3 Saving and Restoring Message Drafts

If you are composing a long, complicated message, you might wish to save intermediate drafts of it. Or perhaps you want to be able to interrupt your work and come back later. The draft message and draft file facilities provide a convenient way to do this.

# Draft File Facility

Using the commands listed below, draft files allow you to save messages you are composing into disk files. Draft files are written out to disk immediately, making them useful as protection against a crash. (Note: only one message can be stored per disk file; reusing the file name writes a higher-numbered version.)

- [Save Draft File] (Editor Menu) c-x c-S (Kbd) Save the message being composed in a disk file. First time used, prompts for entry of a filename; subsequently, uses the same filename.
  [Write Draft File] (Editor Menu) c-x c-W (Kbd) Save the message being composed in a disk file. Prompts for
  - Save the message being composed in a disk file. Prompts for entry of a filename.
- [Restore Draft File] (Editor Menu) c-X c-R (Kbd) Restore a previously saved draft. The current contents of the Headers and Mail windows are lost.

Continue (Menu)

February 1985

| No. Lines Date Fron+To<br>71: 15 21-Dec LANG+dess                                                                                                    |                                                                   |                           |                      |                   |
|----------------------------------------------------------------------------------------------------|-------------------------------------------------------------------|---------------------------|----------------------|-------------------|
| 71: 15 21-Dec LANG+dess                                                                                                    | Subject or Te<br>Acting Manage                                    |                           |                      |                   |
| 72: 28 21-Dec JWRLKER+                                                                                                    |                                                                   | es in Rel. 5 documentatio |                      |                   |
| 73: 36 22-Dec +IRWIN, Doc                                                                                                    | c Rel-5 Doc.                                                      |                           |                      |                   |
| 74: 11 22-Dec +uriters                                                                                                    | blank pages                                                       |                           |                      |                   |
| 75: 26 22-Dec LANG+IRWIN                                                                                                    | N, Doc Re1-5 Doc.                                                 |                           |                      |                   |
| 76: 28 22-Dec RN+SYMBOLI                                                                                                    |                                                                   | December December         | 22, 1983             |                   |
| 77: 12 22-Dec CEC+                                                                                                    | Phone Number                                                      | Telease December          | 22, 1903             |                   |
| 78: 58 26-Dec lang+r11                                                                                                    |                                                                   | warehouse space           |                      |                   |
| 79: 42 27-Dec JAYNE+scro                                                                                                    |                                                                   |                           |                      |                   |
| 80: 8 28-Dec abc+Znailt                                                                                                    |                                                                   | IT EN OTTBETC             |                      |                   |
| 81: 19 28-Dec +lerner                                                                                                    | Znailtest@ETU                                                     |                           |                      |                   |
| 82: 12 28-Dec +CEC                                                                                                    | Znail test                                                        |                           |                      |                   |
| 83: 14 28-Dec steve+scro                                                                                                    |                                                                   | e Tickets                 |                      |                   |
| 84: 15 28-Dec abc+Znailt                                                                                                    |                                                                   | e merces                  |                      |                   |
| 85: 12 29-Dec sned+lispr                                                                                                    |                                                                   | unid                      |                      |                   |
| 86: 9 29-Dec +                                                                                                    | artwork                                                           | 6010                      |                      |                   |
| 87: 10 29-Dec +lerner                                                                                                    | nore Znailtes                                                     | t                         |                      |                   |
| 88: 9 29-Dec Znailtest                                                                                                    |                                                                   | •                         |                      |                   |
| 89: 16 29-Dec +                                                                                                    |                                                                   | SCRC-VIXEN: ]             |                      |                   |
| 90: 25 29-Dec DODDS+Lisp                                                                                                    |                                                                   |                           |                      |                   |
|                                                                                                    |                                                                   |                           |                      |                   |
| Profile                                                                                                    | Quit                                                              | Delete                    | Undelete<br>Previous | Reply<br>Continue |
| Configure<br>Survey<br>Sort                                                                                                    | Save<br>Get inbox<br>Map over                                     | Next<br>Jump<br>Move      | Keywords<br>Select   | Mail<br>Other     |
| Survey<br>Sort<br>The time has come, the Wal<br>"To talk of many things;<br>Of shoes, and ships, and sec<br>Of cabbages, and kings,                                                                 | Get inbox<br>Map over<br>Irus said,<br>aling wax,<br>hot,         | Jump                      | Keywords             | Mail              |
| Survey<br>Sort<br>The time has cone, the Wal<br>To talk of many things;<br>If shoes, and ships, and see<br>Of cabbages, and kings,<br>Ind why the sea is boiling h                                  | Get inbox<br>Map over<br>Irus said,<br>aling wax,<br>hot,         | Jump                      | Keywords             | Mail              |
| Survey<br>Sort<br>The time has cone, the Wal<br>To talk of many things;<br>If shoes, and ships, and see<br>Of cabbages, and kings,<br>Ind why the sea is boiling h                                  | Get inbox<br>Map over<br>Irus said,<br>aling wax,<br>hot,         | Jump                      | Keywords             | Mail              |
| Survey<br>Sort<br>The time has come, the Wal<br>"To talk of many things;<br>Is shoes, and ships, and see<br>Of cabbages, and kings,<br>ind why the sea is boiling h<br>And whether pigs have wir    | Get inbox<br>Map over<br>Irus said,<br>aling wax,<br>hot,         | Jump                      | Keywords             | Mail              |
| Survey<br>Sort<br>The time has come, the Wal<br>"To talk of many things;<br>of shoes, and ships, and send<br>Of cabbages, and kings,<br>and why the sea is boiling h<br>And whether pigs have wir   | Get inbox<br>Map over<br>Irus said,<br>aling wax,<br>hot,<br>ngs. | Jump<br>Move              | Keywords             | Mail              |
| Survey<br>Sort<br>The time has come, the Wal<br>"To talk of many things;<br>Is shoes, and ships, and see<br>Of cabbages, and kings, of<br>and why the sea is boiling h<br>Rnd whether pigs have wir | Get inbox<br>Map over<br>Irus said,<br>aling wax,<br>hot,<br>ngs. | Jump<br>Move              | Keywords             | Mail              |
| Survey<br>Sort<br>The time has come, the Wal<br>"To talk of many things;<br>if shoes, and ships, and see<br>Of cabbages, and kings, in<br>why the sea is boiling h<br>Rnd whether pigs have wir     | Get inbox<br>Map over<br>Irus said,<br>aling wax,<br>hot,<br>ngs. | Jump<br>Move              | Keywords             | Mail              |

Figure 10. Mail Mode Display (Zero-Window Mode)

| [Continue] and [4 | Continue (M)]<br>Unrelated to draft files or messages. See the<br>section "Continuing Completed or Aborted Zmail<br>Messages", page 43.                                                                  |
|-------------------|----------------------------------------------------------------------------------------------------|
| [Continue (R)]    | Pop up a menu, one entry of which is [Restore<br>Draft File]. Clicking on this entry prompts for<br>a filename and then enter mail mode, with the<br>Headers and Mail windows restored from the<br>file. |

## Draft Message Facility

The draft message facility allows you to save message drafts in mail files using the commands listed below. Since mail files are not written out until explicitly requested, draft messages are unsuitable for protection against crashes. See the section "Exiting Zmail", page 17. But since they sit visibly at or near the end of your mail file, draft messages are good when you wish to interrupt your work and return later. A draft message is harder to forget than a draft file would be.

[Save Draft As Msg] (Editor Menu) c-X c-m-S (Kbd)

Save the message being composed as a draft message in the current mail file. Subsequent uses do not create new draft copies, but update the old draft.

Continue (Menu)

| [Continue] and [Continue (M)]                                                                               |  |
|----------------------------------------------------------------------------------------------------|--|
| Unrelated to draft files or messages. See<br>section "Continuing Completed or Aborte<br>Messages", page 43. |  |

[Continue (R)] Pop up a menu, one entry of which is [Restore Draft Message]. You can click left or right on this entry:

[Restore Draft Message]

Enter mail mode with the Headers and Mail windows restored from the current message, if it is a draft message. If not, flash the screen and ignore the Continue command.

[Restore Draft Message (R)] Waits for you to click on a draft message in the

February 1985

Communicating With Other Users

summary window, then enters mail mode with the Headers and Mail windows restored from that message. (If the selected message is not a draft message, Zmail flashes the screen and ignores the Continue command.)

Click Right on Summary Line (Summary Window)

Pop up a menu, one entry of which is [Continue] (if the message clicked on is a draft message). Clicking on this entry enters mail mode with the Headers and Mail window restored from the draft message.

Reply (Menu)  $n \in (Kbd)$ 

If the current message is a draft message, any form of the Reply command enters mail mode with the Headers and Mail window restored from the draft message. (If the current message is not a draft message, the Reply commands operate as described. See the section "Zmail Reply Command", page 31.)

Note: Once mail mode has been reentered, it is just as if you had used the Mail command and retyped the message. All the mail mode commands operate as expected; in particular, END from the Mail window mails the message and ABORT returns you to Zmail top level without sending the message.

## 5.1.4.4 Leaving Mail Mode

You can leave mail mode in two ways: by sending the message, or by aborting.

If you send the message, Zmail normally responds "Message sent" and returns you to top level. If there is a problem, Zmail tells you about it and remains in mail mode to allow you to fix things up. Typical problems are omitting the To: field, trying to send mail to a nonexistent user, or mistyping a user name.

After you have sent the message, you can use Show Draft Dispositions (m-X) to find out which mail server sent your message, to whom, at what time.

After a message has been sent, you can edit and resend it, perhaps to different recipients, by using the Continue command. See the section "Continuing Completed or Aborted Zmail Messages", page 43.

If you abort, Zmail says Aborting, use the "Continue" command to continue. and returns to top level. You can continue using the Continue command.

END (Kbd) Send the message or add more text. If typed while in the Mail window (or the Message window in zero-window mode), sends the

message. Otherwise, selects the Mail window to allow you to add more text.

# [Send Msg] (Editor Menu) c-ESCAPE (Kbd) Sends the message.

```
ABORT (Kbd) [Abort Send] (Editor Menu) c-] (Kbd)
Aborts mail mode.
```

#### 5.1.4.5 Continuing Completed or Aborted Messages

The commands in this section allow you to reenter mail mode to continue editing messages already written. Already written messages are of four types:

- Messages that were sent successfully.
- Messages that were aborted. See the section "Leaving Mail Mode in Zmail", page 42.
- Draft messages saved in draft files.
- Draft messages saved as messages.

This section describes how to continue sent and aborted messages. Draft messages are continued in other ways. See the section "Saving and Restoring Zmail Message Drafts", page 39.

Continue (Menu)

| [Continue], RESUM | E (Kbd), C (Kbd)<br>Continue the most recently edited message,<br>whether sent or aborted.                                                                                                    |
|-------------------|----------------------------------------------------------------------------------------------------|
| [Continue (M)]    | Continue the most recently aborted message.                                                                                                    |
| [Continue (R)]    | Pop up a menu of aborted and sent messages<br>to continue. (The messages are identified by<br>their headers; see Figure 11.) Click on a<br>message to continue it. Two other items on<br>the menu are [Restore draft file] and [Restore<br>draft message]. See the section "Saving and<br>Restoring Zmail Message Drafts", page 39. |

Note: Once mail mode has been reentered, it is just as if you had used the Mail or Reply command and retyped the message. All the mail mode commands operate as expected; in particular, END from the Mail window mails the message and ABORT aborts the send.

February 1985

| Provide the second second second second second second second second second second second second second second s                                                                                                    |                                                                                                    |
|----------------------------------------------------------------------------------------------------|----------------------------------------------------------------------------------------------------|
| No. Lines Date Fron+To                                                                                                    | Subject or Text                                                                                                    |
| 71: 15 21-Dec LANG+dess                                                                                                    | Acting Manager                                                                                                    |
| 72: 28 21-Dec JHALKER+                                                                                                    | Re: blank pages in Rel. 5 documentation                                                                                             |
| 73: 36 22-Dec +IRWIN,Doc                                                                                                    | Rel-5 Doc.                                                                                                    |
| 74: 11 22-Dec +writers                                                                                                    | blank pages                                                                                                    |
| 75: 26 22-Dec LANG+IRWIN, Doc                                                                                                    | Rel-5 Doc.                                                                                                    |
| 76: 28 22-Dec RN+SYMBOLICS                                                                                                    |                                                                                                    |
|                                                                                                    | Inter-company release December 22, 1983                                                                                             |
| 77: 12 22-Dec CEC+                                                                                                    | Phone Number                                                                                                    |
| 78: 58 26-Dec lang+rll                                                                                                    | Documentation warehouse space                                                                                                    |
| 79: 42 27-Dec JRYNE+scrc                                                                                                    | Insurance Open Enrollment                                                                                                    |
| 80: 8 28-Dec abc→Znailtest                                                                                                    | test                                                                                                    |
| 81: 19 28-Dec +lerner                                                                                                    | Znailtest@KTUKD                                                                                                    |
| 82: 12 28-Dec +CEC                                                                                                    | Znoil test                                                                                                    |
| 83: 14 28-Dec steve+scrc                                                                                                    | Unused Rirline Tickets                                                                                                    |
| 84: 15 28-Dec abc+Znailtest                                                                                                    | test                                                                                                    |
| 85: 12 29-Dec sned+lispn-users                                                                                                    | COMPLETE on Cupid                                                                                                    |
|                                                                                                    |                                                                                                    |
| 86: 9 29-Dec +                                                                                                    | artwork                                                                                                    |
| 87: 10 29-Dec +lerner                                                                                                    | nore Znailtest                                                                                                    |
| 88: 9 29-Dec Znailtest+Znailtest                                                                                                    |                                                                                                    |
| 89: 16 29-Dec →                                                                                                    | [Znailtest at SCRC-VIXEN: ]                                                                                                    |
| 90: 25 29-Dec DODDS+LispM-Users                                                                                                    | New World for the New Year                                                                                                    |
|                                                                                                    |                                                                                                    |
| Profile     Qu       Configure     Sar       Survey     Get i       Sort     Map       Date:     Hednesday, 20 December 1983, 12:29       Fron:     ABC (abc at SCRC-VIXEN)       Subject:     test       To:     Znailtest at SCRC-VIXEN       Cc:     abc at SCRC-VIXEN       Test of reply node. | ve N Re: ; (Not sent) × Continue<br>nbox J To: BUG-ZMAIL; CC: ; Re: error in message window Mail<br>over M Restore draft file Other |
| Message                                                                                                    |                                                                                                    |
| Zmail VIXEN: /usr2/abc.mailbox Msg #8                                                                                                    | 0/90 ()                                                                                                    |
|                                                                                                    |                                                                                                    |

Figure 11. [Continue (R)]

#### 5.1.4.6 Other Commands

n c-X c-Y (Kbd) Yank the current message into the buffer. (Used most often when replying to the current message.) If in two-window mode, go into one-window mode. Indent the yanked message unless an argument n is given. The arguments to c-X c-Y control the indentation and the pruning of headers, as follows:

| Argument | Options                                                                              |
|----------|--------------------------------------------------------------------------------------|
| none     | Indentation, pruning per the <i>Prune headers of</i> yanked messages profile option. |
| 1        | No indentation, pruning per <i>Prune headers of yanked messages</i> .                |
| 2        | Indentation, pruning per reverse of <i>Prune</i> headers of yanked messages.         |
| 3        | No indentation, pruning per reverse of <i>Prune</i> headers of yanked messages.      |

c-X Y (Kbd) [Prune Yanked Headers] (Editor Menu)

Delete the less essential headers of a message that was yanked in via c-X c-Y. Leaves only the Date: and From: headers; these are sufficient to identify the message. The profile option *Prune* headers of yanked messages controls the automatic pruning of message headers yanked into a reply. The default is to not prune headers.

#### Profile Option: Prune headers of yanked messages

Controls how much of the header information is kept on messages included in replies. If you leave it no (nil, the default), the entire header of the included message is kept. If you change it to yes, (t) only the date and from lines are kept.

Insert File (m-x) Prompts for a pathname and inserts the contents of the file in the mail buffer.

## Commands for Editing the Recipient List of a Message

If you are editing a message with a long list of recipients, it is occasionally useful to be able to manipulate the addresses.

- h-F (Kbd) Move forward over an address.
- h-T (Kbd) Transpose the two surrounding addresses.
- h-K (Kbd) Kill the next address.
- h-Rubout (Kbd) Kill the previous address.

# **Entering Mail Mode Recursively**

c-X M (Kbd) Enter mail mode recursively; the window configuration remains the same, but the Headers and Mail windows are reinitialized as if the Mail command had just been executed (Headers window contains the word "To:" followed by a blinking cursor; Mail window is empty.) Exiting recursive mail (either by sending the message or by aborting) returns to the higher level mail.

# 5.2 Commands for Reading Mail

This section describes the Get inbox command, used for reading your new mail and your old mail in your primary mail file. (It is possible to have old mail that resides in other files, but that is not relevant to this section.)

In reading your mail, there are two files involved: your mail file (more properly, your *primary mail file*), which contains messages you have already seen, and your *inbox*, which contains messages you have not seen yet. If you do not have a mail file — as might be the case the first time you run Zmail — the Get inbox command offers to create one for you. Press RETURN to let Zmail create the file, or ABORT if for some reason you do not want a mail file. There is no similar problem with inbox files; they are created when needed, and deleted once read.

The reading is done in a background process, so the display of the first message should come up rapidly. The background process continues to read in the mail file and inbox and write out the updated mail file, if necessary. You are therefore allowed some limited interaction while this is going on.

New messages have the (unseen) and (recent) properties and the "-" status letter.

(unseen) applies up to and including the first time the message is displayed.

"-" applies up to but not including the first display.

(recent) applies to any message that was read in as new mail during the current terminal session.

A warning: if you use c-m-ABORT to abort out of Get inbox, you might end up with your mail file partially read in. To see if this is the case, check the Expunge/Save/Kill menu (use [Save (R)]). See the section "Exiting Zmail", page 17. If the name of the file appears there, but the file was not selected — that is, messages from the file did not appear on your screen — then you should use the menu to kill the file. (This does not kill the disk copy of the file, only the copy in memory.)

Get inbox (Menu)

#### [Get inbox] G (Kbd)

Read in your old and/or new mail. This is done in two steps:

- 1. Select the primary mail file. First, select the primary mail file to be the current mail file. There are three possibilities:
  - The primary mail file is already selected. Just push the message stack. See the section "Moving Among Zmail Messages Using the Message Stack", page 50.
  - The primary mail file is loaded, but not selected. (This would be the case if a different mail file were selected.) Push the message stack and select the primary mail file. The current message will be the message that was current when the file was last selected.
  - The primary mail file is not loaded. Read in the file and select message number 1 as the current message.
- 2. Get the new mail. If the standard inbox file exists, that means there is new mail. Read it in and select the first new message as current. If the file does not exist, do nothing.
- [Get inbox (R)] Read in your old and/or new mail using a specified inbox file. Just like [Get inbox], but you specify the inbox file from the keyboard. Use this command to recover from file computer crashes that write your inbox in a nonstandard place.

Caution: if you specify a file that is not in the proper format — for example, if you type the name of your primary mail file — you are in trouble. Zmail becomes caught in an error loop, and has to be reloaded (or the machine cold booted).

(Remember, the file you specify is the inbox -

February 1985

the file where new mail lives — not the mail file, which is where old mail resides.)

#### 5.2.1 Check for New Mail (m-X) Command

Check for New Mail (m-X)

Checks in the foreground for new mail in the inbox(es) associated with the default buffer. This is similar to what the background process does periodically. In addition to printing a message, this command prevents the background process from telling you about the same new mail. Thus the command can also be used as a way of "noticing" new mail that you might have read in the editor or with View Mail (m-X). The next "you have new mail" message from the background refers to really new mail.

## 5.2.2 Undigestify (m-X) Command

Undigestify (m-X) Converts a "standard arpanet" digest message into smaller messages. These messages are inserted into the current buffer right after the digest message. A References: header is added to the original message pointed to all the exploded messages, allowing use of the conversation commands to select the digest messages into a collection, delete them all, and so forth.

#### 5.2.3 View Mail (m-X) Zmacs Command

View Mail (m-X) A command for viewing your inbox file. It uses the standard mail pathname for your home directory. When no new mail has been delivered recently, it reports "No new mail". This command uses View File.

# 6. Message Movement and Deletion

This chapter describes how to move around from one message to another and how to delete and undelete messages.

# 6.1 Message Movement Commands

# 6.1.1 Simple Message Movement Commands

The simple movement commands are:

Next (Menu)

|                  | [Next]                                                                                                    | Move to next undeleted message.                                                                                                    |  |
|------------------|----------------------------------------------------------------------------------------------------|----------------------------------------------------------------------------------------------------|--|
|                  | [Next (M)]                                                                                                    | Move to last undeleted message in the file.                                                                                                    |  |
|                  | [Next (R)]                                                                                                    | Pop up a menu of Next undeleted, Next, Last<br>undeleted, and Last. Next and Last do not<br>skip deleted messages; the others do.                |  |
| <i>п</i> N (Kbd) | Without an argument, move to the next undeleted message. With a positive argument, move forward to the <i>n</i> th following undeleted message. $(n \le 1 \text{ is equivalent to no argument.})$                              |                                                                                                    |  |
| n c-N (Kbd)      | Without an argument, move to the next message, whether deleted or not. With a positive argument, moves forward to the <i>n</i> th following message, whether deleted or not. $(n \le 1 \text{ is equivalent to no argument.})$ |                                                                                                    |  |
| c-F              | Moves to the next message containing a specified string (using <b>zwei:com-zmail-find-string</b> ).                                                                                                    |                                                                                                    |  |
| Previous (Menu)  |                                                                                                    |                                                                                                    |  |
|                  | [Previous]                                                                                                    | Move to previous undeleted message.                                                                                                    |  |
|                  | [Previous (M)]                                                                                                    | Move to first undeleted message in the file.                                                                                                    |  |
|                  | [Previous (R)]                                                                                                    | Pop up a menu of Previous undeleted, Previous,<br>First undeleted, and First. Previous and First<br>do not skip deleted messages; the others do. |  |
| n P (Kbd)        | Without an argument, move to the previous undeleted message.<br>With a positive argument, move backward to the <i>n</i> th preceding<br>undeleted message. $(n \le 1$ is equivalent to no argument.)                           |                                                                                                    |  |
| $n \in P$ (Kbd)  | Without an argument, move to the previous message, whether                                                                                                    |                                                                                                    |  |

February 1985

|                   |                                                                                                    | With a positive argument, moves backward to the ssage, whether deleted or not. $(n \le 1 \text{ is argument.})$ |  |  |
|-------------------|----------------------------------------------------------------------------------------------------|----------------------------------------------------------------------------------------------------|--|--|
| Click Left on Sun | ummary Line (Summary Window)<br>Selects the message whose summary line was clicked on.                                                                                                    |                                                                                                    |  |  |
| n J (Kbd)         | Jump to message $n$ , even if deleted. If $n \le 1$ , jump to first message. If $n >$ number of messages in file, jump to last message. If $n$ is omitted, jump to first undeleted message in file.                   |                                                                                                    |  |  |
| Find String (m-X) | Prompt for a search string to be typed into minibuffer; find the<br>next message containing that string (in text or header) and select<br>it. If no message is found with given string, flash the screen.             |                                                                                                    |  |  |
| Occur (m-X)       | Prompt for a search string to be typed into minibuffer; type out<br>lines from all messages in the file that contain the string (in text<br>or header). Clicking left on a line selects the corresponding<br>message. |                                                                                                    |  |  |
| Jump (Menu)       | Jump to next message meeting a given filter or select message<br>from the message stack. See the section "Moving Among Zmail<br>Messages Using the Message Stack", page 50.                                           |                                                                                                    |  |  |
|                   | [Jump]                                                                                                    | Defaults to last filter.                                                                                        |  |  |
|                   | [Jump (M)]                                                                                                    | Select message from the message stack.                                                                          |  |  |
|                   |                                                                                                    |                                                                                                    |  |  |

#### 6.1.2 Moving Among Messages Using the Message Stack

[Jump (R)]

Sometimes when you have been jumping around the mail file a lot, perhaps using commands like J or Click Left on Summary Line, you find that you would like to go back to the last message you read. If the mail file is large and you have moved great distances, you might no longer remember where you were. Rather than force you to make scribbled notes, Zmail keeps a stack of messages from which you have jumped, called the message stack. The commands are similar to the commands for the point-pdl (stack) in the editor. See the section "What is a Zmacs Region?" in *Text Editing and Processing*.

Specify filter from standard display.

For example, suppose you are reading message 45 and then select message 22 from the summary line. The message stack looks like this:

45 . .

Zmail has noted the fact that you were reading message 45 by pushing this information on the message stack. Now you use [Next] and you are reading

message 23. (The message stack does not change, because it is easy for you to undo the effect of using [Next]; the idea of the message stack is to help when you have been moving around in a more arbitrary way.) You then type 58J and message 58 becomes the current message. The stack now looks like this:

> 23 45 . .

If you now want to return to where you were — message 23 — but do not remember the message number, you can press c-U c-SPACE. Message 23 becomes the current message and the message stack is:

45 . . 23

This is called popping the message stack, because the top element is popped off and used as the current message. As you can see, it also gets tucked under the bottom of the stack. To get back to message 45, press c-U c-SPACE again. The message stack is now:

If you had wanted to get from message 58 directly to 45 without looking at 23, you could have pressed c-U c-U c-SPACE c-U c-SPACE. The c-U c-SPACE command pops the 23 from the top of the message stack, but instead of becoming the current message, the 23 is simply discarded (not the message itself, just the stack entry.)

Incidentally, stack entries are actually internal pointers, not message numbers. This means that if a message number changes — because other messages were expunged or the file was sorted — the message stack still points to the correct message, even though its number changed. And if a message is expunged, all stack references to it disappear.

Note that the stack entries keep track not just of the message itself, but also of what mail file it is in. This is helpful if you are using multiple mail files.

The following are the commands for using the message stack:

c-SPACE (Kbd) Push or pop the message stack, depending on the argument. There are three meaningful forms:

> c-SPACE Push the current message onto the stack. (Does not change the current message.) The stack can hold up to eight elements; pushing onto a full stack causes the bottom element to be lost.

> > The c-SPACE command is automatically executed by Zmail whenever you use a command that causes or can cause movement from the current message, except the following:

N, c-N

P, c-P

D, c-D

[Next] or [Previous]

[Delete], [Delete (M)], or [Delete (R)]

| [Next (R)]     | ([Next] and [Next undeleted] options.)             |
|----------------|----------------------------------------------------|
| [Previous (R)] | ([Previous] and [Previous<br>undeleted] options.)  |
| n J            | (When $n$ is equal to the current message number.) |
| [Summary Line] | (When clicking on the summary line of the current  |

message.) None of these commands moves very far from the current message, unless they move over a

the current message, unless they move over a long string of deleted messages. Also, none of the message stack commands automatically run c-SPACE.

c-U c-SPACE Pop the top message from the message stack and make it the current message. (The element popped is also tucked back under the stack as the new bottom element.) If the stack is empty Zmail flashes the screen.

c-U c-SPACE Pop the top message from the message stack and discard it. The setting of the current message does not change. (The element popped is also tucked back under the stack as the new

53

bottom element.) If the stack is empty Zmail flashes the screen.

Jump (Menu)

[Jump]

Select an arbitrary message from the message stack. Do nothing if the stack is empty. Otherwise, display summary lines for the elements of the message stack, partially overlaying the summary window. (The message numbers displayed are meaningless, but if the current message is on the stack, it is indicated by the usual arrow.) The summary lines are mouse sensitive; clicking Left on a line selects the corresponding message. Pressing ABORT aborts the Jump command; typing or clicking on any other command aborts Jump and executes that command. (See Figure 12.)

[Jump (M)], [Jump (R)]

Unrelated to the message stack. See the section "Simple Zmail Message Movement Commands", page 49.

n c-m-SPACE (Kbd) n Move to Point (m-X)

Without an argument, exchanges the current message and the top of the message stack. (The top of the stack is popped into the current message and the old setting of the current message is pushed onto the stack.) With an argument n > 1, rotates the top n entries of the list formed from the current message followed by the message stack. (n = 2 is equivalent to no argument.) With an argument of 1, rotates the whole list. Negative arguments rotate the other way.

An example: if n is 3, Stack[1] is the top of stack, and Stack[2] is the element just below the top of stack, then:

new current message → old Stack[1]
new Stack[1] → old Stack[2]
new Stack[2] → old current message

n Move to Default Previous Point (m-X)

With an argument n, performs the same rotation as n c-m-SPACEand makes n the new default argument. Without an argument, uses the default. (The initial default is 3.)

| No. Lines Date Fron+To                                                                                                    | Subject on T               |                        |                                  |                           |
|----------------------------------------------------------------------------------------------------|----------------------------|------------------------|----------------------------------|---------------------------|
| 1: 19 28-Dec +lerner                                                                                                    | Subject or Te<br>Znailtest |                        |                                  |                           |
| I. IS TO DEC ALEMEN                                                                                                    | Zhaiitest                  |                        |                                  |                           |
| 2: 15 28-Dec abc+Znai                                                                                                    | ltest test                 |                        |                                  |                           |
| 3: 16 29-Dec +                                                                                                    |                            | t SCRC-VIXEN: ]        |                                  |                           |
| 4: 25 29-Dec DODDS+L1                                                                                                    |                            | r the New Year         |                                  |                           |
| 5: 9 29-Dec Znailtes                                                                                                    |                            | r the new tear         |                                  |                           |
|                                                                                                    |                            |                        |                                  |                           |
| 6: 9 29-Dec Znailtes                                                                                                    |                            |                        |                                  |                           |
| 7: 9 29-Dec Znailtes                                                                                                    |                            |                        |                                  |                           |
| 8: 9 29-Dec Znailtes                                                                                                    | t+2na1/test                |                        |                                  |                           |
|                                                                                                    |                            |                        |                                  |                           |
| B1: 19 28-Dec +lerner                                                                                                    | Znailtest@                 | 80)                    |                                  |                           |
| 82: 12 28-Dec +CEC                                                                                                    | Znail test                 |                        |                                  |                           |
| 83: 14 28-Dec steve+sc                                                                                                    |                            | ne Iickets             |                                  |                           |
| 84: 15 28-Dec abc+Zna1                                                                                                    |                            |                        |                                  |                           |
| 85: 12 29-Dec sned+11s                                                                                                    |                            | Cupid                  |                                  |                           |
| 86: 9 29-Dec +                                                                                                    | artwork                    |                        |                                  |                           |
| 87: 10 29-Dec +lerner                                                                                                    | nore Znailte               | st                     |                                  |                           |
| 88: 9 29-Dec Znailtes                                                                                                    |                            |                        |                                  |                           |
| 89: 16 29-Dec +                                                                                                    |                            | t SCRC-VIXEN: ]        |                                  |                           |
| 90: 25 29-Dec DODDS+L1                                                                                                    | spM-Users New World for    | r the New Year         |                                  |                           |
| Profile<br>Configure<br>Survey                                                                                                    | Quit<br>Save<br>Get inbox  | Delete<br>Next<br>Jump | Undelete<br>Previous<br>Keywords | Reply<br>Continue<br>Mail |
| Sort                                                                                                    | Map over                   | Move                   | Select                           | Other                     |
| Date: Hednesday, 28 Decemb<br>Fron: ABC (abc at SCRC-VIX<br>Subject: test<br>To: Zmailtest at SCRC-VIXE<br>Cc: abc at SCRC-VIXEN<br>Test of reply mode. | EN>                        |                        |                                  |                           |
| Message<br>Zmail VIXEN: /usr2/abc.mai                                                                                                    | 11box Msg #80/90 ()        |                        |                                  |                           |
|                                                                                                    |                            |                        |                                  |                           |

Figure 12. [Jump (M)]

# 6.2 Message Deletion Commands

Messages can be deleted when they are no longer wanted. Deletion does not actually mean the removal of a message; rather it means flagging a message for later removal. Messages flagged for deletion bear the status letter D and have the deleted property; these messages are passed over by the Next and Previous commands. The actual removal of deleted messages is called "expunging" and is done by the Save and Quit commands. See the section "Exiting Zmail", page 17.

The deletion and undeletion commands are:

Delete (Menu)

|                                                                                                    | [Delete]                                                                                                    | Delete current message and move to next<br>undeleted message. (Do not move if this is last<br>message.)                           |                                                                      |  |
|----------------------------------------------------------------------------------------------------|----------------------------------------------------------------------------------------------------|----------------------------------------------------------------------------------------------------|----------------------------------------------------------------------|--|
|                                                                                                    | [Delete (M)]                                                                                                    | Delete current message and move to previous<br>undeleted message. (Do not move if this is first<br>message.)<br>Pop up a menu of: |                                                                      |  |
|                                                                                                    | [Delete (R)]                                                                                                    |                                                                                                    |                                                                      |  |
|                                                                                                    |                                                                                                    | Backward                                                                                                    | Delete current message and<br>move to previous undeleted<br>message. |  |
|                                                                                                    |                                                                                                    | Forward                                                                                                    | Delete current message and<br>move to next undeleted<br>message.     |  |
|                                                                                                    |                                                                                                    | Remove                                                                                                    | Remove message from this temporary mail file.                        |  |
|                                                                                                    |                                                                                                    | No                                                                                                    | Delete current message and do not move.                              |  |
| n d (Kbd)                                                                                                    | Delete message $n$ . Complains "Argument out of range" if $n < 1$ or $n >$ number of messages in file. If $n$ omitted, same as using [Delete] (above). |                                                                                                    |                                                                      |  |
| c-D (Kbd)                                                                                                    | Delete current message and move to previous undeleted message,<br>like using [Delete (M)].                                                             |                                                                                                    |                                                                      |  |
| Click Middle on Summary Line (Summary Window)<br>Toggle the deleted property of the message whose summary line<br>was clicked on. That is, delete a nondeleted message, undelete a<br>deleted message. Do not select the message as current message.<br>If the current message is being deleted, move to the next<br>undeleted message. |                                                                                                    |                                                                                                    |                                                                      |  |

Click Right on Summary Line (Summary Window)

Pop up a menu, one entry of which is either Delete or Undelete, depending on whether message is nondeleted or deleted. Clicking on this entry deletes or undeletes the message. Do not select the message as current. If the message is already current and is being deleted, move to the next undeleted message.

Delete Duplicate Msgs (m-X)

Delete duplicated messages from the mail file, retaining only the first copy of a duplicated message. Two messages are duplicates if and only if they have the same From:, Date:, To: (if any), Cc: (if any), and Subject: (if any) fields. (The other headers and the text of the message are not checked.) Duplicate messages can arise from merging two mail files, for example.

- Undelete (Menu) Start at current message and searches backward for a deleted message, undeletes it, and select it as the current message. Complain "No deleted messages" if there are none.
- $n \cup (Kbd)$  Undelete message n. Complains "Argument out of range" if n < 1or n > number of messages in file. If message n is not deleted, complains "Message not deleted." If n omitted, same as Undelete command.

# 7. Fundamental Techniques

# 7.1 Customizing Zmail

The Profile command allows you to customize Zmail by setting various display and command options to your personal taste. You can set an option temporarily or permanently, the latter by saving the option in your *Zmail Profile*.

Classes of options you can set include the following:

- Format used for hardcopies of messages
- Mail-file attributes
- Lists of mail files and other objects that Zmail knows about at startup
- Associations between certain objects
- (M) actions for many top-level commands
- Screen configurations
- Default actions taken when reading, sending, replying to, or forwarding mail
- Command Tables

Customizing is done in *profile mode*, entered by clicking on [Profile] in the command menu at top level. The profile mode display (Figure 13) shows the text of your profile and the current settings of various options.

# Setting and Saving Options

Option settings are stored in eight distinct places:

- Your mind: your conception of how the options should be set.
- The Zmail environment: the way the options are actually set at the moment.
- The defaults: the way the options are actually set before you alter them.
- The editor buffer: the in-memory buffer of your profile.
- The source version of your profile: on disk.
- The compiled version of your profile: also on disk.

- Mail buffers: options associated and stored with the individual mail buffers.
- Mail files: options associated with a mail buffer saved as a file.

The simplest way to use profile mode is:

- 1. Make the changes you want using the menu items or user options window, two regions of the display indicated in Figure 13. For a list of the various options and what they mean: See the section "Zmail Profile Options", page 85.
- 2. Use [Exit] to leave profile mode. Check to see that you like your changes.
- 3. To save your changes, reenter profile mode and use [Save]. Before you do this for the first time, use [Save (M)] and press RETURN to the question Zmail asks. This specifies that you want your file compiled, which makes it load and run faster. Answer yes to any questions about inserting changes or recompiling your file. At this point Lisp code corresponding to your option settings will be stored in your profile. Options changed using [File options] or [Keywords] are stored in the individual mail buffers and must be saved using [Save] on the top-level command menu.

What [Save] actually does is move option settings from the environment (where you altered them in the first step) to the editor buffer, then from the editor buffer to the source copy of your init file, and finally from the source file to the compiled file (by recompiling). You can also move option settings one step at time, by using [Reset] and [Default], and the menu options available by using [Save].

# 7.2 Testing Zmail Message Characteristics

Filters are logical predicates that apply to messages. They take a message as input and return a True or False answer based on its characteristics. For example, a filter might test whether the message was sent to a particular person or on a particular date. If the answer is True, the message is said to *satisfy* the filter.

Zmail commands use filters in one of two ways:

- The [Survey], [Jump], and [Select] commands form subsets of all messages that satisfy a particular filter. ([Select] forms a mail collection; the other two form the subset implicitly.)
- The [Keywords] and [Move] commands act upon a single message in a particular way depending upon which filters the message satisfies.

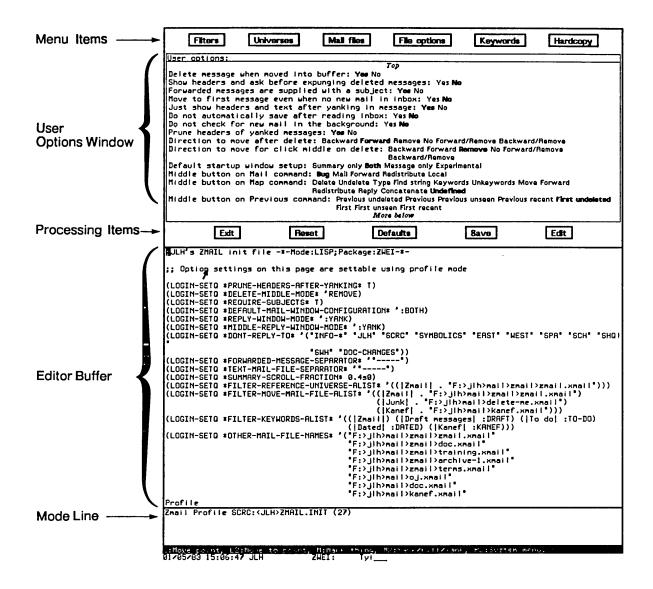

Figure 13. Profile mode display.

#### 7.2.1 Selecting Filters

Filters are of two types:

- Predefined filters are simple, and come in four varieties:
  - [All] is a filter satisfied by any message.
  - *Keyword filters* test whether the message has a particular keyword or any keywords.

- *Property filters* test whether the message has a particular property, such as Answered.
- *Header filters* test whether the message headers meet specified characteristics, such as a Subject field that includes the word "Lisp".
- User-defined filters are arbitrarily complex logical expressions whose operands are predefined filters and other user-defined filters.

When you invoke a Zmail command that uses a single filter (a command that forms a subset of messages) you select the filter you want from the menu shown in Figure 14. By first using [Not], you can negate the action of the filter you choose, that is, select those messages that *fail* to satisfy the filter.

#### 7.2.2 Creating Filters

Filters are Lisp functions, constructed using the menu-based programming tool shown in Figure 15. This display can be obtained in two ways:

- By using [New filter] in Figure 14: use this when none of the existing (pre- or user-defined) filters is suitable.
- By using [Filters] in profile mode (Figure 13) before using [New filter]: use this to define a filter whose utility you anticipate before you actually need to use it. The filter will be saved in your profile. See the section "Saving Zmail Filters", page 63.

The Filter Creation Display is divided into three main sections:

- The summary window. You can click left on a message's summary line to select predefined filters based on its characteristics.
- The menu items are the primary tool for defining the filter. The menu items are divided into four rows:
  - A row of *programming* items, [Not], [And], [Or], and [Close]. The first three are logical functions; the last closes a level of parentheses in the expression being constructed.
  - A *documentation* item, [Documentation], which adds documentation to a filter. This documentation appears as the mouse documentation line when you are pointing with the mouse to that filter in the filter selection menu.
  - A row of processing items, [Sample], [Done], and [Abort]:
    - [Sample] Displays the summary lines of messages that satisfy the filter you have defined so far.
    - [Done] Exits definition mode and executes the command that called for the filter.
    - [Abort] Aborts the command.
  - Two rows of *filter menus*, similar to the Filter Selection Display. These allow one filter to call another.
- The editor buffer displays the filter as it is being created.

So, how do you actually define a filter? Let's walk though an example. Suppose we want a filter that selects messages dealing with hardware. The first thing to do when defining a filter is to use the menu item above the editor buffer: right for a menu of existing filters to edit, or click left and give a name to create a new filter. Let's call this filter "Hardware".

The next step is to determine the explicitly definable characteristics of the messages we're looking for. In this case, we might decide that messages about hardware are either from PJF (but only if dated after 2/5/81), or contain the word "hardware" in the Subject field. Expressed in Lisp, the filter looks like:

62

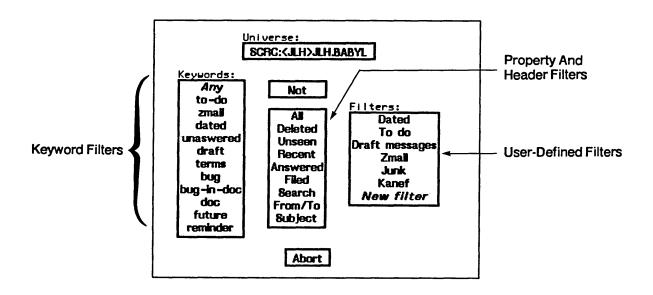

Figure 14. Filter Selection Display.

To create it, we follow these steps, clicking on the items in the menu:

- [Or]
- [And]
- [From], type PJF, and press RETURN
- [After], type 2/5/84, and press RETURN
- [Close]
- [Subject], type hardware, and press RETURN
- [Documentation] type in a mouse documentation string followed by RETURN
- [Done]

Notice the [Close] command. It closes the [And]. The optional mouse

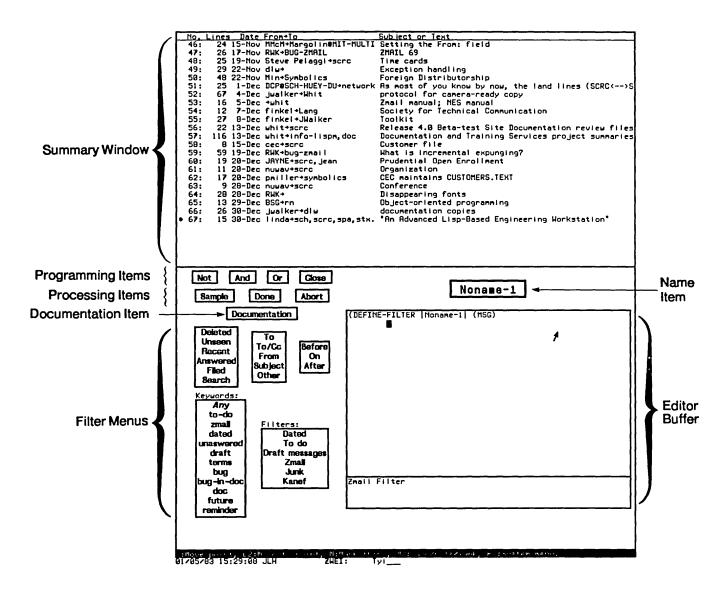

Figure 15. Filter Creation Display.

documentation string, added in the next to last step, is very useful; it shows up as the mouse documentation line for the filter whenever you are asked to select a filter from a menu.

## 7.2.3 Saving Zmail Filters

To save a filter in your profile, use [Filters] in profile mode. When you save your profile, the filters you select are saved. Those filters, plus any you have defined during the current login session, show up in the filter menus.

# 7.3 Defining Message Search Spaces

Universes are programs that define sets of messages. For example, the universe "Hardware" could be the set of messages in two mail files, PRINTER-HARDWARE.BABYL and 3600-HARDWARE.BABYL. Universes are dynamic objects; if the contents of one of the files were to change, the contents of "Hardware" would change. Like filters, universes come in both predefined and user-defined varieties. Universes are implemented using flavors. You can define arbitrary universes; see sys: zmail; universe lisp for information.

Zmail commands use universes in one of two ways; in both cases, the universe acts as a search space:

- The [Survey], [Jump], and [Select] commands use universes to define the set of messages from which a filter extracts its subset.
- The referenced message commands use universes to find messages related to one you are looking at. See the section "Operating on Zmail Messages Referred to by the Current Message", page 71.

### 7.3.1 Selecting Universes

When you use a universe in conjunction with a filter ([Survey], [Jump], or [Select] command), you do so by using the universe menu item in Figure 14 prior to selecting a filter. This menu item displays the universe to be used with the filter you select; the usual default is the rest of the current mail file. Using the universe menu item causes a menu to pop up similar to the one in Figure 16.

Using this menu, you can choose one of the following predefined universes:

- The messages in a particular mail file, buffer, or collection.
- The union of messages in all files, buffers, and collections listed in the menu.
- The union of messages in all buffers and collections.
- The messages in the current buffer or collection following the current message.
- The messages in the current buffer or collection preceding the current message.

### 7.3.2 Creating Universes

New universes are defined using the menu tool shown in Figure 17. You can obtain this display in two ways:

• By using [New universe] in Figure 16: use this when none of the existing (predefined or user-defined) universes is suitable.

65

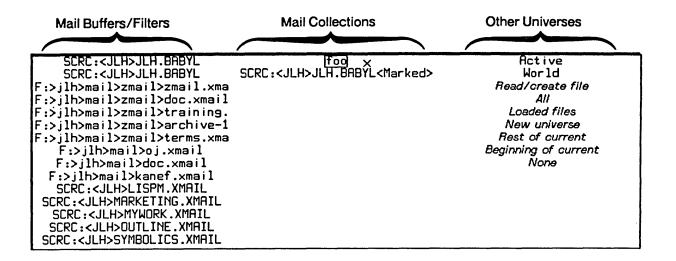

Figure 16. Universe Selection Display.

• By using [Universes] in profile mode (Figure 13) before using [New universe]: use this to define a universe whose utility you anticipate before you actually need to use it. The universe will be saved in your profile. See the section "Saving Zmail Universes", page 66.

The Universe Creation Display is quite similar to the Filter Creation Display. By clicking on menu items, you construct a universe as unions, intersections, and complements of mail files, buffers, collections, and universes. These include the special universe [Current] (the current sequence), and the special universe [Loaded] (all loaded buffers). The precise definitions of the set operations are as follows:

- Union A message is in the union of n universes if it is in any of the universes in the union.
- Intersection A message is in the intersection of n universes if all contain the same message (not a copy from another buffer).
- Complement A message is in the complement of a universe if it is not in that universe, but is in [Loaded].

One caveat about the use of mail collections in universes: be sure that the collection you name actually exists when you use the universe. A universe used several times or stored in your profile might refer to a collection that no longer exists. If so, Zmail attempts to find a mail file with the same name as the collection. This results in an error.

You can define arbitrary universes; see sys: zmail; universe lisp for information.

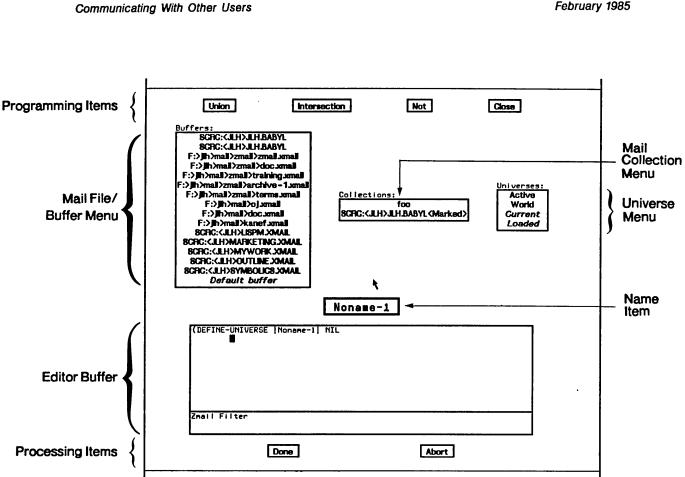

Figure 17. Universe Creation Display.

## 7.3.3 Saving Universes

To save a universe in your profile, use [Universes] in profile mode. When you save your profile, the universes you select are saved. Those universes, plus any you have defined during the current login session, show up in the universe menus.

# 8. Manipulating Messages

This chapter summarizes useful techniques for manipulating messages within a mail sequence. See the mouse documentation line for details.

## 8.1 Selecting

### 8.1.1 Based on Position

| Desired message<br>first            | <i>Mouse</i><br>[Previous ( <b>M</b> )] | Keyboard<br>J |
|-------------------------------------|-----------------------------------------|---------------|
| last                                | [Next (M)]                              | ΞJ            |
| arbitrary                           | click left on its summary line          | n J           |
| next                                | [Next]                                  | N             |
| previous                            | [Previous]                              | Р             |
| nth next (skipping deleted) n N     |                                         | <i>n</i> N    |
| nth next (including deleted) n c-N  |                                         | n c-N         |
| nth previous (skipping deleted) n P |                                         | n P           |
| nth previous (including deleted)    |                                         | n c-P         |

### 8.1.2 Based on Characteristics

- If the message you seek contains a particular string: Use Find String (m-X) or [Jump (R) / Search] to locate the next message containing the string you specify. Or use [Map over / Find string], which identifies all such messages; it types out the lines containing the string, and you select a message by clicking on a line.
- More generally, if the message you seek satisfies a filter: Use [Jump], which selects the next message that satisfies a filter. Use [Jump (R)] and specify the filter using the Filter Selection Display, Figure 14, or Filter Creation Display, Figure 15. To reexecute this command, use [Jump].

If you need to process these messages as a group — for example, delete them, or read and reread them — do not use these commands; put the messages in a mail collection. See the section "Mail Collections", page 78.

68

### 8.1.3 Based on the Stack of Recently Seen Messages

Sometimes, when you've been jumping from message to message, you find that you would like to get back to the last one you read but can't remember its number. Rather than force you to make scribbled notes, Zmail automatically keeps an eight-element stack of messages (actually a ring) from which you've jumped, called the *message stack*.

Four commands allow you to manipulate the message stack:

- To display the stack and select any element using the mouse: [Jump (M)]
- To rotate the stack: c-U c-SPACE
- To pop the stack and discard the element popped: c-U c-SPACE
- To (manually) push the current message onto the stack: c-SPACE

# 8.2 Deleting and Undeleting

When you delete a message from a mail buffer, the message is not actually removed — it just acquires the property Deleted. You remove the message when you *expunge* the buffer; this happens automatically when you save it, or you can expunge it manually. See the section "Saving, Expunging, Killing, and Renaming Zmail Messages", page 81.

Most of the Next and Previous commands skip deleted messages. See the section "Selecting Zmail Messages Based on Position", page 67.

| <i>Action</i><br>Delete | <i>Operand</i><br>Current message                      | Command<br>[Delete]<br>D<br>c-D                |
|-------------------------|--------------------------------------------------------|------------------------------------------------|
|                         | Arbitrary message                                      | Click middle on its summary line $n$ D         |
|                         | Message(s) referenced or replied to by current message | Delete Referenced Msgs (m-X)                   |
|                         | Duplicates in mail sequence                            | Delete Duplicate Msgs (m-X)                    |
|                         | Conversation                                           | References (m-X)                               |
| Undelete                | Current or closest preceding deleted message           | [Undelete]<br>U                                |
|                         | Arbitrary message                                      | Click middle on its summary line<br><i>n</i> U |
| Toggle deleted property | Arbitrary message                                      | Click middle on its summary line               |

Deletion from mail collections is somewhat different. See the section "Operating on a Message in a Mail Collection", page 80.

# 8.3 Replying and Remailing

### 8.3.1 Replying

To reply to a message, use [Reply], click right on its summary line before using [Reply], or press R. Zmail initializes the headers of the reply for you: the Subject is copied from the original message; the To and Cc fields include the original sender and recipients of the message. (The exact set-up depends on the mouse button you click and the options in your profile.) You can see the original message while you write your reply.

People frequently include some or all of the original message, indented four spaces, in their reply. You can yank (copy) the message into your reply by pressing c-X c-Yafter using [Reply]. To prune some of the less useful headers from a yanked message, press c-X Y. c-X c-Y takes numeric arguments which control indentation and header pruning. See the section "Other Zmail Commands", page 45.

To reply to several messages at once use the following procedure:

70

- 1. Select a conversation using Select Conversation (m-X).
- 2. [Map Over / Reply]
- 3. Yank all the messages in the conversation into the reply using c-X c-Y.

By setting profile options, you can make the [Reply] command do most of this automatically.

### 8.3.2 Forwarding and Redistributing

To forward or redistribute a message, use [Mail (R)]. [Forward] lets you edit the message or add to it. Forward is also invoked by pressing F. [Redistribute] simply prompts for addressees and sends the message with the *Redistributed-by*, *To*, and *Date* fields added.

# 8.4 Moving a Message to a File

Pressing 0 prompts for filename to which to move the current message (using **zwei:com-zmail-move**). The message is first moved to a sequence and then to the file when you save out your files. Using [Move] moves the message to the *default move-destination file*. The initial setting for the default move-destination file can be defined using the profile editor; it is thereafter the last file to which a message was moved. Using [Move (R)] pops up a menu offering several options for moving the message.

# 8.5 Hardcopying

Action One message Command [Move / Hardcopy] Click right on its summary line then [Move / Hardcopy]

All messages in current sequence

[Map over / Move / Hardcopy]

In any of these commands you can use [Hardcopy (R)] to get a menu that permits you to specify the number of copies, the font, and which printer to use. The Other option in the list of printers allows you to specify an arbitrary printer, using either its pretty name or its namespace name. This printer becomes the selected printer, and remains in the menu for subsequent hardcopy commands.

# 8.6 Editing

It is sometimes handy to edit a message saved in your mail file. To do so, select it as current and press c-R or click left on the message window. Press END when you finish editing.

# 8.7 Reordering

You can rearrange a mail sequence in two ways: by sorting the messages or by appending messages to one another.

| <i>Strategy</i><br>By sorting your messages | Command<br>[Sort (R)]                                              | <i>Note</i><br>Displays a menu of sort                                                                                                    |
|---------------------------------------------|--------------------------------------------------------------------|----------------------------------------------------------------------------------------------------|
| By appending one<br>message to another      | Click right on summary<br>line of first message,<br>then [Append]  | keys and directions<br>Specifies the message you<br>wish to append;<br>[Append (R)] allows you<br>to choose which message<br>it gets appended to. |
| By concatenating<br>several messages        | Place them all in a mail<br>collection<br>[Map over / Concatenate] | The message(s) that gets appended is deleted.                                                                                                    |

## 8.8 Operating on Messages Referred to by the Current Message

Often, receiving a reply to a message makes you want to delete the original one or refer back to it. If your mail files are more than 30 or 40 messages long it might be difficult to find the original message. Zmail can help by searching for messages referenced by the current one.

The current message *references* a message x if it includes:

- a citation to x in an In-reply-to or References header
- the yanked-in headers of message x

Usually, this means that the current message is a reply to message x.

The following referenced message commands are available:

Select Referenced Msg (m-X)

Selects the referenced message as current.

72

Delete Referenced Msgs (m-X) Deletes the referenced messages.

Append To Referenced Msg (m-X) Appends this message to the referenced message.

Move In Place Of Referenced Msg (m-X) Moves this message to where the referenced message is, and deletes the referenced message.

Select References (m-X)

Creates a mail collection of all messages referenced by the current message. The collection also includes messages referenced by the referenced messages, messages referenced by *them*, and so forth.

Select Conversation by References (m-X)

Defines a conversation and selects it as a collection. This command is very similar to Select References.

Delete Conversation By References (m-X) Deletes conversations by references.

Select All Conversations By References (m-X)

Selects messages to which a message in the sequence refers, or that refer to a message in the sequence, recursively; this is implemented by

**zwei:com-zmail-select-all-conversations-by-references**. It is equivalent to appending together all sequences gotten from Select Conversation By References (m-X) for each message in the current sequence. An argument gives a menu of universes to search. The command defaults to loaded files. You can also perform this operation using [Map Over (R) / Select Conversation].

Append Conversation by References

Append Conversation by References (m-X) Append messages to which this message refers, or which refer to this message, recursively.

The commands with the word "reference" in their names use hash tables rather than searching. With a numeric argument, the Reference commands offer a menu of universes for searching.

If the current message has references to several messages, Select Referenced Msg, Append To Referenced Msg, and Move In Place Of Referenced Msg ask which message to choose. Delete Referenced Msgs and Select References choose all referenced messages.

To find the referenced message(s), Zmail looks in the current sequence. If the

message is not there, Zmail tells you about the references not satisfied. If given an argument, Zmail pops up a menu of other sequences to search first.

Often, though, you know in *advance* where referenced messages can be found. For example, you might store all your messages about hardware in a particular file. If you get a message about hardware, the messages it refers to are probably also about hardware, and thus they are probably in that file. You can give Zmail this type of knowledge by setting the *filter-universe alist* in profile mode.

#### Filter-universe Alist

The filter-universe alist is an association list of filters and universes. It tells Zmail where to look for the referenced message: if the current message satisfies a filter on the list, the corresponding universe is searched. If other than one undeleted message is found in the search by Select Referenced Msg, Append To Referenced Msg, or Move In Place Of Referenced Msg, Zmail pops up a menu of the messages.

As an example, suppose you kept your hardware-related messages in the files PRINTER-HARDWARE.BABYL and 3600-HARDWARE.BABYL. The union of these files is the universe "Hardware". See the section "Defining Zmail Message Search Spaces", page 64. On the alist, we pair the filter "Hardware" with the universe "Hardware". See the section "Creating Zmail Filters", page 60. Henceforth, if the current message concerns hardware, Zmail looks for references to the message in the two files/buffers that make up the universe.

To set the filter-universe alist, use [Filters (M)] or [Universes (M)] in profile mode. While in profile mode, you should also use the User Options Window to set your options so that replies you send automatically include either an In-reply-to field or the yanked-in message itself. That way, people receiving your replies can use the referenced message commands. Communicating With Other Users

February 1985

# 9. Managing Your Mail

When you start getting more than a few messages a day, it becomes difficult to keep things in order. Messages requiring future action begin to pile up, and pretty soon just sorting through old messages leaves no time for new. For situations like this, Zmail provides the following classes of capabilities:

- Classifying messages by adding keywords to them
- Working with groups of related messages (mail collections)
- Storing groups of related messages into separate mail files

See the section "Testing Zmail Message Characteristics", page 58. See the section "Defining Zmail Message Search Spaces", page 64.

## 9.1 Classifying Messages

Zmail allows you to classify and categorize messages by adding keywords to them. Keywords are useful in many ways, among them:

- Topic Indicators Tag the major topic of the message. If your work involves designing input-output devices, for example, you might use keywords such as disk, printer, and tape drive. The topic indicators you need depend on the sort of messages you get.
- Classifiers Orthogonal to the main topic, indicate the type of message. For example, you might use keywords such as bug, feature-request, documentation-bug, and issue to categorize messages as bug reports, requests for features, reports of documentation bugs, and issues under discussion.
- Status Flags Indicate the status or priority of the message. For example, you might use a keyword such as to-do to flag messages that require you to do something and a keyword such as timing-out to flag messages on which you are awaiting action from other people. You could use P0, P1, P2, and P3 to indicate the priority of a message requiring further action.

9.1.1 Setting Keywords

February 1985

Communicating With Other Users

| Desired result<br>Keywords set on<br>current message | Command<br>[Keywords (R)]<br>Click right on curly<br>brackets ({ }) in<br>the mode line | Note<br>Gives highlighted menu<br>of keywords, in addition<br>to the entry [New]<br>for adding a new keyword |
|------------------------------------------------------|-----------------------------------------------------------------------------------------|----------------------------------------------------------------------------------------------------|
|                                                      | L                                                                                       | Prompts in the minibuffer<br>for keywords for the current message<br>(using <b>zwei:com-zmail-keywords</b> ) |
|                                                      | [Keywords]<br>Click left on curly<br>brackets ({ }) in<br>the mode line                 | Repeats the last<br>keyword command                                                                          |
| Keywords set on<br>arbitrary message                 | Click right on message<br>summary line,<br>then use commands above a<br>current message | as for                                                                                                    |

Using [Keywords (M)] you can ask Zmail to add the appropriate keywords automatically. "Appropriate" is determined using a *filter-keyword alist*, similar to the alist used by the referenced-message commands. Each filter is associated with a list of keywords; using [Keywords (M)] adds the keywords corresponding to all filters which the message satisfies.

For example, you could associate filters and keywords as follows:

| Filter                   | Keyword(s)         |
|--------------------------|--------------------|
| Hardware                 | hardware           |
| Lisp Machine File System | lispm, file-system |
| 3640                     | 3640               |

With this scheme, a message about the use of the Lisp Machine file system on the 3640 would get the keywords lispm, file-system, and 3640 if you use [Keywords (M)]. The mouse documentation line tells you which keywords are to be added, so you can check first. If none are to be added, the mouse documentation line shows nothing for [Mouse (M)].

To set the filter-keyword alist, use [Filters (M)] or [Keywords (M)] in profile mode. Using [Filters (M)] allows you to alter the associations of a given filter; using [Keywords (M)] allows you to alter the associations of a given keyword. You will probably want to save the alist (and the filter definitions) in your profile.

### 9.1.2 Saving Keywords

You can also store keywords, so that they appear on the highlighted menus before you have ever used them. This is useful if you anticipate needing particular keywords in the future. To do so, use [Keywords] in profile mode. The keywords are actually stored in the individual mail files. The list of keywords stored in a particular mail file includes all keywords associated with any message ever in the file, plus any you add using [Keywords]. The keywords list displayed in the various menus is the union of the lists in all mail buffers.

## 9.2 Mail Buffers

### 9.2.1 Listing Zmail Buffers, Mail Files and Collections

Your current Zmail session consists of mail buffers (with associated mail files) and collections. Collectively these are referred to as *sequences*. You can list all the sequences in your current Zmail session as well as any mail files (known to your profile) that have not yet been read in. You do this with List Sequences (m-X). The items on the list are mouse sensitive.

### 9.2.2 Selecting Mail Buffers and Files

To select another mail buffer or file, use [Select (R)]. Click on the name of the desired buffer or file (if it appears) or use [Read/Create file] to specify the name of a file. Specify the name of the file to be read into a buffer. The buffer then takes the name of the file. The following are all possibilities:

- The buffer exists: it is selected.
- The buffer doesn't exist, but a file of the same name does: the file is read into a buffer and selected.
- Neither exist: a new buffer is created. Saving the buffer creates a new file.

Using [Select (L)] returns you to the previously selected sequence. Subsequent left clicks alternate between the two sequences.

c-m-L is like [Select (L)]. With an argument of 0 it works like [Select (R)]. With an argument of 1 or greater, it works as in Zmacs and selects from the stack of previously selected sequences. See the section "Changing Buffers" in *Text Editing and Processing*.

### 9.2.3 Copying a Message to Another Buffer

| Action<br>Copy a message<br>to another mail buffer         | Command<br>[Move (R)]<br>or click right on<br>message summary line<br>then [Move]<br>Then click left on buffer<br>or [Find file] | Note<br>Original copy of message<br>is deleted; undelete for two<br>copies or set the profile option<br>"Delete message when<br>moved into file" to No |
|------------------------------------------------------------|----------------------------------------------------------------------------------------------------|----------------------------------------------------------------------------------------------------|
| Copy another<br>message to same buffer                     | [Move]                                                                                                    | Copy current message<br>to same buffer as<br>the last [Move]                                                                                           |
| Copy a message<br>based on an alist<br>set in profile mode | [Move (M)]<br>or click right on message<br>summary line then [Move]                                                              | Like using<br>[Keywords (M)];<br>set an alist by using<br>[Filters (M)]<br>or [Mail Files (M)]                                                         |

A filter-mail file alist associates a single mail file with each filter in the list. Using [Move (M)] moves the message to the files corresponding to the filters in the list satisfied by the message.

For example, if you associated your Hardware filter with the file HARDWARE.XMAIL and a Software filter with SOFTWARE.XMAIL, you could use [Move (M)] to move your messages to the appropriate mail buffer. With two or three mail files and filters, this is a very powerful tool.

To move a group of related messages to another mail buffer, you have to use mail collections. See the section "Mail Collections", page 78.

As with [Select], if the buffer doesn't exist, it is read in or created.

### 9.2.4 Saving a List of Mail Files

Your can store a list of mail files in your Zmail profile, so that their names appear in the various mail file menus. Use [Mail files] in profile mode. (Zmail does not load the files on this list, it just makes the names easily accessible. You still have to use [Select].) To alter the attributes of a mail file, use [File options] in profile mode.

# 9.3 Mail Collections

To work with a group of related messages, you first put them all in a mail collection.

from collection

79

# 9.3.1 Creating a Mail Collection

| <i>Strategy</i><br>By filtering                        | <i>Goal</i><br>Choosing a filter                                                                                                    | Procedure<br>[Select (M)]<br>Choose filter from<br>Filter Selection Display                                                                                                    |
|--------------------------------------------------------|----------------------------------------------------------------------------------------------------|----------------------------------------------------------------------------------------------------|
|                                                        | Including messages from<br>more than one sequence                                                                                                 | Click left on universe menu item<br>Select or define a universe                                                                                                    |
|                                                        | Selecting predefined filters<br>based on the headers<br>of any message<br>in the current sequence<br>(Here, current sequence<br>is the universe.) | Click right on that message's<br>summary line then [Filter]<br>Select filter                                                                                                    |
| By marking an<br>individual message                    |                                                                                                    | [Select / Mark survey]<br>to enter Marking mode<br>Clicking left on a summary<br>line toggles the inclusion of<br>the message in the collection<br>Press END to finish<br>or ABORT to abort |
| Starting with a single message                         | Specifying a name for the mail collection                                                                                                    | [Move / New collection]<br>Click right on its summary line<br>then [Move / New collection]                                                                                                  |
|                                                        | Disregarding naming<br>the collection                                                                                                    | [Move / Recycled collection]<br>Click right on<br>message summary line<br>then [Move / Recycled temporary]                                                                                  |
| 9.3.2 Operating on a N                                 | fail Collection                                                                                                    |                                                                                                    |
| Action<br>Select any collection<br>as current sequence | Command<br>[Select (R)]                                                                                                    | Note                                                                                                    |
| Add message to collection                              | [Move]<br>Click right on its summary<br>line then [Move]                                                                                          | Message not deleted                                                                                                    |
| Remove message                                         | [Delete / Remove]                                                                                                    | Message not deleted                                                                                                    |

Click right on its summary

line then [Remove]

Message not deleted (This command sequence exists only when current sequence is a collection)

## 9.3.3 Operating on a Message in a Mail Collection

Remember that mail collections are sequences of messages drawn from mail buffers. The message exists in its original mail buffer. Therefore, any change you make to the message appearing in the mail collection (for example, adding keywords to it) is reflected in the mail buffer, and vice versa.

A single message can exist in several mail collections (some of which could have been created by filtering or marking on *another* mail collection). Changes made to any image of the message are reflected in the buffer and all collections in which it appears.

| Action<br>Deleting a message | <i>Effect</i> All images of message marked as deleted.                                                                                 |
|------------------------------|----------------------------------------------------------------------------------------------------|
| Expunging buffer             | Deleted message disappears from buffer containing actual message and all collections in which it appears.                              |
| Expunging collection         | Deleted message disappears from that collection<br>only. (The actual message and all remaining images are<br>still marked as deleted.) |

# 9.4 Operating on a Group of Messages

To do something to every message in a mail collection or mail buffer use [Map over (R)], which gives you a menu that includes the following choices:

| Menu choice        | Action                                                         |
|--------------------|----------------------------------------------------------------|
| [Delete]           | Deletes all messages                                           |
| [Undelete]         | Undeletes all messages                                         |
| [Keywords]         | Puts specified keywords on all messages                        |
| [Unkeywords]       | Removes specified keywords from all messages                   |
| [Concatenate]      | Appends all messages to the first message                      |
| [Move]             | Moves all messages to file                                     |
| [Redistribute]     | Redistributes all messages                                     |
| [Forward]          | Forwards all messages (concatenated into one message)          |
| [Reply]            | Replies to all messages                                        |
| [Type]             | Types out all messages                                         |
| [Find string]      | Shows lines within messages containing the given string        |
| [Select Conversati | ons]                                                           |
|                    | Selects messages to which a message in the sequence refers, or |
|                    | that refer to a message in the sequence, recursively; this is  |
|                    | implemented by                                                 |
|                    | zwei:com-zmail-select-all-conversations-by-references.         |
|                    |                                                                |

Three particularly useful commands are:

[Map over / Move (M)] Like using [Move (M)] for each individual message; that is, each message is moved to the appropriate file, based on the filter-mail file alist.
[Map over / Move / By Individual Filters] A synonym for [Map over / Move (M)].
[Map over / Keywords (M)] Like using [Keywords (M)] for each individual message; that is, each message is given the appropriate keywords based on the

each message is given the appropriate keywords, based on the filter-keyword alist.

# 9.5 Saving, Expunging, Killing, and Renaming

| Action                                                                                                    | Command                            | Note                                                                                                    |
|----------------------------------------------------------------------------------------------------|------------------------------------|----------------------------------------------------------------------------------------------------|
| Save all buffers                                                                                                    | S                                  | Also expunges any                                                                                                    |
|                                                                                                    | [Save]                             | buffers or collections<br>with deleted messages                                                                                          |
| Save to another file<br>computer or the local<br>file system by renaming<br>mail buffer with<br>appropriate pathname | Click left on<br>name in mode line | Used if your file computer is<br>down; also to rename collections;<br>but use [Map over / Move]<br>to change collections<br>into buffers |
| Expunge current sequence                                                                                             | E<br>[Save (M)]                    |                                                                                                    |
| See menu of these options                                                                                            | List (m-X)<br>[Save (R)]           | (x)'s or *'s show<br>what pressing S<br>or using [Save] would do                                                                         |

The menus also allow you to use [Kill] on a buffer or collection, that is, simply get rid of Zmail's image of it. Files on disk are not affected.

Start Background Save (m-X) suppresses background mail checks and starts a save in the background. This allows you to compose and send mail messages while the save is being done.

## 9.6 Hints for Using Keywords, Mail Collections, and Mail Files

Using the mechanisms described in this chapter is an art. Here are some suggestions.

Familiarize yourself with the range of options in profile mode. Try out different settings.

Decide on some useful topic, classifier, and status keywords and store them in your default mail file. Start using them; new ones added later will be stored automatically. After you've gained some experience with them, define some filters and create a filter-keyword alist so you can add keywords with click middle.

When your mail file starts getting big - 100 messages is certainly big for a default mail file, 200 for others - split it into two files by following these steps:

- 1. Filter on some message attribute to make a mail collection. If you've chosen your keywords well, you can just use a keyword filter. (To simply split the file into old and new messages, use [Before] on the Filter Creation Display.)
- 2. If you used a keyword filter in step 1, use [Map over / Unkeywords] to remove the keyword you filtered on, since everything in the new collection has that keyword.
- 3. Use [Map over / Move / Find file] to move the collection to another file.
- 4. Use [Save] to save your buffers and dispose of the collection.

When you have two or more mail files, create a filter-mail file alist so that you can use [Move (M)]. Create a filter-universe alist so that you can use the referenced message commands more effectively.

With files, keywords, and alists set up, your response to a new message might be among the following:

- Delete it.
- Reply to it.
- Put some keywords on it.
- Move it to another file.
- Look at the message it refers to.
- Delete the message it refers to.

If you have a lot of new mail, you might not want to read it in the order in which it arrived.

- 1. Use [Unseen] on the Filter Selection Display to put the new mail in a mail collection.
- 2. Use [Map over / Move (M)].
- 3. Read the new mail in each of the files to which it was moved.

.

(You must have a Filter-Mail File alist set up in order to use this procedure.)

Communicating With Other Users

February 1985

# 10. Reference Information

## **10.1 Zmail Profile Options**

The profile menu allows you to customize Zmail. Here is a list of the various options in the order in which they appear in the menu. Many of them are self-explanatory.

### zwei:\*keyword-alist-sort-predicate\*

Profile Option: Predicate for sorting keywords in keyword menu

### zwei:\*preserve-msg-references-across-expunge\*

Profile Option: Add header fields to other msgs when expunging msg

Controls whether the backward and forward references among messages in a conversation should be preserved when a message is deleted and expunged from the middle of the conversation. If you leave it no (nil, the default), the references will not be preserved. If you change it to yes (t), appropriate header fields will be added to the messages referred to by the deleted message or referring to the deleted message so that the conversation continues to hold together.

### zwei:\*delete-after-move-to-buffer\*

Profile Option: Delete message when moved into buffer

Controls the automatic deletion of a message from one buffer when it is moved to another buffer. If you leave it yes (t, the default) the message is deleted from its original buffer when it is moved to a new one. If you change it to no (nil) the message appears in both buffers.

### zwei:\*query-before-expunge\*

Profile Option: Show headers and ask before expunging deleted messages

Controls whether you are asked for confirmation when messages are being expunged from the mail file. If you leave it no (nil, the default), you are not asked. If you change it to yes (t), the headers of the messages to be expunged are displayed and you are asked to confirm the expunge.

### zwei:\*forwarded-add-subject\*

Profile Option: Forwarded messages are supplied with a subject

### zwei:\*always-jump-after-get-new-mail-from-inbox\*

Profile Option: Move to first message even when no new mail in inbox

85

Variable

Variable

Variable

Variable

Variable

Variable

Communicating With Other Users

February 1985

zwei:\*one-window-after-yank\* Variable Profile Option: Just show headers and text after yanking in message Controls the window configuration in a reply when the text of the message being replied to is included. If you leave this yes (t, the default), only one window is used after the message being replied to is yanked into the reply. If you change this to no (nil), both windows are kept, even though the text of the message being replied to is included in the reply window. zwei:\*inhibit-background-saves\* Variable Profile Option: Automatically save buffer after reading inbox Controls the automatic saving of your mail buffer. If you leave it yes (nil, the default), your buffer is automatically written out when your inbox has been read. If you change it to no (t), the buffer is not saved until you save it explicitly. zwei:\*complete-get-inbox-in-background\* Profile Option: Read in inbox in the background zwei:\*inhibit-background-mail-checks\* Variable Profile Option: Periodically check for new mail in the background Controls the checking of your inbox for new mail. If you leave it yes (nil, the default), Zmail will check periodically and notify you if there is new mail. If you change it to no (t), this action will be inhibited. zwei:\*prune-headers-after-yanking\* Variable Profile Option: Prune headers of yanked messages Controls how much of the header information is kept on messages included in replies. If you leave it no (nil, the default), the entire header of the included message is kept. If you change it to yes, (t) only the date and from lines are kept. zwei:\*next-after-delete\* Profile Option: Direction to move after delete Controls which message to select as current when you delete the current message. The choices are: Backward, Forward (the default), No, Forward/Remove, and Backward/Remove. zwei:\*delete-middle-mode\* Variable Profile Option: Direction to move for click middle on delete

Controls which message to select as current when you delete the current message using [Delete (M)]. The choices are: Backward (the default), Forward, No, Forward/Remove, and Backward/Remove.

Variable

Variable

| zwei:* |                                               | indow-configuration*<br>efault startup window setup                                                                                            | Variable |
|--------|-----------------------------------------------|----------------------------------------------------------------------------------------------------|----------|
|        |                                               | iguration of your Zmail windows when you invoke Zmail windows when you invoke Zmail he choices are: Summary only, Both (the default), Inental. |          |
| zwei:' | <b>mail-middle-mo</b> d<br>Profile Option: M  | le*<br>ïddle button on Mail command                                                                                                    | Variable |
|        |                                               | on of [Mail (M)]. The choices are: Bug (send a bug nult), Mail, Forward, Redistribute, and Local.                                              |          |
| zwei:' | <b>map-middle-mod</b><br>Profile Option: M    | le†<br>iddle button on Map command                                                                                                    | Variable |
|        | Controls the actio                            | on of [Map (M)].                                                                                                    |          |
| zwei:* | <b>previous-middle</b><br>Profile Option: M   | -mode*<br>iddle button on Previous command                                                                                                    | Variable |
|        | Controls the actio                            | on of [Previous (M)]. The choices are:                                                                                                    |          |
|        | Previous undelete                             | d<br>Select the previous undeleted message.                                                                                                    |          |
|        | Previous                                      | Select the previous message, whether or not it is n for deletion.                                                                              | narked   |
|        | Previous unseen                               | Select the previous unseen message.                                                                                                    |          |
|        | Previous recent                               | Select the previous recent message.                                                                                                    |          |
|        | First undeleted                               | (The default.) Select the first undeleted message i buffer.                                                                                    | n the    |
|        | First                                         | Select the first message in the buffer, whether or a has been marked for deletion.                                                             | not it   |
|        | First unseen                                  | Select the first unseen message in the buffer.                                                                                                 |          |
|        | First recent                                  | Select the first recent message in the buffer.                                                                                                 |          |
| zwei:* | ' <b>next-middle-mod</b><br>Profile Option: M | e*<br>iddle button on Next command                                                                                                    | Variable |
|        | Controls the actio                            | on of [Next (M)]. The choices are:                                                                                                    |          |
|        | Next undeleted                                | Select the next undeleted message.                                                                                                    |          |
|        | Next                                          | Select the next message, whether or not it has bee<br>marked for deletion.                                                                     | n        |

Next unseen Select the next unseen message.

| Next recent    | Select the next recent message.                                                        |
|----------------|----------------------------------------------------------------------------------------|
| Last undeleted | (The default.) Select the last undeleted message in the buffer.                        |
| Last           | Select the last message in the buffer, whether or not it has been marked for deletion. |
| Last unseen    | Select the last message in the unseen sequence.                                        |
| Last recent    | Select the last message in the recent sequence.                                        |

### zwei:\*summary-mouse-middle-mode\*

Profile Options: Middle button on summary window

Controls the action when you click middle on a message header in the summary window. The default is Delete/Undelete which means if the message is not deleted, mark it for deletion. If it is marked for deletion, unmark it.

## zwei:\*generate-in-reply-to-field\*

Profile Option: Automatically generate In-reply-to fields

Controls whether the headers on a reply will contain an In-reply-to: field, referencing the original message. If you leave it yes (t, the default) an In-reply-to: field is generated. If you change it to no (nil) this field is not generated.

### zwei:\*require-subjects\*

Profile Option: Require subjects on outgoing messages

Controls whether or not you are required to supply a Subject: line on messages you send. The choices are:

| Yes                   | (t, the default.) Require a Subject: line on each m                                                          | iessage. |
|-----------------------|----------------------------------------------------------------------------------------------------|----------|
| No                    | (nil) Do not require a Subject: line. You can add yourself if you want one.                                  | one      |
| On bug reports        | Require a Subject: line on bug reports but not on messages.                                                  | other    |
| Initial but not re    | quired<br>Supply a Subject: line in the generated header for<br>message, but do not require that it be used. | a        |
| zwei:*prompt-for-miss | ing-headers*                                                                                                 | Variable |

Profile Option: Use the mini-buffer to read missing headers

### zwei:\*default-cc-list\*

Variable

Profile Option: Default initial Cc list

Variable

Variable

Variable

|        | Allows you to spec                                     | cify a list of recipients of copies of messages you ser                                                                                    | nd.       |
|--------|--------------------------------------------------------|----------------------------------------------------------------------------------------------------|-----------|
| zwei:* | <b>'default-fcc-list*</b><br><i>Profile Option:</i> De | efault initial Fcc list                                                                                                    | Variable  |
|        | Allows you to spe                                      | cify a list of files to which copies of your messages a                                                                                    | are sent. |
| zwei:* | <b>'delete-expired-m</b><br><i>Profile Option:</i> Au  | sgs*<br>itomatically delete expired messages                                                                                               | Variable  |
|        |                                                        | or not you are asked before expired reminders in c<br>The default is per file, meaning that you can set<br>h file.                         |           |
| zwei:* | l <b>ocal-mail-includ</b><br>Profile Option: Lo        | e-subject*<br>cal mail starts out with a subject                                                                                           | Variable  |
| zwei:* | l <b>ocal-mail-heade</b><br>Profile Option: He         | r-force*<br>eader force for local messages                                                                                                 | Variable  |
|        | possibilities are no                                   | at of headers on messages sent on your local system<br>one, RFC733 (Arpanet standard), Network, and ITS<br>e Sharing). The default is ITS. |           |
| zwei:* | <b>reply-header-for</b><br>Profile Option: Fo          | mat*<br>ormat of headers inserted for reply                                                                                                | Variable  |
|        | The choices are:<br>original.                          | Short (the default), Long, Include personal, and Us                                                                                        | se        |
| zwei:* | send-header-form<br>Profile Option: Fo                 | nat*<br>ormat of headers sent                                                                                                    | Variable  |
|        | The choices are:<br>original.                          | Short, Long, Include personal (the default), and Us                                                                                        | se        |
| zwei:* |                                                        | dow-configuration*<br>efault window configuration when mailing                                                                             | Variable  |
|        | Allows you to spec<br>choices are:                     | cify how the window is configured in mail mode 7                                                                                           | Гһе       |
|        | Both                                                   | The message is composed in the the lower (message window, the command pane and the summary win remain as usual.                            |           |
|        | Experimental                                           | The message is composed in the lower (message) we<br>The command pane is divided into three sections p<br>a variety of operations.         |           |
|        | Send                                                   | (The default.) The screen is divided into two wind                                                                                         | dows, the |

header window and the message window.

| Message only | The screen consists of one window with the headers at the |
|--------------|-----------------------------------------------------------|
|              | top.                                                      |

#### zwei:\*reply-window-mode\*

Profile Option: Default reply window setup

Two windows (The default.) The message you are replying to is displayed in the upper window. You compose your reply in the lower window. One window The message you are replying to is not displayed.

Yank The message you are replying to is included in your reply.

## zwei:\*reply-mode\*

Profile Option: Default reply to

Controls the automatic generation of to and cc fields in the header of a reply. The default is to reply to all addressees in the original message. For an explanation of the choices: See the section "Zmail Reply Command", page 31.

### zwei:\*1r-reply-mode\*

Profile Option: Default reply with argument of 1 to

Controls the automatic generation of to and cc fields in the header of a reply when the reply command is given an argument of 1. The default is to reply to the sender of the message. For an explanation of the choices: See the section "Zmail Reply Command", page 31.

### zwei:\*middle-reply-window-mode\*

Profile Option: Default reply window setup for middle button

Controls the configuration of the windows in reply mode when you click middle on Reply. The default is two windows.

## zwei:\*middle-reply-mode\*

Profile Option: Default reply to for middle button

Controls the automatic generation of to and cc fields in the header of a reply you click middle on Reply. The default is to reply to the sender of the message. For an explanation of the choices: See the section "Zmail Reply Command", page 31.

## zwei:\*dont-reply-to\*

*Profile Option:* People not to reply to

Allows you to specify a list of addresses to avoid sending a reply to automatically. For example, if a message were broadcast to a large mailing list asking a question, you might want to reply only to the sender, not the entire mailing list.

Variable

Variable

Variable

Variable

Variable

Variable

| zwei:*:                                  | forwarded-message-begin*<br>Profile Option: Format line before forwarded messages                                                                                                    | Variable                                    |
|------------------------------------------|----------------------------------------------------------------------------------------------------|---------------------------------------------|
|                                          | Allows you to specify a string to use to introduce a forwarded message                                                                                                    | e.                                          |
| zwei:*:                                  | forwarded-message-separator*<br>Profile Option: Format line between forwarded messages                                                                                                    | Variable                                    |
|                                          | Allows you to specify a string to use in between two forwarded messa                                                                                                    | ges.                                        |
| zwei:*                                   | forwarded-message-end*<br>Profile Option: Format line after forwarded messages                                                                                                    | Variable                                    |
|                                          | Allows you to specify a string to use after a message being forwarded.                                                                                                    |                                             |
| zwei:*                                   | <b>zmail-startup-file-name*</b><br><i>Profile Option:</i> File read in at startup                                                                                                    | Variable                                    |
|                                          | Your mailbox file.                                                                                                    |                                             |
| zwei:*                                   | <b>text-mail-file-separator*</b><br><i>Profile Option:</i> Line between messages in text mail file                                                                                                    | Variable                                    |
|                                          | Allows you to specify a string to be used in your mail file to separate message.                                                                                                    |                                             |
|                                          |                                                                                                    |                                             |
|                                          | <b>default-move-mail-file-name*</b><br><i>Profile Option:</i> Default file for moving to a new file                                                                                                    | Variable                                    |
|                                          |                                                                                                    |                                             |
| zwei:*                                   | Profile Option: Default file for moving to a new file<br>Allows you to specify the pathname of the file to which you usually w                                                                                                    |                                             |
| zwei:*                                   | Profile Option: Default file for moving to a new file<br>Allows you to specify the pathname of the file to which you usually w<br>move messages.<br>default-draft-file-name*                                                                                                    | vant to                                     |
| zwei:*@<br>zwei:*!                       | Profile Option: Default file for moving to a new file Allows you to specify the pathname of the file to which you usually we move messages. <b>default-draft-file-name*</b> Profile Option: Default file for saving draft                                                                                                    | vant to                                     |
| zwei:*<br>zwei:*<br>zwei:*1              | Profile Option: Default file for moving to a new file Allows you to specify the pathname of the file to which you usually we move messages. <b>default-draft-file-name*</b> Profile Option: Default file for saving draft Allows you to specify a pathname to use for saving draft messages. <b>mail-file-for-drafts*</b>                                                                                                    | vant to<br>Variable                         |
| zwei:*(<br>zwei:*)<br>zwei:*)            | Profile Option: Default file for moving to a new file Allows you to specify the pathname of the file to which you usually we move messages. <b>default-draft-file-name*</b> Profile Option: Default file for saving draft Allows you to specify a pathname to use for saving draft messages. <b>mail-file-for-drafts*</b> Profile Option: Mail file to store drafts in <b>run-gmsgs-p*</b>                                                                                                    | vant to<br>Variable<br>Variable<br>Variable |
| zwei:*(<br>zwei:*)<br>zwei:*)<br>zwei:*) | Profile Option: Default file for moving to a new file Allows you to specify the pathname of the file to which you usually we move messages. <b>default-draft-file-name*</b> Profile Option: Default file for saving draft Allows you to specify a pathname to use for saving draft messages. <b>mail-file-for-drafts*</b> Profile Option: Mail file to store drafts in <b>run-gmsgs-p*</b> Profile Option: Run GMSGS before getting new mail If you keep your mail on an ITS host at MIT and use the GMSGS factors. | vant to<br>Variable<br>Variable<br>Variable |

February 1985

| zwei:*                                                                                                    | vei:*default-summary-template*       Varial         Profile Option: Default summary display format       Varial |                                                                                      |                          |
|----------------------------------------------------------------------------------------------------|----------------------------------------------------------------------------------------------------|--------------------------------------------------------------------------------------|--------------------------|
| zwei:*                                                                                                    | summary-subject<br>Profile Option: Sp                                                                           | - <b>trim-spaces*</b><br>paces are trimmed from the left of the subject in su        | <i>Variable</i><br>mmary |
| zwei:*new-mail-file-append-p*VariableProfile Option: Appending of inboxes to new mail files                                                                                                    |                                                                                                    |                                                                                      | Variable                 |
|                                                                                                    | Controls the order in which messages appear in a new mail file you create.<br>The choices are:                  |                                                                                      |                          |
|                                                                                                    | Append                                                                                                    | New mail files append messages.                                                      |                          |
|                                                                                                    | Prepend                                                                                                    | New mail files prepend messages.                                                     |                          |
|                                                                                                    | Sticky                                                                                                    | (The default.) New mail files inherit whether they messages from the current buffer. | append                   |
|                                                                                                    | Ask                                                                                                    | You are queried when creating a new mail file as t<br>whether it appends messages.   | Ö                        |
| zwei:*                                                                                                    | <b>summary-scroll-f</b><br>Profile Option: An                                                                   | raction*<br>nount by which to glitch summary window                                  | Variable                 |
| zwei:*summary-window-fraction* Variable<br>Profile Option: Fraction of the frame occupied by the summary                                                                                                    |                                                                                                    |                                                                                      |                          |
| Controls the percentage of the screen occupied by the summary window in<br>the default window configuration. The default is 45 percent, which means<br>that the command window divides the screen in half, with approximately<br>equal sized summary and message windows above and below respectively.               |                                                                                                    |                                                                                      |                          |
| zwei:*filter-summary-window-fraction*       Variable         Profile Option: Fraction of the frame occupied by the summary in filter mode                                                                                                    |                                                                                                    |                                                                                      |                          |
| zwei:*header-window-nlines* Variable<br>Profile Option: Number of lines (or fraction) occupied by headers in mail<br>mode                                                                                                    |                                                                                                    |                                                                                      |                          |
|                                                                                                    | Controls the number of lines in the header window in mail mode. The default is 3.                               |                                                                                      |                          |
| zwei:*default-mail-buffer-generation-retention-count*VariableProfile Option: Generation retention count set on newly created mail files                                                                                                    |                                                                                                    |                                                                                      |                          |
| Controls the automatic deletion of copies of a new mail file. If it is left blank (nil) no deletion of earlier copies is done. Otherwise, the specified number are kept and others deleted. The UNIX file system does not handle this variable, so if your mail is stored on a UNIX system, leave this variable nil. |                                                                                                    |                                                                                      |                          |

**93** 

| zwei:*configure-middle-mode*<br>Profile Option: Middle butto:                                                                               | n on Configure                                                                                    | Variable                   |
|----------------------------------------------------------------------------------------------------|---------------------------------------------------------------------------------------------------|----------------------------|
|                                                                                                    | g middle on Configure. The choices are:<br>fault), Message only, Experimental, Calen<br>Year.     | ıdar,                      |
| zwei:*calendar-mode-week-starts<br>Profile Option: The week sta<br>mode                                                                     | <b>s-on-monday*</b><br>arts on Monday rather than Sunday in ca                                    | <i>Variable</i><br>alendar |
| zwei:*query-before-selecting-emp<br>Profile Option: Confirmation                                                                            | oty-sequence*<br>is required to select an empty sequence                                          | Variable                   |
| zwei:*always-select-saved-current-msg* Variable<br>Profile Option: Reselect previous current message even if current message in<br>sequence |                                                                                                   |                            |
| Some of the menu items in the profile display also write information into your profile. These are:                                          |                                                                                                   |                            |
| Mail Files (Menu)                                                                                                    |                                                                                                   |                            |
| [Mail Files]                                                                                                    | Other Mail Files. Allows you to add file<br>list of mail files to be remembered in yo<br>profile. |                            |
| [Mail Files (M)]                                                                                                    | Filter associations. Select a mail file wh filter associations to edit.                           | lose                       |
| [Mail Files (R)]                                                                                                    | Pop up a menu of Other Mail Files and associations.                                               | Filter                     |
| File Options (Menu)                                                                                                    |                                                                                                   |                            |

Select one of your mail files whose file options to edit.

Keywords (Menu)

| [Keywords]     | Edit keyword list for all your mail files.                    |
|----------------|---------------------------------------------------------------|
| [Keywords (M)] | Select a keyword whose filter associations to edit.           |
| [Keywords (R)] | Pop up a menu of Mail Files Keywords and Filter associations. |

# **10.2 System Dependencies**

### 10.2.1 Disk File Names

The files discussed in this document (mail files, default mail files, inboxes, renamed inboxes, and source and compiled init files) have distinctive file names that vary depending upon the host system you use. The following table gives the names, assuming your user id (login name) is *user-id*. Except as indicated, all files are in your standard login directory (homedir). ("LMFS" means the Lisp Machine's own file system.)

| me bybucm./           |                                                      |                                                                          |
|-----------------------|------------------------------------------------------|--------------------------------------------------------------------------|
| <u>System</u><br>LMFS | <u>Default</u> <u>mail</u> <u>file</u><br>babyl.text | <u>Other</u> <u>mail</u> <u>files</u> <sup>1</sup><br>*.babyl or *.xmail |
| ITS                   | user-id BABYL<br>or user-id RMAIL                    | * BABYL or * XMAIL                                                       |
| TENEX/TOPS-20         | user-id.BABYL                                        | *.BABYL or *.XMAIL                                                       |
| UNIX                  | mbox<br><i>or user-id</i> .bb                        | *                                                                        |
| <u>System</u><br>LMFS | <u>Inbox</u><br>mail.text                            | <u>Renamed</u> <u>inbox</u><br>mailzmail-text                            |
| ITS                   | user-id MAIL                                         | user-id _ZMAIL                                                           |
| TENEX                 | MESSAGE.TXT;1                                        | MESSAGEZMAIL-TXT                                                         |
| TOPS-20               | MAIL.TXT.1                                           | MAILZMAIL-TXT                                                            |
| UNIX                  | /usr/spool/mail/ <i>user-id</i><br>or ~/.mail        | /usr/spool/mail/ <i>user-id</i> .zmail<br><sup>-</sup> /.mail/.zmail     |
| <u>System</u><br>LMFS | <u>Source files</u><br>zmail-init.lisp               | <u>Compiled</u> <u>file</u> <sup>2</sup><br>zmail-init.bin               |
| ITS                   | ZMAIL >                                              | user-id ZMAIL                                                            |
| TENEX/TOPS-20         | zmail-init.lisp                                      | zmail-init.bin                                                           |

,

<sup>&</sup>lt;sup>1</sup>Names in this column are conventional but not required.

<sup>&</sup>lt;sup>2</sup>Or Source file, if init file is not compiled. If you subsequently delete your compiled file, rename the source file to the name in this column.

UNIX

zmail-init.l

zmail-init.bn

## 10.2.2 Mail File Formats

Zmail understands four standard mail file formats: BABYL, RMAIL, TENEX, and UNIX. In most cases, the format is transparent to the user. However, the following information is useful if you transfer files between systems.

Zmail recognizes the format of a mail file from its contents, never from its file name, but with the following limitation: certain formats are only recognized on certain systems:

| Mail file format | System(s)                |
|------------------|--------------------------|
| BABYL            | All                      |
| RMAIL            | LMFS, ITS                |
| TENEX            | TENEX/TOPS-20            |
| UNIX             | UNIX                     |
| VAX/VMS          | Not supported at present |

To select a mail file whose format does not satisfy these expectations, use Select Arbitrary Format Mail File, which allows you to specify the format explicitly. (Inbox files have a different format on each system, and can only be read on the type of system on which they were written.)

For UNIX, if you want your default mail file to be a BABYL file (which cannot be processed using the UNIX mail reading program, but which is more useful when using Zmail), the file *user-id*.bb must be created in your home directory and the Mail option in that file set to:

Mail:homedir/mbox,/usr/spool/mail/user-id

## 10.2.2.1 gmsgs Service for ITS Users

Zmail allows a BABYL file to specify which host to use for **gmsgs**. The option is called **:gmsgs-host**. Thus if you keep your BABYL file on a host that does not have a **gmsgs** server, you can still have **gmsgs** service by specifying an ITS host.

## 10.2.3 Support for Internet Domain Addressing

Zmail supports the Internet RFC822 domain-addressing formats, for the purpose of parsing and replying to messages with domain-format addresses in their headers. If the machine name is registered in the ARPA network host table, that name is used in the address. If the machine name is not registered, the network address is used, in the form [address], where address is the four integer numbers which specify the host in Internet addressing.

#### 10.2.4 Features Not Supported by Zmail

Some mailers and file formats do not support all of the features described in this document.

UNIX and RMAIL format do not support keywords, properties, or file attributes. TENEX format does not support keywords or file attributes. Mail buffers for files in these formats can use these features, but the information is not saved in the disk copy.

Mailing lists are not supported if your system host is a Lisp Machine.

VAX/VMS mail is presently unsupported; that is, VMS format inboxes and mail files cannot be read or written. However, mail files in any the four standard formats can be stored on VMS.

,

# PART II.

# Converse

Communicating With Other Users

February 1985

# 11. Introduction to Converse

Converse is a facility for communicating interactively with other logged-in users.

The Converse interactive message editor is operated by a window with its own process. Converse keeps track of all of the messages that you have received or sent. The Converse window shows all of the messages that have been sent or received since the machine was cold booted.

Messages sent between you and another user are organized into a *conversation*. Conversations are separated from each other by a thick black line. Within each conversation are all messages, outgoing and incoming, arranged in chronological order, and separated by thin black lines.

You can use Converse to look at conversations, send messages, and receive messages. Converse is built on the Zwei editor, so you can edit your message as you type it in, or pick up and move around text between one message and another, or among messages, files, and pieces of mail.

To enter Converse, do one of the following:

- Press SELECT C.
- Evaluate (qsend).
- Use [Select / Converse] in the System menu.
- Answer C in the Converse pop-up window when a message arrives.

February 1985

# 12. Using Converse

When you enter Converse for the first time, the window is empty except for a blank message at the top of the screen, starting with To:. You start a message by filling in a recipient after the To: and typing the message text. To send the message, press END. When the message has been sent successfully, it appears as a conversation. A blank message remains at the top of the screen, and just below that a heavy black line delimits the message(s) of the conversation you just started. Just below the heavy black line is another blank message, but this one has the name of the other person in the conversation filled in. Below this blank message, separated by a thin black line, appears the message you just sent, with the date and time it was sent.

When the person to whom you sent the message replies, the reply appears in the conversation above the message you sent, and below the blank message. Your cursor is left in the blank message so you can reply easily.

You can use the regular editor commands to move around in the Converse window. There are two commands specific to Converse that are particularly useful: c-m-] (move to next conversation) and c-m-[ (move to previous conversation).

You exit from Converse by pressing ABORT or by selecting another window. You can also press c-END when sending a message to send the message and exit from Converse.

To start a conversation, enter Converse, go to the top of the Converse window and fill in the blank message, starting with the To: line to specify the new recipient. Finish by pressing END to send the message. To send the message and exit Converse, finish by pressing c-END.

To send a message as part of an existing conversation, find that conversation in Converse and fill in the blank message at the beginning of the conversation, finishing by pressing END to send the message, or by pressing c-END to send the message and exit Converse.

You do not have to be in the main Converse window to receive messages. Converse will deliver a message to you in any window. Since this might be annoying, you can customize what happens when a message arrives by using the variable **zwei:\*converse-mode\***. See the section "Customizing Converse", page 105.

When you are in a window other than Converse and a new message arrives, a window pops up at the top of the screen displaying the message. You can respond R to type in a reply, N (for "no action") to make the message window deexpose, or C to enter Converse. Entering Converse has several advantages: you can look over the previous messages in the conversation, and you can use the editor to help you construct a reply.

Converse remembers all messages that you send or receive, even if you did not use the main Converse window to send them or reply to them.

Converse lets you know as soon as a message comes in, by beeping or flashing the screen, and if it is supposed to notify you, it does so without waiting for the main Converse process to wake up. In pop-up mode, if the pop-up message window is already in use, an incoming message causes the message window to beep or flash but not to display the message. This is necessary since only one message at a time should pop up. When the message window is deexposed it is reexposed immediately with the new message in it.

If the main Converse window is exposed, a new message is shown there with its conversation; it is never shown via a notification or a pop-up message window. If the main Converse window is exposed but its process is busy (typically, when it is in the Debugger or in an editor command and waiting for typein), Converse beeps or flashes but does not display the message. You can display the message by clearing the Converse process. You can usually clear the Converse process by pressing ABORT.

### 12.1 Converse Commands

Converse has several commands for managing your conversations.

| HELP                                                                                  | Displays a summary of Converse commands.                                                                                                    |  |
|---------------------------------------------------------------------------------------|----------------------------------------------------------------------------------------------------|--|
| END                                                                                   | Sends the current message. The behavior of this key can be changed by the variable <b>zwei:*converse-end-exits*</b> .                                                |  |
| C-END                                                                                 | Sends the current message and exits from Converse. The behavior of this key can be changed by the variable <b>zwei:*converse-end-exits*</b> .                        |  |
| ABORT                                                                                 | Exits Converse.                                                                                                    |  |
| c-M                                                                                   | Mails the current message instead of sending it. This is useful if<br>Converse reports that the person you want to send the message<br>to is not logged in anywhere. |  |
| c-m-[                                                                                 | Moves to the previous conversation.                                                                                                    |  |
| c-m-]                                                                                 | Moves to the next conversation.                                                                                                    |  |
| m-X Delete Conversation<br>Deletes the current conversation from the Converse window. |                                                                                                    |  |
| m−x Write Buffer                                                                      | Writes the entire Converse buffer (all conversations) to a file. It prompts for a pathname.                                                                          |  |
| u Write Commence                                                                      |                                                                                                    |  |

m-X Write Conversation

Writes only the current conversation to a file. It prompts for a pathname.

#### m-X Append Buffer

Appends the entire Converse buffer (all conversations) to the end of a file. It prompts for a pathname.

m-X Append Conversation

Appends only the current conversation to the end of a file. It prompts for a pathname.

#### m-X Regenerate Buffer

Rebuilds the structure of the Converse buffer. This might be necessary if you damage the buffer in some way, for instance by removing one of the black lines separating conversations. Some error messages might ask you to give this command and try again. The message you are currently typing might be lost, but you can prevent this by putting the text on the kill ring before issuing the m-X Regenerate Buffer command.

### **12.2 Lisp Listener Commands for Converse**

#### **zwei:qsends-off** & optional (gag-message t)

Sometimes, you might wish not to be interrupted with interactive messages. A function called **zwei:qsends-off** exists for such occasions. If you give it a string argument, gag-message, the variable **zwei:\*converse-gagged\*** is set to this string and the string is returned to anyone who tries to send a message to you. Otherwise, they just get a note saying that you are not accepting messages. **zwei:qsends-on** toggles **zwei:\*converse-gagged\***.

#### zwei:qsends-on

After using **zwei:qsends-off** to notify interactive message senders that you are not accepting messages, **zwei:qsends-on** allows interactive messages to be received again.

### chaos:notify-local-lispms & optional (message

Function

**Function** 

**Function** 

(zwei:qsend-get-message "all lisp machines")) Sends message to all Lisp Machines at your site based upon information it gets from the namespace database about the Lisp Machines at the local site. message should be a string; if it is not provided, the function prompts for a message. Each recipient receives the message as a notification, rather than as an interactive message.

### **qsend** & optional destination message

#### Function

Sends interactive messages to users on other machines on the network.

destination is normally a string of the form "name@host", to specify the recipient. If you omit the @host part and just give a name, **qsend** looks at all of the Lisp Machines at your site to find any that name is logged into; if the user is logged into one Lisp Machine, it is used as the host; if more than one, **qsend** asks you which one you mean. If you leave out destination altogether, doing just (**qsend**), Converse is selected as if you had pressed SELECT C.

*message* should be a string. If it is omitted, **qsend** asks you to type in a message. You should type in the contents of your message and press END when you are done.

The input editor is used while you type in a message to **qsend**. So you get some editing power, although not as much as with full Converse (since the latter uses Zwei). See the section "Using the Input Editor". This function predates Converse and is retained for compatibility.

### print-sends & optional (stream standard-output)

Function

**Function** 

Prints out all messages you have received (but not messages you have sent), in forward chronological order, to *stream*. Converse is more useful for looking at your messages, but this function predates Converse and is retained for compatibility.

#### qreply & optional text

Sends a reply to the Converse message received most recently. You can supply a string as the text of the message or omit it and let **qreply** prompt for it. It returns a string of the form "*user@host*", indicating the recipient of the message. This function predates Converse and is retained for compatibility.

# 13. Customizing Converse

The following variables allow you to customize Converse's behavior. You can set them in your init file.

#### zwei:\*converse-mode\*

Variable

Controls what happens when an interactive message arrives. It should have one of the following values:

:pop-up (This is the default.) A message window pops up at the top of the screen, displaying the message. You are asked to type R (for Reply), N (for Nothing), or C (for Converse). If you type R, you can type a reply to the message inside the message window. When you type END, this reply is sent back to whomever sent the original message to you, and the pop-up message window window disappears. If you type N, the message window disappears immediately. If you type C, the Converse window is selected. The input editor is used while you reply to a message in the pop-up message window, so you get some editing power, although not as much as with full Converse (since the latter uses Zwei). See the section "Using the Input Editor".

- :auto The Converse window is selected. This is the window that shows you all of your conversations, letting you see everything that has happened, and letting you edit your replies with the full power of the Zwei editor. With this window selected, you can reply to the message that was sent, send new messages, participate in other conversations, or edit and write out messages or conversations. You can exit with c-END or ABORT (c-END sends a message and exits; ABORT just exits), or you can select a new window by any of the usual means (such as the FUNCTION or SELECT keys).
- **:notify** A notification is printed, telling you that a message arrived and from whom. If you want to see the message, enter Converse by pressing SELECT C. There you can read the message and reply if you want to.

#### :notify-with-message

A notification is printed, which includes the entire contents of the message and the name of the sender. If you want to reply, you can enter Converse.

### zwei:\*converse-append-p\*

If the value is **nil** (the default), a new message is prepended to its conversation. If the value is not **nil**, a new message is appended to its conversation. **print-sends** is not affected by this variable; it always displays messages in forward chronological order.

#### zwei:\*converse-beep-count\*

The value is the number of times to beep or flash the screen when a message arrives. The default value is two. Beeping or flashing occurs only if the Converse window is exposed or if the value of **zwei:\*converse-mode\*** is **:pop-up** or **:auto**. (Otherwise, notification tells you about the message and includes the usual beeping or flashing.)

#### zwei:\*converse-end-exits\*

Controls the behavior of END and c-END. If **\*converse-end-exits\*** is set to **nil**, the default, END sends the message and you remain in Converse. c-END sends the message and exits Converse. Setting **\*converse-end-exits\*** to **t** reverses this, so that c-END sends the message and remains in Converse and END sends and exits.

Variable

Variable

#### Variable

# PART III.

# Symbolics Store-and-Forward Mailer

February 1985

# 14. Overview of the Mailer

The Mailer is a program that provides mail forwarding and delivery services to users at a site. It is a *store-and-forward* mailer, meaning that when no network connection can be made to the receiving machine, it saves the mail and retries the transmission until it is successful. In other words, store-and-forward mailers guarantee, within reason, that mail transmissions are reliable regardless of the state of the network when a user sends or replies to a message.

The Mailer may be installed at one or more hosts at your site, which then act as *mail servers* on the local network. Like other services, it is invisible to users, who use the Zmail program to read and send their mail. The Mailer will be selected as the mail service if it is operating on the network, but its presence will not be apparent to a Zmail user. The Mailer must be explicitly installed and configured on a Symbolics machine acting as a mail server. See the section "Installing and Configuring the Mailer".

The features provided by the Mailer are as follows:

- Delivery of mail to user in boxes
- Local delivery of mail to archive files
- Special handling of hardcopy mail (for users who prefer their mail in printed form)
- Support for mailing lists
- Alternative delivery paths
- Transaction logging

February 1985

# **15. Mailer Functions**

The Mailer is operated by a set of functions in the mailer: package.

#### mailer:launch

This function "cold boots" (initializes) the Mailer, if the Mailer is not running; otherwise, it prints an error message. The Mailer discards all of its important state from virtual memory and restores all of it from the file system. The function is invoked by **si:enable-services**, which in turn is invoked whenever the machine is warm booted or cold booted; that is how the Mailer is "automatically" started when a world saved with the Mailer loaded is later booted.

### mailer:relaunch

This function "warm boots" the Mailer, if the Mailer is not running; otherwise, it prints an error message. The Mailer assumes that its state in virtual memory is valid and resets and enables the foreground process. The foreground process is responsible for restarting the other processes. This function is only invoked by hand.

#### mailer:land

This function asks all the Mailer processes to finish delivering any mail they already have queued and then to stop themselves. No new incoming mail is accepted. The function waits for all of the Mailer processes to stop and then returns. This function is invoked by si:disable-services.

#### mailer:stop

This function asks all the Mailer processes to cleanly stop themselves, if the Mailer is running; otherwise, it prints an error message. No new incoming mail is accepted. This function is invoked when one of the Mailer processes encounters an unexpected error.

#### mailer:start

This function asks all the Mailer processes to start up again, if the Mailer has been stopped; otherwise, it prints an error message. It also prints an error message if the Mailer has not yet been launched. It is meaningful only after mailer:stop.

#### mailer:disable

This function immediately disables all the Mailer processes, regardless of the state of any Mailer process. No new incoming mail is accepted. This is useful for immediately stopping the Mailer if it is looping or destroying the file system. This function must be used with care, since a Mailer process might be arrested with the LMFS lock held. This function works by calling **process-disable**.

# Function

**Function** 

### Function

# Function

#### **Function**

### Function

mailer:enable This function enables all the Mailer processes, regardless of the state of any Mailer process. It is meaningful only after **mailer: disable** has been called. This function works by calling process-enable.

#### mailer:update-mailbox-table

This function forces the file mailboxes.text to be read. If this Mailer distributes forwarding tables, the function also forces new forwarding tables to be written. (See the section "Files and Directories Used by the Mailer", page 113. )

#### mailer:update-forwarding-tables

If this Mailer distributes forwarding tables, this function forces new forwarding tables to be written.

#### mailer:update-options

This function forces the file options.lisp to be read.

### mailer:hardcopy-all-mail

This function prints all the saved hardcopy mail, for all users who receive hardcopy mail. Hardcopy mail is discarded after a number of days specified as a host option.

#### mailer:hardcopy-new-mail

This function prints all mail that arrived since the last printing, for all users who receive hardcopy mail.

#### mailer:hardcopy-last-mail

This function reprints the mail that was just printed, for all users who receive hardcopy mail. It is useful after a printer failure.

#### mailer:hardcopy-all-mail-for-user user

This function prints all the saved hardcopy mail for the designated user. Hardcopy mail is discarded after a number of days specified as a host option.

#### mailer:hardcopy-new-mail-for-user user

This function prints all mailed that arrived since the last printing, for the designated user.

#### mailer:hardcopy-last-mail-for-user user

This function reprints the mail just printed, for a designated user. It is useful after a printer failure.

#### Function

Function

**Function** 

**Function** 

#### **Function**

**Function** 

#### **Function**

#### **Function**

Function

### **Function**

# 16. Files and Directories Used by the Mailer

The Mailer operates by using several files stored on the file system (LMFS) of its server machine. Files in the directory >Mail>Dynamic> are read and written by the Mailer only. It is the only place where mail of any kind is written, and it is not backed up. Files in >Mail>Static> record customizations that pertain to your site and are prepared during the Mailer installation procedure. (See the section "Installing and Configuring the Mailer" in *Installation and Site Operations*.) Files in the static directory include log files and failed mail; this directory is backed up.

#### >Mail>Static>Options.lisp

This file records options that customize the Mailer's operation; for instance, one option controls the timing of deferred delivery of mail that is to be sent over telephone lines. (See the section "Symbolics Dialnet" in *Networks*.) The file is kept here so that the Mailer can be initialized (with **mailer:launch**) even if the sys host is unavailable. You create its initial version when you configure the Mailer on a particular host. The Mailer starts, and this file is read, when a world saved with the Mailer is loaded and services are enabled, or when the Mailer is manually loaded started (for example, by a File-Server init file).

### >Mail>Static>Mailboxes.text

This file defines mailing lists and delivery paths for mail handled by this server. You create its initial version when you configure the Mailer on a particular host.

### >Mail>Dynamic>Forwarding.text

Forwarding files are written by the Mailer. They are for use at sites with multiple mail servers. One mail server sets up (for example, via the File-Server init file) a list of hosts for which it should write forwarding tables. It writes these forwarding tables whenever its Mailer is booted, or whenever its mailboxes.text file changes.

#### >Mail>Dynamic>\*.mail

These files hold actual messages being processed.

#### >Mail>Dynamic>\*.work

These files are working files created and managed by the Mailer. One is created for each \*.mail file. These files record information about the message's recipients, and they are processed in such a way as to prevent a message's being sent twice to the same recipient if the Mailer fails during a transmission to several hosts.

The following options can be set with setq forms in your >Mail>Static>Options.lisp

114

file; the initial version of this file is set up when you configure the Mailer on a mail server (See the section "Installing and Configuring the Mailer in Installation and Site Operations".):

#### mailer:network-bad-gateways

A list of hosts and/or (host network) pairs that should be avoided as gateways. All host and newtork names are strings.

#### mailer:forwarding-table-hosts

A list of host objects to which to write forwarding tables. (This option is usually set in a server's init file rather than in the options file; see the example later in this section.)

## mailer:log-file-retention-count

A number giving the generations of old log files to keep.

#### mailer:hardcopy-mail-retention-count

A number giving the generations of old hardcopy mail to keep.

#### mailer:deferred-delivery-times

A value that specifies how to handle "deferred" mail (for instance, mail that you allow to accumulate for transmission with Dialnet, during a single phone session). **nil** means "never make deferred deliveries; wait for the connection to be opened from the other end." **t** means that mail should be delivered as soon as possible (that is, deferred delivery is disabled). An interval, such as "8 hours", can be specified, meaning to deliver deferred mail at that interval. Finally, a list of times can be specified, for deferred delivery at these times, for example: '("10:10pm" "6:45am" "2:30pm").

#### mailer:deferred-receipt-hosts

A list of host objects to probe for incoming mail.

#### mailer:deferred-receipt-times

A value that specifies when to probe deferred-receipt hosts. nil means never, a time interval specifies how often, or a list of times gives specific times of day, as with mailer:deferred-delivery-times.

#### mailer:notify-hosts

A list of hosts (symbols) to notify when mailer errors occur.

#### mailer:failed-mail-reply-mail

A value other than nil means to send mail about failed mail to the mail's originator.

#### mailer:failed-mail-reply-file

A value other than nil means to copy failed mail to a special log file.

#### For instance:

;;; -\*- Mode: LISP; Package: MAILER; Base: 10; Syntax: ZetaLisp -\*-

(setq mailer:deferred-delivery-times t) ;; send dial mail immediately
(setq mailer:failed-mail-reply-file t) ;; archive failed mail

Here, the deferred-delivery feature is disabled, and failed mail is archived in a special log file.

February 1985

# 17. What to Do When the Mailer Crashes

If a Mailer process encounters an error it is not expecting to catch, a top-level error handler sends a stop message to all the Mailer processes. If all of the processes, except the one which is now in the debugger, are running normally, they enter a wait state in which they do nothing except wait for a start command from **mailer:start**. Incoming mail connections are refused.

In addition to the usual restart handlers, two are offered by the Mailer. One "warm boots" the Mailer, which is the same as calling **mailer:relaunch**, and the other "cold boots" the Mailer (reinitializes its from the file system), which is the same as calling **mailer:launch**. You should not reboot the Mailer unless you have identified the cause of the problem and you believe that it will not happen again. It is always safer to cold boot the Mailer than to warm boot it. If you are certain that the virtual memory state of the Mailer is consistent, then you can warm boot the Mailer, which will be faster. When in doubt, cold boot the Mailer.

If the Mailer crashes when trying to read one of the .Mail files or deliver a message, then rename the offending .Mail and .Work files, and cold boot the Mailer. The .Mail and .Work files are stored in >Mail>Dynamic>.

To flush a queued but not yet delivered message, first invoke mailer:stop, then rename or delete the .Mail and .Work files, then invoke mailer:launch.

It does not work to delete or rename a .Mail file while the Mailer is running; the Mailer will err.

February 1985

# Index

| 0 | c-X                                                                                                    | 0<br>ø Zmail Command 39                                                                                                    | 0 |
|---|----------------------------------------------------------------------------------------------------|----------------------------------------------------------------------------------------------------|---|
| 1 | <b>zwei:</b><br>c-X                                                                                                    | <b>1</b><br><b>*1r-reply-mode*</b> variable 90<br>1 Zmail Command 39                                                                                                    | 1 |
| 2 | c-X                                                                                                    | 2 Zmail Command 39                                                                                                    | 2 |
|   | Continuing Completed or<br>FUNCTION<br>zwei:<br>Zmail Support for Internet Domain<br>h-F Move Forward Over<br>h-K Kill<br>h-RUBOUT Kill Previous<br>h-T Transpose<br>Garbage on Screen<br>No Response<br>Filter-keyword<br>Filter-mail file<br>Filter-universe | ABORT command 23, 42<br>Aborted Zmail Messages 43<br>[Abort] Filter Creation Display menu item 60<br>Aborting Zmail Commands 23<br>[Abort] Save-Exit menu item 17<br>[Abort Send] Editor menu item 42<br>A command 23<br><b>add-bug-recipient</b> function 31<br>Add Cc Field Zmail Command 37<br>Add From Field Zmail Command 37<br>Add From Field Zmail Command 38<br>Adding Bug Lists to Zmail 31<br>Adding keywords to messages 75<br>Add In-reply-to Field Zmail Command 38<br>Addressing 95<br>Address Zmail Command 45<br>Address Zmail Command 45<br>Address Zmail Command 45<br>Address Zmail Command 45<br>Address Zmail Command 45<br>Address Zmail Command 45<br>Address Zmail Command 45<br>Address Zmail Command 37<br>After Zmail Error 24<br>After Zmail Error 24<br>Alter Zmail Error 24<br>Alter Zmail Error 24 | A |
|   | Select<br>Sending message to<br><b>zwei:</b>                                                                                                    | All Conversations by References 72<br>all Lisp Machines at site 103<br>Altering Zmail Header Fields 37<br><b>*always-jump-after-get-new-mail-from-inbox*</b><br>variable 85                                                                                                    |   |
|   | <b>zwei:</b><br>Moving                                                                                                    | *always-select-saved-current-msg* variable 93<br>Among Zmail Messages Using the Message<br>Stack 50<br>[And] Filter Creation Display menu item 61                                                                                                    | 3 |
|   | Copying a Zmail Message to                                                                                                    | Another Buffer 77                                                                                                    |   |

February 1985

В

| Sending message to    | another user 104                                  |
|-----------------------|---------------------------------------------------|
| m-X                   | Append Buffer Converse Command 103                |
|                       | Append Conversation by References 72              |
| m-X                   | Append Conversation Converse Command 103          |
|                       | Appending messages 71                             |
|                       | [Append] Message Summary Line menu item 71        |
|                       | Append to Reference Msg 72                        |
| Zmail:                | Apropos Command 6                                 |
|                       | Apropos (m-X) command 5                           |
|                       | Apropos (m-X) Zmail command 15                    |
| Select                | Arbitrary Format Mail File (m-X) Zmail command 95 |
| Conceptual Zmail      | Architecture 11                                   |
| Zmail                 | Architecture 11                                   |
|                       | Arpanet digest messages 48                        |
| Zmail in              | Arrest Process State 23                           |
|                       | [Ask] Save-Exit menu item 17                      |
| File                  | attributes 96                                     |
| Zmail: Help Displayed | Automatically 5                                   |
| c-X                   | A Zmail command 38                                |
|                       |                                                   |

В

# BABYL mail file format 95

Background processes 11, 12 Background Save (m-X) Zmail Command 81 Start Zmail Backward-references: Field 36 Badheader message property 35 Based on Characteristics 67 Selecting Zmail Messages Selecting messages based on filter 49 based on position 49, 67 Selecting messages Based on Position 67 Selecting Zmail Messages Selecting messages based on string 49 Selecting Zmail Messages Based on the Stack of Recently Seen Messages 68 Bcc: Field 35 Zmail Beeping 102 [Before] Filter Creation Display menu item 81 Default Behavior of Converse 101 Bfcc Field 35 Zmail Using Zmail with a Broken Mouse 24 Copying a Zmail Message to Another Buffer 77 Deleting messages from mail buffer 55 buffer 80 Expunging Messages in a mail buffer 80 m-X Regenerate Buffer 103 buffer 55, 68 Restoring messages to mail m-X Append Buffer Converse Command 103 m-X Write Buffer Converse Command 102 Editor buffers 13 Expunging mail buffers 68 Expunging zmail buffers 81 Mail buffers 11, 12, 77 Zmail Mail Buffers 77 Listing Zmail Buffers, Mail Files and Collections 77 Selecting Zmail Mail Buffers and Files 77 bug lists 31 Zmail Adding Bug Lists to Zmail 31 Bug mail recipients 31 Bug (m-X) Zmail Command 29

С

:bug-reports option for defsystem 31 [By individual filters] Map over Move menu item 80

# С

| С                                     |                                                                          |  |
|---------------------------------------|--------------------------------------------------------------------------|--|
| zwei:                                 | *calendar-mode-week-starts-on-monday*                                    |  |
|                                       | variable 93                                                              |  |
|                                       | c-ALTMODE Zmail command 42                                               |  |
|                                       | Can't select Zmail 23                                                    |  |
| 7                                     | Cannot [Select M] Zmail 24                                               |  |
| Zmail                                 | Cc: Field 35                                                             |  |
| Add<br>SELECT                         | Cc Field Zmail Command 37<br>C command 99                                |  |
| SELECT                                | c-D Zmail command 68                                                     |  |
|                                       | c-D Zmail Kbd Command 55                                                 |  |
|                                       | c-END Converse command 102                                               |  |
|                                       | Change Subject Pronouns Zmail Command 38                                 |  |
|                                       | chaos:notify-local-lispms function 103                                   |  |
| Selecting Zmail Messages Based on     | Characteristics 67                                                       |  |
| Testing Zmail Message                 | Characteristics 58                                                       |  |
|                                       | Check for New Mail (m-X) Zmail Command 48                                |  |
|                                       | Classifiers 75                                                           |  |
|                                       | Classifying messages 75                                                  |  |
|                                       | Classifying Zmail Messages 75                                            |  |
| Zmail:                                | Click Middle on Summary Line 55                                          |  |
| Zmail:                                | Click Right on Summary Line 55                                           |  |
|                                       | Click Right on Summary Line Zmail Command 42                             |  |
|                                       | [Close] Filter Creation Display menu item 61<br>c-m-ABORT command 23, 46 |  |
|                                       | c-m-L Zmail command 77                                                   |  |
|                                       | c-m-SPACE Zmail command 50                                               |  |
| c-X                                   | c-m-S Zmail command 39                                                   |  |
|                                       | c-N Zmail command 49                                                     |  |
| Creating a Mail                       | Collection 79                                                            |  |
| Expunging                             | collection 80                                                            |  |
| Messages in a mail                    | collection 80                                                            |  |
| Operating on a Mail                   | Collection 79                                                            |  |
| Operating on a Message in a Mail      | Collection 80                                                            |  |
| Mail                                  | collection commands 79                                                   |  |
| Mail                                  | collection filters 58                                                    |  |
| Mail                                  | collection messages 80                                                   |  |
| [New<br>[Recycled                     | collection] Move menu item 79<br>collection] Move menu item 79           |  |
| [Recycled<br>Creating mail            | collections 79                                                           |  |
| Listing Zmail Buffers, Mail Files and | Collections 77                                                           |  |
| Mail                                  | Collections 11, 67, 78                                                   |  |
| Naming mail                           | collections 79                                                           |  |
| Hints for Using Keywords, Mail        | Collections, and Mail Files 81                                           |  |
| Mail                                  | collections in universes 64                                              |  |
| ABORT                                 | command 23, 42                                                           |  |
| Add Cc Field Zmail                    | Command 37                                                               |  |
| Add Fcc Field Zmail                   | Command 37                                                               |  |
| Add From Field Zmail                  | Command 38                                                               |  |
| Add In-reply-to Field Zmail           | Command 38                                                               |  |
| Add More Text Zmail                   | Command 38                                                               |  |
| Add Subject Field Zmail               | Command 38                                                               |  |
| Add to Field Zmail                    | Command 37                                                               |  |
| Apropos (m-X)                         | command 5                                                                |  |

Apropos (m-X) Zmail command 15 Bug (m-X) Zmail Command 29 c-ALTMODE Zmail command 42 c-D Zmail command 68 c-D Zmail Kbd Command 55 c-END Converse command 102 Change Subject Pronouns Zmail Command -38 Check for New Mail (m-X) Zmail Command 48 Click Right on Summary Line Zmail Command 42 c-m-ABORT command 23, 46 c-m-L Zmail command 77 c-m-SPACE Zmail command 50 c-N Zmail command 49 Control-m Converse Command 102 Control-meta-[ Converse Command 102 Control-meta-] Converse Command 102 c-P Zmail command 49 c-SPACE Zmail command 50, 68 c-U c-SPACE Zmail command 50, 68 c-U c-U c-SPACE Zmail command 50, 68 Command 39 c-X Ø Zmail c-X 1 Zmail Command 39 c-X 2 Zmail Command 39 c-X A Zmail 38 command c-X c-m-S Zmail command 39 c-X c-R Zmail command 39 39 c-X c-S Zmail command c-X c-W Zmail command 39 c-X c-Y Yank Current Message Zmail Command 45 c-X C Zmail command 37 c-X M Zmail Command - 46 c-X 0 Zmail Command 38 c-X S Zmail command 37 c-X T Zmail command 37 c-X Y Prune Yanked Headers Zmail Command 45 C Zmail command 43 c-] Zmail command 42 C-z Zmail Command - 19 c-Z Zmail command 17 Delete Duplicate Messages m-X Zmail Command -56 Delete Duplicate Msgs (m-X) Zmail command 68 command 68 Delete Referenced Msgs (m-X) Zmail command 68 D Zmail D Zmail Kbd Command 55 END command 42 **END** Converse command 102 End Zmail Command 38 E Zmail command 81 [Filters (M)] Zmail Profile Mode command 73 Find String (m-X) Zmail command 49, 67 F (Kbd) Zmail Command 29 Forward (m-X) Zmail Command 29 FUNCTION A command 23 23 FUNCTION c-T command G Zmail 46 command h-F Move Forward Over Address Zmail 45 Command h-K Kill Address Zmail Command 45 h-RUBOUT Kill Previous Address Zmail Command 45

| h-T Transpose Address Zmail                   | Command 45               |
|-----------------------------------------------|--------------------------|
| Insert File (m-X) Zmail                       | Command 45               |
| J Zmail                                       | command 49, 67           |
| List Sequences (m-X) Zmail                    | Command 77               |
| L Zmail                                       | command 75               |
| [Mail (R)] Zmail                              | command 70               |
| M (Kbd) Zmail                                 | Command 29               |
| [Move (M)] Zmail                              | command 77               |
| Move to Default Previous Point (m-X) Zmail    | command 50               |
| Move to Previous Point (m-X) Zmail            | command 50               |
| m-X Append Buffer Converse                    | Command 103              |
| m-X Append Conversation Converse              | Command 103              |
| m-X Delete Conversation Converse              | Command 102              |
| m-X Write Buffer Converse                     | Command 102              |
| m-X Write Conversation Converse               | Command 102              |
| <i>n</i> c-N Zmail                            | command 67               |
| <i>n</i> c-P Zmail                            | command 67               |
| <i>n</i> J Zmail                              | command 67               |
| <i>n</i> N Zmail                              | command 67               |
| <i>n</i> P Zmail                              | command 67               |
| N Zmail                                       | command 49, 67           |
| Occur (m-X) Zmail                             | command 49               |
| [Profile] Zmail                               | command 57               |
| P Zmail                                       | command 49, 67           |
| Q Zmail                                       | command 17               |
| Redistribute Msg (m-X) Zmail                  | Command 29               |
| Redo (m-X) Zmail                              | Command 25               |
| Reply with Draft Messages Zmail               | Command 42               |
| RESUME Zmail                                  | command 43               |
| Revoke Msg (m-X) Zmail                        | Command 25               |
| R Zmail                                       | command 39               |
| Select Arbitrary Format Mail File (m-X) Zmail | command 95               |
| SELECT C                                      | command 99               |
| Select Conversation (m-X) Zmail               | command 69               |
| SELECT M                                      | command 17               |
| [Select (R)] Zmail                            | command 77               |
| Show Draft Disposition (m-X) Zmail            | command 42               |
| Start Background Save (m-X) Zmail             | Command 81               |
| S Zmail                                       | command 17, 81           |
| Undigestify (m-X) Zmail                       | Command 48               |
| Undo (m-X) Zmail                              | Command 25               |
| [Universes (M)] Zmail Profile Mode            | command 73               |
| U Zmail                                       | command 68               |
| U Zmail Kbd                                   | Command 56               |
| View Mail (m-X)                               | command 48               |
| View Mail (m-X) Zmacs                         | Command 48               |
| ZJ Zmail                                      | command 67               |
| Zmail: Apropos                                | Command 6                |
| (zmail) Lisp Listener                         | command 17               |
| Zmail Mail                                    | Command 27               |
| Zmail Reply                                   | Command 31               |
|                                               | Command documentation 15 |
| Zmail                                         | Command Documentation 15 |
| Aborting Zmail                                | Commands 23              |
| Converse                                      | Commands 102             |
| Format Conventions for Zmail                  | Commands 3               |
| Keyword-setting                               | commands 75              |
| List of Zmail                                 | commands 5               |

.

123 Index

| Mail collection               | commands 79                                     |
|-------------------------------|-------------------------------------------------|
| Message-copying               | commands 77                                     |
| Message deletion              | commands 68                                     |
| Message stack                 | commands 50, 68                                 |
| Other Zmail                   | Commands 45                                     |
| Rearranging mail sequence     | commands 71                                     |
| Referenced message            | commands 71                                     |
| Reply                         | commands 31                                     |
| Simple Zmail Message Movement | Commands 49                                     |
| Substitutes for mouse         | commands 23                                     |
| Zmail Message Deletion        | Commands 55                                     |
| Zmall Message Movement        | Commands 49                                     |
| Lisp Listener                 | Commands for Converse 103                       |
| Zmail                         | Commands for Editing the Recipient List 45      |
| 21100                         | Commands for Reading Mail 46                    |
|                               | Commands for Sending Mail 27                    |
| Lindoing                      | Commands in Zmail 25                            |
| Undoing                       |                                                 |
|                               | Compiled file names 94                          |
|                               | Complement of a universe 64                     |
| Continuing                    | Completed or Aborted Zmail Messages 43          |
| zwei:                         | *complete-get-inbox-in-background* variable 86  |
| Host                          | computer crash 12                               |
|                               | [Concatenate] Map over menu item 71, 80         |
|                               | Concatenating messages 71, 80                   |
|                               | Conceptual Zmail Architecture 11                |
| zwei:                         | *configure-middle-mode* variable 93             |
|                               | Configuring and Selecting Zmail Windows 38      |
|                               | [Continue (R)] Draft File Zmail Menu Item 39    |
|                               | [Continue (R)] Draft Message Zmail Menu Item 41 |
|                               | Continue Zmail Menu Item 39, 41                 |
|                               | [Continue] Zmail menu item 43                   |
|                               | Continuing Completed or Aborted Zmail           |
|                               | Messages 43                                     |
|                               | Control-m Converse Command 102                  |
|                               | Control-meta-[ Converse Command 102             |
|                               | Control-meta-] Converse Command 102             |
| Format                        | Conventions for Zmail Commands 3                |
| Append                        | Conversation by References 72                   |
| Delete                        | Conversation by References 72                   |
| Select                        | Conversation by References 72                   |
| m-X Append                    | Conversation Converse Command 103               |
| m-X Delete                    | Conversation Converse Command 102               |
| m-X Write                     | Conversation Converse Command 102               |
| Select                        | Conversation (m-X) Zmail command 69             |
| CERECT                        | Conversations 99                                |
| Select All                    | Conversations by References 72                  |
| Select All                    | Converse 97                                     |
| Customizing                   | Converse 105                                    |
| Default Behavior of           | Converse 101                                    |
| Introduction to               | Converse 99                                     |
|                               |                                                 |
| Lisp Listener Commands for    | Converse 103<br>Converse 101                    |
| Using                         |                                                 |
| Interactive message system    | (Converse) 3                                    |
| zwei:                         | *converse-append-p* variable 106                |
| zwei:                         | *converse-beep-count* variable 106              |
| c-END                         | Converse command 102                            |
| Control-m                     | Converse Command 102                            |
|                               |                                                 |
| Control-meta-]                | Converse Command 102                            |

Control-meta-[ Converse Command 102 END Converse command 102 m-X Append Buffer Converse Command 103 m-X Append Conversation Converse Command 103 m-X Delete Conversation Converse Command 102 m-X Write Buffer Converse Command 102 m-X Write Conversation Converse Command 102 Converse Commands 102 zwei: \*converse-end-exits\* variable 106 zwei: \*converse-gagged\* 103 Turning off Converse messages 103 Turning on Converse messages 103 \*converse-mode\* variable 105 zwei: Converse Pop-up Message Window 101 Converse variables 105 Copying a Zmail Message to Another Buffer 77 Copying messages 77 Copy message into reply 69 Covered 24 Zmail Window Partly c-P Zmail command 49 Host computer crash 12 What to Do When the Mailer Crashes 117 Create a new message 27 Creating a Mail Collection 79 Creating mail collections 79 Creating Zmail Filters 60 Creating Zmail Universes 64 The Filter Creation Display 60 Universe Creation Display 64 Creation Display menu item 60 [Abort] Filter Creation Display menu item 61 [And] Filter Creation Display menu item 81 [Before] Filter [Close] Filter Creation Display menu item 61 Creation Display menu item 64 [Current] Universe Creation Display menu item 60 [Done] Filter [Loaded] Universe Creation Display menu item 64 [Not] Filter Creation Display menu item 61 Creation Display menu item 61 [Or] Filter [Sample] Filter Creation Display menu item 60 c-R Zmail command 39 c-X c-SPACE Zmail command 50, 68 c-SPACE Zmail command 50, 68 c-U c-SPACE Zmail command 50, 68 c-U c-U c-S Zmail command 39 c-X FUNCTION c-T command 23 c-U c-SPACE Zmail command 50, 68 c-U c-U c-SPACE Zmail command 50, 68 c-U c-U c-SPACE Zmail command 50, 68 Current message 11, 13 Operating on Zmail Messages Referred to by the Current Message 71 Redistribute the current message 27 c-X c-Y Yank Current Message Zmail Command 45 [Current] Universe Creation Display menu item 64 Customizing Converse 105 Customizing Zmail 57 c-W Zmail command 39

> c-X Ø Zmail Command 39 c-X 1 Zmail Command 39

Index

c-X

c-X 2 Zmail Command 39 c-X A Zmail command 38 c-X c-m-S Zmail command 39 c-X c-R Zmail command 39 c-X c-S Zmail command 39 c-X c-W Zmail command 39 c-X c-Y Yank Current Message Zmail Command 45 c-X C Zmail command 37 c-X M Zmail Command 46 c-X D Zmail Command 38 c-X S Zmail command 37 c-X T Zmail command 37 c-X Y Prune Yanked Headers Zmail Command 45 c-X c-Y Yank Current Message Zmail Command 45 C Zmail command 43 c-X C Zmail command 37 c-] Zmail command 42 C-z Zmail Command 19 c-Z Zmail command 17

D

.

# n

|                               | ) D                                                                              |
|-------------------------------|----------------------------------------------------------------------------------|
| Zmail                         | Date: Field 35                                                                   |
| Getting Out of the            | Debugger in Zmail 23                                                             |
| •                             | Default Behavior of Converse 101                                                 |
| zwei:                         | *defauit-cc-list* variable 88                                                    |
| zwei:                         | *default-draft-file-name* variable 91                                            |
| zwei:                         | *default-fcc-list* variable 89                                                   |
| zwei:                         | *default-Initial-window-configuration* variable 87                               |
| zwei:                         | *default-mail-buffer-generation-retention-count*<br>variable 92                  |
|                               | Default mail file 11, 12                                                         |
|                               | Default mail file names 94                                                       |
| zwei:                         | *default-mail-window-configuration* variable 89                                  |
|                               | Default move-destination file 70                                                 |
| zwei:                         | *default-move-mail-file-name* variable 91                                        |
| Move to                       | Default Previous Point (m-X) Zmail command 50                                    |
|                               | [Default] Profile Mode menu item 57                                              |
| zwei:                         | *default-summary-template* variable 92                                           |
|                               | Defining a Filter Example 61                                                     |
|                               | Defining Zmail Message Search Spaces 64                                          |
| :bug-reports option for zwei: | defsystem 31<br>*delete-after-move-to-buffer* variable 85                        |
| zwei:                         |                                                                                  |
| m-X                           | Delete Conversation by References 72<br>Delete Conversation Converse Command 102 |
| m-X                           | Deleted message property 55                                                      |
|                               | Deleted property 68                                                              |
|                               | Delete Duplicate Messages m-X Zmail Command 56                                   |
|                               | Delete Duplicate Msgs (m-X) Zmail command 68                                     |
| zwei:                         | *delete-expired-msgs* variable 89                                                |
|                               | [Delete] Map over menu item 80                                                   |
| zwei:                         | *delete-middle-mode* variable 86                                                 |
|                               | Delete Referenced Msgs 71                                                        |
|                               | Delete Referenced Msgs (m-X) Zmail command 68                                    |
|                               | Delete useless headers 45                                                        |
|                               | [Delete] Zmail Menu Item 55, 68, 79                                              |
|                               | Deleting and Undeleting Messages in Zmail 68                                     |
|                               | Deleting messages 80                                                             |

127

Deleting messages from mail buffer 55 Zmail Message Movement and Deletion 49 deletion commands 68 Message Zmail Message Deletion Commands 55 Zmail System Dependencies 94 digest messages 48 Arpanet Files and Directories Used by the Mailer 113 mailer: disable function 111 Disk File Names for Zmail 94 disk files 39 Saving messages in The Filter Creation Display 60 Universe Creation Display 64 Display 64 Universe Selection display 13 Zmail Zmail: Help Displayed Automatically 5 [Abort] Filter Creation Display menu item 60 Display menu item 61 [And] Filter Creation [Before] Filter Creation Display menu item 81 [Close] Filter Creation Display menu item 61 [Current] Universe Creation Display menu item 64 Display menu item 60 [Done] Filter Creation [Loaded] Universe Creation Display menu item 64 [New filter] Filter Selection Display menu item 60 [New universe] Universe Selection Display menu item 64 [Not] Filter Creation Display menu item 61 Display menu item 61 [Or] Filter Creation [Sample] Filter Creation Display menu item 60 [Unseen] Filter Selection Display menu item 81 Disposition (m-X) Zmail command 42 Show Draft D message status 55 Command documentation 15 documentation 5 Online Zmail Command Documentation 15 documentation item 61 Zmail Mouse documentation line 5, 15, 67, 75 Documentation Line 5 Zmail: Mouse Zmail Does Not Respond 23 Zmail Support for Internet Domain Addressing 95 Internet RFC822 domain-addressing formats 95 [Don't Save] Save-Exit menu item 17 [Done] Filter Creation Display menu item 60 zwei: \*dont-reply-to\* variable 90 Do When the Mailer Crashes 117 What to Save Draft as Msg Zmail Menu Item 41 Show Draft Disposition (m-X) Zmail command 42 Zmail Draft File Facility 39 Draft files 39 Draft File Zmail Menu Item 39 [Continue (R)] Draft File Zmail Menu Item 39 Restore Save Draft File Zmail Menu Item 39 Draft File Zmail Menu Item 39 Write Zmail Draft Message Facility 41 Reply with Draft Messages Zmail Command 42 [Continue (R)] Draft Message Zmail Menu Item 41 Saving and Restoring Zmail Message Drafts 39 Delete Duplicate Messages m-X Zmail Command 56 Delete Duplicate Msgs (m-X) Zmail command 68 D Zmail command 68

### Index

D Zmail Kbd Command 55

Ε

| F                                                                                                    |                                                                                                    |
|----------------------------------------------------------------------------------------------------|----------------------------------------------------------------------------------------------------|
| Zmail Commands for                                                                                               | Editing messages 71<br>Editing the Recipient List 45<br>Editing Zmail Messages 71<br>Editor buffers 13                                                         |
| [Abort Send]<br>[Send Msg]<br><b>mailer:</b><br>Zmail                                                            | Editor menu item 42<br>Editor menu item 42<br>enable function 112<br>Encrypted: Field 36<br>END command 42<br>END Converse command 102<br>End Zmail Command 38 |
| Garbage on Screen After Zmail<br>No Response After Zmail                                                         | Entering and Exiting Zmail 17<br>Entering Zmail 17<br>Enter mail mode recursively 45<br>Error 24<br>Error 24                                                   |
| Zmail<br>Defining a Filter                                                                                       | Error Window 24<br>Example 61<br>Exiting Zmail 17                                                                                                    |
| Entering and                                                                                                    | Exiting Zmail 17<br>[Exit] Profile Mode menu item 57                                                                                                    |
| Zmail<br>Saving,                                                                                                 | Expiration-date: Field 37<br>Expunge/Save/Kill menu 46<br>Expunging, Killing, and Renaming Zmail                                                               |
|                                                                                                    | Messages 81<br>Expunging buffer 80<br>Expunging collection 80<br>Expunging mail buffers 68<br>Expunging zmail buffers 81<br>E Zmail command 81                 |
| F                                                                                                    | <b>-</b>                                                                                                    |
| Zmail Draft File<br>Zmail Draft Message<br>Zmail<br>Add<br>Unsupported<br>References<br>Resent-by<br>Pocent date | Facility 39<br>Facility 39<br>Fcc: Field 35<br>Fcc Field Zmail Command 37<br>features 96<br>Features Not Supported by Zmail 96<br>field 35<br>field 35         |

Ε

F

F

| Zmail Draft File           | Facility 39              |
|----------------------------|--------------------------|
| Zmail Draft Message        | Facility 41              |
| Zmail                      | Fcc: Field 35            |
| Add                        | Fcc Field Zmail Command  |
| Unsupported                | features 96              |
|                            | Features Not Supported b |
| References                 | field 35                 |
| Resent-by                  | field 35                 |
| Resent-date                | field 35                 |
| Resent-to                  | field 35                 |
| Zmail Backward-references: | Field 36                 |
| Zmail Bcc:                 | Field 35                 |
| Zmail Bfcc                 | Field 35                 |
| Zmail Cc:                  | Field 35                 |
| Zmail Date:                | Field 35                 |
| Zmail Encrypted:           | Field 36                 |
| Zmail Expiration-date:     | Field 37                 |
| Zmail Fcc:                 | Field 35                 |
| Zmail Fonts:               | Field 36                 |
| Zmail Forward-references:  | Field 36                 |

Zmail From: Field 35 Zmail Included Messages: Field 35 Zmall Included References: Field 36 Zmail In-reply-to: Field 36 Zmail Message-id: Field 37 Zmail Redistributed-by: Field 36 Zmali Redistributed-date: Field 36 Zmail Redistributed-to: Field 36 Zmail Reply-to: Field 37 Zmail Sender: Field 36 Zmail Subject: Field 36 Zmail To: Field 35 Text field in Zmail messages 11 Fields 37 Altering Zmail Header Header fields 85 Pruning header fields 69 Header fields in Zmail messages 11 Field Zmail Command 37 Add Cc Add Fcc Field Zmail Command 37 Add From Field Zmail Command 38 Field Zmail Command 38 Add In-reply-to Add Subject Field Zmail Command 38 Add to Field Zmail Command 37 Default mail file 11, 12 file 70 Default move-destination Moving a Zmail Message to a File 70 file 46 Primary mail Filter-mail file alist 77, 81 File attributes 96 Zmail Draft File Facility 39 file format 95 **BABYL** mail file format 95, 96 RMAIL mail file format 95, 96 **TENEX** mail UNIX mail file format 95, 96 VAX/VMS mail file format 95 Standard mail file formats 95 File Formats for Zmail 95 Mail [Find file] Map over Move menu item 81 File (m-X) Zmail Command 45 Insert Select Arbitrary Format Mail File (m-X) Zmail command 95 Compiled file names 94 Default mail file names 94 Inbox file names 94 Other mail file names 94 Renamed inbox file names 94 file names 94 Source File Names for Zmail 94 Disk File Options 93 [File options] Profile Mode menu item 78 Draft files 39 Hints for Using Keywords, Mail Collections, and Mail Files 81 Files 11, 12 Inbox Mail Files 11 Mailer forwarding files 113 Saving a List of Mail Files 78 Saving messages in disk files 39 Selecting mail files 77 Selecting Zmail Mail Buffers and Files 77

.

130

| Listing Zmail Buffers, Mail     | Files and Collections 77<br>Files and Directories Used by the Mailer 113      |
|---------------------------------|-------------------------------------------------------------------------------|
| [Mail                           | files] Profile Mode menu item 77, 78                                          |
| VAX/VMS<br>[Continue (R)] Draft | file system 96<br>File Zmail Menu Item 39                                     |
| Restore Draft                   | File Zmail Menu Item 39                                                       |
| Save Draft                      | File Zmail Menu Item 39                                                       |
| Write Draft                     | File Zmail Menu Item 39                                                       |
| [Find]<br>[Read/Create]         | file] Zmail menu item 77<br>file] Zmail Select menu item 77                   |
| Selecting messages based on     | filter 49                                                                     |
| The                             | Filter Creation Display 60                                                    |
| [Abort]                         | Filter Creation Display menu item 60                                          |
| [And]<br>[Before]               | Filter Creation Display menu item 61<br>Filter Creation Display menu item 81  |
| [Belore]<br>[Close]             | Filter Creation Display menu item 81<br>Filter Creation Display menu item 61  |
| [Done]                          | Filter Creation Display menu item 60                                          |
| [Not]                           | Filter Creation Display menu item 61                                          |
| [O]                             | Filter Creation Display menu item 61                                          |
| [Sample]<br>Defining a          | Filter Creation Display menu item 60<br>Filter Example 61                     |
| [New                            | filter] Filter Selection Display menu item 60                                 |
|                                 | Filter-keyword alist 75                                                       |
|                                 | Filter-mail file alist 77, 81<br>Filter menus 60                              |
|                                 | [Filter] Message Summary Line menu item 79                                    |
|                                 | Filters 58, 59                                                                |
| Creating Zmail                  | Filters 60                                                                    |
| Mail collection<br>Predefined   | filters 58<br>filters 59                                                      |
| Satisfying                      | filters 58                                                                    |
| Saving                          | filters 63                                                                    |
| Saving Zmail                    | Filters 63                                                                    |
| Selecting Zmail<br>User-defined | Filters 59<br>filters 59                                                      |
| [New filter]                    | Filter Selection Display menu item 60                                         |
| [Unseen]                        | Filter Selection Display menu item 81                                         |
| [By individual                  | filters] Map over Move menu item 80                                           |
|                                 | [Filters (M)] Zmail Profile Mode command 73<br>[Filters] Profile Mode menu 75 |
|                                 | [Filters] Profile Mode menu item 63, 77                                       |
| zwei:                           | *filter-summary-window-fraction* variable 92                                  |
|                                 | Filter-universe Alist 73<br>[Find file] Map over Move menu item 81            |
|                                 | [Find file] Zmail menu item 77                                                |
|                                 | [Find String] Map over menu item 67, 80                                       |
|                                 | Find String (m-X) Zmail command 49, 67                                        |
| Status                          | F (Kbd) Zmail Command 29                                                      |
| Zmail                           | Flags 75<br>Fonts: Field 36                                                   |
|                                 | Foreground processes 11                                                       |
| Zmail in Wait                   | Forever Process State 23                                                      |
| BABYL mail file<br>ITS header   | format 95<br>format 35                                                        |
| Network header                  | format 35                                                                     |
| RFC733 header                   | format 35                                                                     |
| RMAIL mail file                 | format 95, 96                                                                 |
| TENEX mail file                 | format 95, 96                                                                 |

| UNIX mail file<br>VAX/VMS mail file<br>Select Arbitrary<br>Internet RFC822 domain-addressing<br>Standard mail file<br>Zmail Header<br>Mail File<br>zwei:<br>zwei:<br>zwei:<br>zwei:<br>Mailer | format 95, 96<br>format 95<br>Format Conventions for Zmail Commands 3<br>Format Mail File (m-X) Zmail command 95<br>formats 95<br>formats 95<br>Formats 75<br>Formats for Zmail 95<br>*forwarded-add-subject* variable 85<br>*forwarded-message-begin* variable 91<br>*forwarded-message-separator* variable 91<br>*forwarded-message-separator* variable 91<br>Forwarding and Redistributing Zmail Messages 70<br>forwarding files 113<br>Forwarding messages 80<br>[Forward] Mail menu item 70<br>[Forward] Map over menu item 80 |
|----------------------------------------------------------------------------------------------------|----------------------------------------------------------------------------------------------------|
|                                                                                                    | Forward (m-X) Zmail Command 29                                                                                                    |
| h-F Move                                                                                                    | Forward Over Address Zmail Command 45                                                                                                    |
| Zmail                                                                                                    | Forward-references: Field 36                                                                                                    |
| Zmail                                                                                                    | From: Field 35                                                                                                    |
| Add<br>Recovering                                                                                                    | From Field Zmail Command 38<br>From Stuck States in Zmail 23                                                                                                    |
| chaos:notify-local-lispms                                                                                                    | function 103                                                                                                    |
| mailer:disable                                                                                                    | function 111                                                                                                    |
| mailer:enable                                                                                                    | function 112                                                                                                    |
| mailer:hardcopy-all-mail                                                                                                    | function 112                                                                                                    |
| mailer:hardcopy-all-mail-for-user                                                                                                    | function 112                                                                                                    |
| mailer:hardcopy-last-mail                                                                                                    | function 112                                                                                                    |
| mailer:hardcopy-last-mail-for-user                                                                                                    | function 112                                                                                                    |
| mailer:hardcopy-new-mail                                                                                                    | function 112                                                                                                    |
| mailer:hardcopy-new-mail-for-user                                                                                                    | function 112                                                                                                    |
| mailer:land                                                                                                    | function 111                                                                                                    |
| mailer:launch                                                                                                    | function 111                                                                                                    |
| mailer:relaunch                                                                                                    | function 111                                                                                                    |
| mailer:start                                                                                                    | function 111                                                                                                    |
| mailer:stop                                                                                                    | function 111                                                                                                    |
| mailer:update-forwarding-tables                                                                                                    | function 112                                                                                                    |
| mailer:update-mailbox-tables                                                                                                    | function 112                                                                                                    |
| mailer:update-options<br>print-sends                                                                                                    | function 112<br>function 104                                                                                                    |
| greply                                                                                                    | function 104                                                                                                    |
| qsend                                                                                                    | function 104                                                                                                    |
| zwei:add-bug-recipient                                                                                                    | function 31                                                                                                    |
| zwei:qsends-off                                                                                                    | function 103                                                                                                    |
| zwei:qsends-on                                                                                                    | function 103                                                                                                    |
| -                                                                                                    | FUNCTION A command 23                                                                                                    |
|                                                                                                    | FUNCTION c-T command 23                                                                                                    |
| Mailer                                                                                                    | Functions 111                                                                                                    |
|                                                                                                    | Fundamental Zmail Techniques 57                                                                                                    |

Index

February 1985

G

# G

Ц

zwei:

**zwei:** Zmail Operating on a Zmall Reference

Garbage on Screen After Zmail Error 24 \*generate-in-reply-to-field\* variable 88 [Get inbox] Zmail menu item 12, 46 Getting Out of the Debugger in Zmail 23 Getting Out of Trouble in Zmail 23 \*gmsgs-other-switches\* variable 91 gmsgs Service for ITS Users 95 Group of Zmail Messages 80 Guide 1 G Zmail command 46

# Η

Η

| F                  | 1 H                                                  |
|--------------------|------------------------------------------------------|
| mailer:            | hardcopy-all-mail-for-user function 112              |
| mailer:            | hardcopy-all-mail function 112                       |
|                    | Hardcopying Zmail Messages 70                        |
| mailer:            | hardcopy-last-mail-for-user function 112             |
| mailer:            | hardcopy-last-mail function 112                      |
| mailer:            | hardcopy-new-mail-for-user function 112              |
| mailer:            | hardcopy-new-mail function 112                       |
|                    | [Hardcopy] Zmail menu item 70                        |
|                    | Header fields 85                                     |
| Altering Zmail     | Header Fields 37                                     |
| Pruning            | header fields 69                                     |
|                    | Header fields in Zmail messages 11                   |
| ITS                | header format 35                                     |
| Network            | header format 35                                     |
| RFC733             | header format 35                                     |
| Zmail              | Header Formats 35                                    |
| Delete useless     | headers 45                                           |
| Prune              | headers of yanked messages 86                        |
| c-X Y Prune Yanked | Headers Zmail Command 45                             |
| zwei:              | *header-window-nlines* variable 92                   |
| Zmail:             | Help Displayed Automatically 5                       |
| Online             | Help for Zmail 5                                     |
|                    | HELP key 5                                           |
| Zmail:             | Help Key 5                                           |
|                    | h-F Move Forward Over Address Zmail                  |
|                    | Command 45                                           |
|                    | Hints for Using Keywords, Mail Collections, and Mail |
|                    | Files 81                                             |
|                    | h-K Kill Address Zmail Command 45                    |
| Zmail in Output    | Hold Process State 23                                |
| Zmail              | Hopelessly Stuck 24                                  |
|                    | Host computer crash 12                               |
|                    | Host system 94                                       |
|                    | h-RUBOUT Kill Previous Address Zmail Command 45      |
|                    | h-T Transpose Address Zmail Command 45               |
|                    |                                                      |

G

I

J

Κ

•

| Index |
|-------|
|-------|

|                         | I                                                               | I |
|-------------------------|-----------------------------------------------------------------|---|
|                         | Inbox 46, 48                                                    |   |
|                         | Inboxes 11                                                      |   |
| Zmail                   | Inboxes 12                                                      |   |
| <b>_</b> .              | Inbox file names 94                                             |   |
| Renamed                 | inbox file names 94                                             |   |
|                         | Inbox Files 11, 12                                              |   |
| [Get                    | inbox] Zmail menu item 12, 46                                   |   |
| Zmail                   | Included Messages: Field 35                                     |   |
| Zmail                   | Included References: Field 36                                   |   |
| Tonio                   | Incoming messages 101                                           |   |
| Topic<br>[By            | Indicators 75<br>individual filters] Map over Move menu item 80 |   |
| Zmail Reference         | Information 85                                                  |   |
| zmai neerence<br>zwei:  | *inhibit-background-mail-checks* variable 86                    |   |
| zwei:                   | *inhibit-background-saves* variable 86                          |   |
| Zmail                   | In-reply-to: Field 36                                           |   |
| Add                     | In-reply-to Field Zmail Command 38                              |   |
|                         | Insert File (m-X) Zmail Command 45                              |   |
| Sending                 | interactive messages 101                                        |   |
|                         | Interactive message system (Converse) 3                         |   |
| Top-level               | Interface to Zmail 13                                           |   |
| Zmail Support for       | Internet Domain Addressing 95                                   |   |
|                         | Internet RFC822 domain-addressing formats 95                    |   |
|                         | Intersection of universes 64                                    |   |
|                         | Introduction to Converse 99                                     |   |
| Zmail programming       | items 60                                                        |   |
|                         | ITS 94, 95                                                      |   |
|                         | ITS header format 35                                            |   |
| Zmail gmsgs Service for | ITS Users 95                                                    |   |
|                         |                                                                 |   |
|                         |                                                                 | J |
| [Search]                | Jump menu item 67                                               |   |
|                         | [Jump] Zmail menu item 49, 50, 58, 64, 67, 68                   |   |
|                         | J Zmail command 49, 67                                          |   |
|                         |                                                                 |   |
|                         | K                                                               | Κ |
| ⊂–D Zmail               | Kbd Command 55                                                  |   |
| D Zmail                 | Kbd Command 55                                                  |   |
| U Zmail                 | Kbd Command 56                                                  |   |
| F                       | (Kbd) Zmail Command 29                                          |   |
| M                       | (Kbd) Zmail Command 29                                          |   |
| HELP                    | key 5                                                           |   |
| Zmail: Help             | Key 5                                                           |   |
| <b>r</b>                | Keyboard 67                                                     |   |
| zwei:                   | *keyword-alist-sort-predicate* variable 85                      |   |
|                         | Keywords 11, 13, 93, 96                                         |   |
| Removing                | keywords 80                                                     |   |
| Saving                  | keywords 76                                                     |   |
| Saving Zmail            | Keywords 76                                                     |   |
| Setting Zmail           | Keywords 75                                                     |   |
| Hints for Using         | Keywords, Mail Collections, and Mail Files 81                   |   |
|                         | Keyword-setting commands 75                                     |   |
|                         | [Keywords] Map over menu item 80                                |   |

M

Communicating With Other Users

February 1985

Keywords menu item 75 [New] [Keywords] Profile Mode menu item 75, 76, 77 Adding keywords to messages 75 [Keywords] Zmail menu item 58, 75 Kill Address Zmail Command 45 h-K Killing, and Renaming Zmail Messages 81 Saving, Expunging, h-RUBOUT Kill Previous Address Zmail Command 45 [Kill] Zmail menu item 81 mailer: land function 111 mailer: launch function 111 Leaving Mail Mode in Zmail 42 Mouse documentation line 5, 15, 67, 75 Zmail: Click Middle on Summary Line 55 Zmail: Click Right on Summary Line 55 Line 13 Zmail Mode Zmail: Mouse Documentation Line 5 [Append] Message Summary Line menu item 71 [Filter] Message Summary Line menu item 79 Line Zmail Command 42 Click Right on Summary Lisp Listener command 17 (zmail) Lisp Listener Commands for Converse 103 Lisp Machines at site 103 Sending message to all Zmail Commands for Editing the Recipient List 45 Listener command 17 (zmail) Lisp Listener Commands for Converse 103 Lisp Listing Zmail Buffers, Mail Files and Collections 77 List of Mail Files 78 Saving a List of Zmail commands 5 Mailing lists 96 Zmail bug lists 31 List Sequences (m-X) Zmail Command 77 Adding Bug Lists to Zmail 31 LMFS 94, 95 [Loaded] Universe Creation Display menu item 64 zwei: \*local-mail-header-force\* variable 89 zwei: \*local-mail-include-subject\* variable 89 [Local] Mail menu item 27 [Logout] Save-Exit menu item 17 L Zmail command 75

Expunging

Zmail

Mail buffers 11, 12, 77

mail buffers 68

Mail Buffers 77

Μ

Hints for

| Selecting Zmail<br>Creating a<br>Messages in a<br>Operating on a<br>Operating on a Message in a | Mail Buffers and Files 77<br>Mail Collection 79<br>mail collection 80<br>Mail Collection 79<br>Mail Collection 80<br>Mail collection commands 79<br>Mail collection filters 58<br>Mail collection messages 80<br>Mail Collections 11, 67, 78 |
|-------------------------------------------------------------------------------------------------|----------------------------------------------------------------------------------------------------|
| Creating                                                                                        | mail collections 79                                                                                                    |
| Naming<br>Hints for Using Keywords,                                                             | mail collections 79<br>Mail Collections, and Mail Files 81                                                                                                    |
|                                                                                                 | Mail collections in universes 64                                                                                                    |
| Zmail                                                                                           | Mail Command 27                                                                                                    |
| Files and Directories Used by the<br>Overview of the                                            | Mailer 113<br>Mailer 109                                                                                                    |
| Symbolics Store-and-Forward                                                                     | Mailer 107                                                                                                    |
| What to Do When the                                                                             | Mailer Crashes 117                                                                                                    |
|                                                                                                 | mailer:disable function 111<br>mailer:enable function 112                                                                                                    |
|                                                                                                 | Mailer forwarding files 113                                                                                                    |
|                                                                                                 | Mailer Functions 111                                                                                                    |
|                                                                                                 | mailer:hardcopy-all-mail-for-user function 112                                                                                                    |
|                                                                                                 | mailer:hardcopy-all-mail function 112<br>mailer:hardcopy-last-mail-for-user function 112                                                                                                    |
|                                                                                                 | mailer:hardcopy-last-mail function 112                                                                                                    |
|                                                                                                 | mailer:hardcopy-new-mail-for-user function 112                                                                                                    |
|                                                                                                 | mailer:hardcopy-new-mail function 112<br>mailer:land function 111                                                                                                    |
|                                                                                                 | mailer:launch function 111                                                                                                    |
|                                                                                                 | Mailer options 113                                                                                                    |
|                                                                                                 | Mailer program 11<br>mailer:relaunch function 111                                                                                                    |
|                                                                                                 | mailer:start function 111                                                                                                    |
|                                                                                                 | mailer:stop function 111                                                                                                    |
|                                                                                                 | mailer:update-forwarding-tables function 112<br>mailer:update-mailbox-tables function 112                                                                                                    |
|                                                                                                 | mailer:update-options function 112                                                                                                    |
| Default                                                                                         | mail file 11, 12                                                                                                    |
| Primary<br><b>zwei:</b>                                                                         | mail file 46<br>*mail-file-for-drafts* variable 91                                                                                                    |
| BABYL                                                                                           | mail file format 95                                                                                                    |
| RMAIL                                                                                           | mail file format 95, 96                                                                                                    |
| TENEX<br>UNIX                                                                                   | mail file format 95, 96<br>mail file format 95, 96                                                                                                    |
| VAX/VMS                                                                                         | mail file format 95                                                                                                    |
| Standard                                                                                        | mail file formats 95                                                                                                    |
| Select Arbitrary Format                                                                         | Mail File Formats for Zmail 95<br>Mail File (m–X) Zmail command 95                                                                                                    |
| Default                                                                                         | mail file names 94                                                                                                    |
| Other                                                                                           | mail file names 94                                                                                                    |
| r Using Keywords, Mail Collections, and                                                         | Mail Files 11<br>Mail Files 81                                                                                                    |
| Saving Reywords, Mail Conections, and<br>Saving a List of                                       | Mail Files 78                                                                                                    |
| Selecting                                                                                       | mail files 77                                                                                                    |
| Listing Zmail Buffers,                                                                          | Mail Files and Collections 77<br>[Mail files] Profile Mode menu item 77, 78                                                                                                    |
|                                                                                                 | Mailing lists 96                                                                                                    |
|                                                                                                 |                                                                                                    |

136

[Forward] Mail menu item 70 [Local] Mail menu item 27 [Redistribute] Mail menu item 70 zwei: \*mail-middle-mode\* variable 87 Mail mode 39, 43 Mail Mode 46 Recursive Mail Mode in Zmail 37 Leaving Mail Mode in Zmail 42 mail mode recursively 45 Enter View Mail (m-X) command 48 View Mail (m-X) Zmacs Command 48 Check for New Mail (m-X) Zmail Command 48 [Mail (M)] Zmail Menu Item 27 mail recipients 31 Bug [Mail (R)] Zmail command 70 [Mail (R)] Zmail Menu Item 27 Rearranging mail sequence commands 71 Mail Sequences 11 [Mail] Zmail Menu Item 27 Main Zmail window 11, 13 Managing Your Mail 75 Manipulating messages 67 Manipulating Zmail Messages 67 zwei: \*map-middle-mode\* variable 87 Map over menu item 71, 80 [Concatenate] [Delete] Map over menu item 80 [Find String] Map over menu item 67, 80 Map over menu item 80 [Forward] [Keywords] Map over menu item 80 Map over menu item 80 [Move] [Redistribute] Map over menu item 80 [Reply] Map over menu item 80 Map over menu item 80 [Type] [Undelete] Map over menu item 80 [Unkeywords] Map over menu item 80, 81 [By individual filters] Map over Move menu item 80 Map over Move menu item 81 [Find file] [Map over] Zmail menu item 67, 69, 70, 71, 80, 81 Marking messages 79 [Mark survey] Select menu item 79 M command 17 SELECT Expunge/Save/Kill menu 46 Save-Exit menu 17 [Filters] Profile Mode menu 75 [Abort] Filter Creation Display menu item 60 [Abort] Save-Exit menu item 17 [Abort Send] Editor menu item 42 [And] Filter Creation Display menu item 61 [Append] Message Summary Line menu item 71 [Ask] Save-Exit menu item 17 [Before] Filter Creation Display menu item 81 [By individual filters] Map over Move menu item 80 [Close] Filter Creation Display menu item 61 [Concatenate] Map over menu item 71, 80 [Continue (R)] Draft File Zmail Menu Item 39 [Continue (R)] Draft Message Zmail Menu Item 41 Continue Zmail Menu Item 39, 41 [Continue] Zmail menu item 43

| [Current] Universe Creation Display                       | menu item | 64           |       |     |     |    |
|-----------------------------------------------------------|-----------|--------------|-------|-----|-----|----|
| [Default] Profile Mode                                    | menu item | 57           |       |     |     |    |
| [Delete] Map over                                         | menu item | 80           |       |     |     |    |
| [Delete] Zmail                                            | Menu Item | 55, 68       | , 79  |     |     |    |
| [Don't Save] Save-Exit                                    | menu item | 17           |       |     |     |    |
| [Done] Filter Creation Display                            | menu item | 60           |       |     |     |    |
| [Exit] Profile Mode                                       | menu item | 57           |       |     |     |    |
| [File options] Profile Mode                               | menu item | 78           |       |     |     |    |
| (Filter) Message Summary Line                             | menu item | 79           |       |     |     |    |
| [Filters] Profile Mode                                    | menu item | 63, 77       |       |     |     |    |
| [Find file] Map over Move                                 | menu item | 81           |       |     |     |    |
| [Find file] Zmail                                         | menu item | 77           |       |     |     |    |
| [Find String] Map over                                    | menu item | 67, 80       |       |     |     |    |
| [Forward] Mail                                            | menu item | 70           |       |     |     |    |
| [Forward] Map over                                        | menu item | 80           |       |     |     |    |
| [Get inbox] Zmail                                         | menu item | 12, 46       |       |     |     |    |
| [Hardcopy] Zmail                                          | menu item | 70           |       |     |     |    |
| [Jump] Zmail                                              | menu item | 49, 50       | 58    | 64  | 67. | 68 |
| [Keywords] Map over                                       | menu item | 80           | ,     | 0.1 | 0., | 00 |
| [Keywords] Profile Mode                                   | menu item | 75, 76       | 77    |     |     |    |
| [Keywords] Zmail                                          | menu item | 58, 75       | ,     |     |     |    |
| [Kill] Zmail                                              | menu item | 81           |       |     |     |    |
| [Loaded] Universe Creation Display                        | menu item | 64           |       |     |     |    |
| [Local] Mail                                              | menu item | 27           |       |     |     |    |
| [Logout] Save-Exit                                        | menu item | 17           |       |     |     |    |
| [Mail files] Profile Mode                                 | menu item | <br>77, 78   |       |     |     |    |
| [Mail (M)] Zmail                                          | Menu Item | 27           |       |     |     |    |
| [Mail (R)] Zmail                                          | Menu Item | 27           |       |     |     |    |
| [Mail] Zmail                                              | Menu Item | 27           |       |     |     |    |
| [Map over] Zmail                                          | menu item | 67, 69       | 70    | 71  | 80  | 81 |
| [Mark survey] Select                                      | menu item | 79           | 10,   | 71, | 00, | 01 |
| [Maik Sulvey] Select<br>[Move] Map over                   | menu item | 80           |       |     |     |    |
|                                                           | menu item | 70           |       |     |     |    |
| [Move (R)] Zmail<br>[Move] Zmail                          | menu item | 58, 70       | 77    | 70  | 81  |    |
| [New collection] Move                                     | menu item | 79           | , , , | 13, | 01  |    |
| [New filter] Filter Selection Display                     | menu item | 60           |       |     |     |    |
| [New] Keywords                                            | menu item | 75           |       |     |     |    |
| [New universe] Universe Selection Display                 | menu item | 64           |       |     |     |    |
| [New Universe] Universe Selection Display<br>[Next] Zmail | menu item | 49, 67       |       |     |     |    |
| [Not] Filter Creation Display                             | menu item | 61           |       |     |     |    |
| [Or] Filter Creation Display                              | menu item | 61           |       |     |     |    |
| [Org The Oreation Display<br>[Previous] Zmail             | menu item | 49, 67       |       |     |     |    |
| [Profile] Zmail                                           | menu item | 43, 07<br>57 |       |     |     |    |
| [Read/Create file] Zmail Select                           | menu item | 77           |       |     |     |    |
| [Recycled collection] Move                                | menu item | 79           |       |     |     |    |
| [Recycled temporary] Move                                 | menu item | 79           |       |     |     |    |
| [Redistribute] Mail                                       | menu item | 70           |       |     |     |    |
| [Redistribute] Man                                        | menu item | 80           |       |     |     |    |
| [Remove] Zmail                                            | menu item | 79           |       |     |     |    |
| [Reply] Map over                                          | menu item | 80           |       |     |     |    |
| [Reply] Map Over<br>[Reply] Zmail                         | menu item | 69           |       |     |     |    |
| [Reset] Profile Mode                                      | menu item | 57           |       |     |     |    |
| Restore Draft File Zmail                                  | Menu Item | 39           |       |     |     |    |
| [Sample] Filter Creation Display                          | menu item | 60           |       |     |     |    |
| Save Draft as Msg Zmail                                   | Menu Item | 41           |       |     |     |    |
| Save Draft As Msg Zinan<br>Save Draft File Zmail          | Menu Item | 39           |       |     |     |    |
| [Save] Zmail                                              | menu item | 57, 81       |       |     |     |    |
| [Search] Jump                                             | menu item | 67           |       |     |     |    |
| [Ocaron] Jump                                             | menu nem  |              |       |     |     |    |

138

February 1985

[Select] Zmail menu item 58, 64, 78, 79 menu item 42 [Send Msg] Editor [Sort] Zmail menu item 71 [Survey] Zmail menu item 58, 64 [Type] Map over menu item 80 [Undelete] Map over menu item 80 [Undelete] Zmail Menu Item 56, 68 [Universes] Profile Mode menu item 64, 66 [Unkeywords] Map over menu item 80, 81 [Unseen] Filter Selection Display menu item 81 Write Draft File Zmail Menu Item 39 Zmail [Quit] Menu Item 18 Zmail [Save] Menu Item 17 [Save] Zmail menu item 81 Filter menus 60 Create a new message 27 message 11, 13 Current Move in Place of Referenced Message 72 Operating on Zmail Messages Referred to by the Current Message 71 Redistribute the current message 27 **Testing Zmail** Message Characteristics 58 Referenced message commands 71 Message-copying commands 77 Message deletion commands 68 Message Deletion Commands 55 Zmail Saving and Restoring Zmail Message Drafts 39 Zmail Draft Message Facility 41 Zmail Message-id: Field 37 Operating on a Message in a Mail Collection 80 Copy message into reply 69 Message Movement and Deletion 49 Zmail Simple Zmail Message Movement Commands 49 Zmail Message Movement Commands 49 Badheader message property 35 message property 55 Deleted Recent message property 46 Unseen message property 46 Message recipients 27, 37 messages 75 Adding keywords to messages 71 Appending Arpanet digest messages 48 Classifying messages 75 Classifying Zmail Messages 75 Concatenating messages 71, 80 Continuing Completed or Aborted Zmail Messages 43 messages 77 Copying Deleting messages 80 messages 71 Editing Editing Zmail Messages 71 Forwarding messages 80 Forwarding and Redistributing Zmail Messages 70 Hardcopying Zmail Messages 70 Header fields in Zmail messages 11 Incoming messages 101 messages 80 Mail collection Manipulating messages 67 Manipulating Zmail Messages 67

Index

Marking messages 79 messages 80 Moving messages 46 New Operating on a Group of Zmail Messages 80 Printing messages 70 Properties of messages 11, 13 Prune headers of yanked messages 86 Redistributing messages 80 Referenced messages 64 Reordering Zmail Messages 71 messages 69, 80 Replying to Replying to and Remailing Zmail Messages 69 Replying to Zmail Messages 69 messages 104 Reprint Saving, Expunging, Killing, and Renaming Zmail Messages 81 Selecting messages 67 Messages 67 Selecting Zmail Selecting Zmail Messages Based on the Stack of Recently Seen Messages 68 Sending interactive messages 101 messages 71 Sorting Text field in Zmail messages 11 Turning off Converse messages 103 Turning on Converse messages 103 messages 80 Typing Undeleting messages 80 Yanking messages 69 Zmail Messages 11 Selecting Zmail Messages Based on Characteristics 67 Selecting messages based on filter 49 Selecting messages based on position 49, 67 Messages Based on Position 67 Selecting Zmail messages based on string 49 Selecting Selecting Zmail Messages Based on the Stack of Recently Seen Messages 68 Defining Zmail Message Search Spaces 64 Messages: Field 35 Zmail Included Deleting messages from mail buffer 55 Messages in a mail buffer 80 Messages in a mail collection 80 Saving messages in disk files 39 Deleting and Undeleting Messages in Zmail 68 Delete Duplicate Messages m-X Zmail Command 56 Messages Referred to by the Current Message 71 Operating on Zmail Message stack 49, 68 Moving Among Zmail Messages Using the Message Stack 50 Message stack commands 50, 68 message status 55 D Restoring messages to mail buffer 55, 68 [Append] Message Summary Line menu item 71 [Filter] Message Summary Line menu item 79 Messages Using the Message Stack 50 Moving Among Zmail Interactive message system (Converse) 3 Messages Zmail Command 42 Reply with Draft Moving a Zmail Message to a File 70 Sending message to all Lisp Machines at site 103 Copying a Zmail Message to Another Buffer 77 Sending message to another user 104

Message window 38 Converse Pop-up Message Window 101 Message Window 13 Zmail Message window scrolling 13 Message Zmail Command 45 c-X c-Y Yank Current [Continue (R)] Draft Message Zmail Menu Item 41 Middle on Summary Line 55 Zmail: Click \*middle-reply-mode\* variable 90 zwei: zwei: \*middle-reply-window-mode\* variable 90 M (Kbd) Zmail Command 29 mode 39, 43 Mail Profile mode 57 **Recursive Mail** Mode 46 Using Zmail Profile Mode 58 Zero window mode 38 [Filters (M)] Zmail Profile Mode command 73 Mode command 73 [Universes (M)] Zmail Profile Leaving Mail Mode in Zmail 42 Mode in Zmail 37 Mail Zmail Mode Line 13 [Filters] Profile Mode menu 75 [Default] Profile Mode menu item 57 [Exit] Profile Mode menu item 57 [File options] Profile Mode menu item 78 [Filters] Profile Mode menu item 63, 77 Mode menu item 75, 76, 77 [Keywords] Profile Mode menu item 77, 78 [Mail files] Profile [Reset] Profile Mode menu item 57 [Universes] Profile Mode menu item 64, 66 Profile mode options 57 Enter mail mode recursively 45 modes 31 Reply Add More Text Zmail Command 38 Mouse 24 Using Zmail with a Broken Substitutes for mouse commands 23 Mouse documentation line 5, 15, 67, 75 Zmail: Mouse Documentation Line 5 Default move-destination file 70 Move Forward Over Address Zmail Command 45 h-F Move in Place of Referenced Message 72 [Move] Map over menu item 80 Zmail Message Movement and Deletion 49 Simple Zmall Message Movement Commands 49 Movement Commands 49 Zmail Message [By individual filters] Map over Move menu item 80 [Find file] Map over Move menu item 81 Move menu item 79 [New collection] [Recycled collection] Move menu item 79 [Recycled temporary] Move menu item 79 [Move (M)] Zmail command 77 [Move (R)] Zmail menu item 70 Move to Default Previous Point (m-X) Zmail command 50 Move to Previous Point (m-X) Zmail command 50 [Move] Zmail menu item 58, 70, 77, 79, 81 Moving Among Zmail Messages Using the Message Stack 50 Moving a Zmail Message to a File 70

|                                   | Moving messages 80                           |
|-----------------------------------|----------------------------------------------|
| Append to Reference               | Msg 72                                       |
| Select Referenced                 | Msg 71                                       |
| ISend                             | Msg] Editor menu item 42                     |
| Redistribute                      | Msg (m-X) Zmail Command 29                   |
| Revoke                            | Msg (m-X) Zmail Command 25                   |
| Delete Referenced                 | Msgs 71                                      |
| Delete Duplicate                  | Msgs (m-X) Zmail command 68                  |
|                                   |                                              |
| Delete Referenced                 | Msgs (m-X) Zmail command 68                  |
| Save Draft as                     | Msg Zmail Menu Item 41                       |
|                                   | m-X Append Buffer Converse Command 103       |
|                                   | m-X Append Conversation Converse Command 103 |
| Apropos                           | (m-X) command 5                              |
| View Mail                         | (m-X) command 48                             |
|                                   | m-X Delete Conversation Converse Command 102 |
|                                   | m-X Regenerate Buffer 103                    |
|                                   | m-X Write Buffer Converse Command 102        |
|                                   | m-X Write Conversation Converse Command 102  |
| View Mail                         | (m-X) Zmacs Command 48                       |
| Apropos                           | (m-X) Zmail command 15                       |
| Bug                               | (m-X) Zmail Command 29                       |
| Check for New Mail                | (m-X) Zmail Command 48                       |
| Delete Duplicate Msgs             | (m-X) Zmail command 68                       |
| Delete Referenced Msgs            | (m-X) Zmail command 68                       |
| Find String                       | (m-X) Zmail command 49, 67                   |
| Forward                           | (m-X) Zmail Command 29                       |
| Insert File                       | (m-X) Zmail Command 45                       |
| List Sequences                    | (m-X) Zmail Command 77                       |
| Move to Default Previous Point    | (m-X) Zmail command 50                       |
| Move to Previous Point            | (m-X) Zmail command 50                       |
|                                   | (m-X) Zmail command 49                       |
| Occur<br>Redictribute Mar         |                                              |
| Redistribute Msg                  | (m-X) Zmail Command 29                       |
| Redo                              | (m-X) Zmail Command 25                       |
| Revoke Msg                        | (m-X) Zmail Command 25                       |
| Select Arbitrary Format Mail File | (m-X) Zmail command 95                       |
| Select Conversation               | (m-X) Zmail command 69                       |
| Show Draft Disposition            | (m-X) Zmail command 42                       |
| Start Background Save             | (m-X) Zmail Command 81                       |
| Undigestify                       | (m-X) Zmail Command 48                       |
| Undo                              | (m-X) Zmail Command 25                       |
| Delete Duplicate Messages         | m-X Zmail Command 56                         |
| Cannot [Select                    | M] Zmail 24                                  |
| [Move                             | (M)] Zmail command 77                        |
| c-X                               | M Zmall Command 46                           |
| [Mail                             | (M)] Zmail Menu Item 27                      |
| [Filters                          | (M)] Zmail Profile Mode command 73           |
| [Universes                        | (M)] Zmail Profile Mode command 73           |
|                                   |                                              |

# Ν

Ν

Compiled file names 94 Default mail file names 94 Inbox file names 94 Other mail file names 94 Renamed inbox file names 94 Source file names 94 Disk File Names for Zmail 94 Naming mail collections 79 Ν

142

nc-N Zmail command 67 nc-P Zmail command 67 Network header format 35 [New collection] Move menu item 79 [New filter] Filter Selection Display menu item 60 [New] Keywords menu item 75 New mail 11, 12, 46 \*new-mail-file-append-p\* variable 92 zwei: New Mail (m-X) Zmail Command 48 Check for Create a new message 27 New messages 46 [New universe] Universe Selection Display menu item 64 zwei: \*next-after-delete\* variable 86 zwei: \*next-middle-mode\* variable 87 [Next] Zmail menu item 49, 67 nJ Zmail command 67 nN Zmail command 67 No Response After Zmail Error 24 [Not] Filter Creation Display menu item 61 notify-local-lispms function 103 chaos: Not Respond 23 Not Supported by Zmail 96 Zmail Does Features nP Zmail command 67 N Zmail command 49, 67

0

# 0

| C                                         |                                                |
|-------------------------------------------|------------------------------------------------|
| Zmail                                     | objects 11                                     |
|                                           | Occur (m-X) Zmail command 49                   |
| Turning                                   | off Converse messages 103                      |
| zwei:                                     | *one-window-after-yank* variable 86            |
|                                           | Online documentation 5                         |
|                                           | Online Help for Zmail 5                        |
|                                           | Operating on a Group of Zmail Messages 80      |
|                                           | Operating on a Mail Collection 79              |
|                                           | Operating on a Message in a Mail Collection 80 |
|                                           | Operating on Zmail Messages Referred to by the |
|                                           | Current Message 71                             |
| :bug-reports                              | option for defsystem 31                        |
| File                                      | Options 93                                     |
| Mailer                                    | options 113                                    |
| Profile mode<br>Sotting and Source Zmail  | options 57                                     |
| Setting and Saving Zmail<br>Zmail Profile | Options 57<br>Options 85                       |
| IFile                                     | options Profile Mode menu item 78              |
| User                                      | options window 57, 71                          |
| 0001                                      | [Or] Filter Creation Display menu item 61      |
|                                           | Other mail file names 94                       |
|                                           | Other Zmail Commands 45                        |
| Getting                                   | Out of the Debugger in Zmail 23                |
| Getting                                   | Out of Trouble in Zmail 23                     |
| Zmail in                                  | Output Hold Process State 23                   |
|                                           | Overview of the Mailer 109                     |
|                                           | Overview of Zmail 3                            |
| [Map                                      | over] Zmail menu item 67, 69, 70, 71, 80, 81   |
| c-X                                       | 0 Zmail Command 38                             |

Ρ

Ρ

|                                   | P                                                          |
|-----------------------------------|------------------------------------------------------------|
| Zmail Window                      | Partly Covered 24                                          |
| Move in                           | Place of Referenced Message 72                             |
| Move to Default Previous          | Point (m-X) Zmail command 50                               |
| Move to Previous                  | Point (m-X) Zmail command 50                               |
| Converse                          | Pop-up Message Window 101                                  |
| Selecting messages based on       | position 49, 67                                            |
| Selecting Zmail Messages Based on | Position 67                                                |
|                                   | Predefined filters 59                                      |
|                                   | Predefined universes 64                                    |
| zwei:                             | *preserve-msg-references-across-expunge*<br>variable 85    |
| h-RUBOUT Kill                     | Previous Address Zmail Command 45                          |
| zwei:                             | *previous-middle-mode* variable 87                         |
| Move to                           | Previous Point (m-X) Zmail command 50                      |
| Move to Default                   | Previous Point (m-X) Zmail command 50                      |
| Mere to Belaan                    | [Previous] Zmail menu item 49, 67                          |
|                                   | Primary mail file 46                                       |
|                                   | Printing messages 70                                       |
|                                   | print-sends function 104                                   |
| Zmail                             | problems 23                                                |
| Background                        | processes 11, 12                                           |
| Foreground                        | processes 11                                               |
| Zmail in Arrest                   | Process State 23                                           |
| Zmail in Output Hold              | Process State 23                                           |
| Zmail in Wait Forever             | Process State 23                                           |
| Zmail                             | Profile 58                                                 |
|                                   | Profile mode 57                                            |
| Using Zmail                       | Profile Mode 58                                            |
| [Filters (M)] Zmail               | Profile Mode command 73                                    |
| [Universes (M)] Zmail             | Profile Mode command 73                                    |
| [Filters]                         | Profile Mode menu 75                                       |
| [Default]                         | Profile Mode menu item 57                                  |
| [Exit]                            | Profile Mode menu item 57                                  |
| [File options]                    | Profile Mode menu item 78                                  |
| [Filters]                         | Profile Mode menu item 63, 77                              |
| [Keywords]                        | Profile Mode menu item 75, 76, 77                          |
| [Mail files]                      | Profile Mode menu item 77, 78                              |
| [Reset]                           | Profile Mode menu item 57                                  |
| [Universes]                       | Profile Mode menu item 64, 66                              |
| 7                                 | Profile mode options 57                                    |
| Zmail                             | Profile Options 85                                         |
|                                   | [Profile] Zmail command 57<br>[Profile] Zmail menu item 57 |
| Mailer                            | program 11                                                 |
| Zmail                             | programming items 60                                       |
| zwei:                             | *prompt-for-missing-headers* variable 88                   |
| Change Subject                    | Pronouns Zmail Command 38                                  |
| change cabjest                    | Properties 96                                              |
|                                   | Properties of messages 11, 13                              |
| Badheader message                 | property 35                                                |
| Deleted                           | property 68                                                |
| Deleted message                   | property 55                                                |
| Recent message                    | property 46                                                |
| Unseen message                    | property 46                                                |
| zwei:                             | *prune-headers-after-yanking* variable 86                  |
|                                   | Prune headers of yanked messages 86                        |
| c-X Y                             | Prune Yanked Headers Zmail Command 45                      |

February 1985

Q

R

Pruning header fields 69 P Zmail command 49, 67

qreply function 104 qsend function 104

qsends-off function 103

## Q

R

 zwei: qsends-on function 103
 zwei: \*query-before-expunge\* variable 85
 zwei: \*query-before-selecting-empty-sequence\* variable 93
 Zmail [Quit] Menu Item 18 Q Zmail command 17

### R

Q

zwei:

[Continue (R)] Draft File Zmail Menu Item 39 [Continue (R)] Draft Message Zmail Menu Item 41 [Read/Create file] Zmail Select menu item 77 Commands for Reading Mail 46 Sending and Reading Mail 27 Rearranging mail sequence commands 71 Recently Seen Messages 68 Selecting Zmail Messages Based on the Stack of Recent message property 46 Zmail Commands for Editing the Recipient List 45 recipients 31 Bug mail recipients 27, 37 Message Recovering From Stuck States in Zmail 23 recursively 45 Enter mail mode Recursive Mail Mode 46 [Recycled collection] Move menu item 79 [Recycled temporary] Move menu item 79 Zmail Redistributed-by: Field 36 Zmail Redistributed-date: Field 36 Zmail Redistributed-to: Field 36 [Redistribute] Mail menu item 70 [Redistribute] Map over menu item 80 Redistribute Msg (m-X) Zmail Command 29 Redistribute the current message 27 Redistributing messages 80 Forwarding and Redistributing Zmail Messages 70 Redo (m-X) Zmail Command 25 Move in Place of Referenced Message 72 Referenced message commands 71 Referenced messages 64 Referenced Msg 71 Select Delete Referenced Msgs 71 Delete Referenced Msgs (m-X) Zmail command 68 Zmail Reference Guide 1 Zmail Reference Information 85 Append to Reference Msg 72 Append Conversation by References 72 Delete Conversation by References 72 References 72 Select Select All Conversations by References 72 Select Conversation by References 72

S

|                                 | References field 35                         |
|---------------------------------|---------------------------------------------|
| Zmail Included                  | References: Field 36                        |
| Operating on Zmail Messages     | Referred to by the Current Message 71       |
| m-X                             | Regenerate Buffer 103                       |
| mailer:                         | relaunch function 111                       |
| Replying to and                 | Remailing Zmail Messages 69                 |
| riopiying to and                | [Remove] Zmail menu item 79                 |
|                                 |                                             |
|                                 | Removing keywords 80                        |
|                                 | Renamed inbox file names 94                 |
| Saving, Expunging, Killing, and | Renaming Zmail Messages 81                  |
| _                               | Reordering Zmail Messages 71                |
| Copy message into               | reply 69                                    |
| Zmail                           | Reply Command 31                            |
|                                 | Reply commands 31                           |
| zwei:                           | *reply-header-format* variable 89           |
|                                 | Replying to and Remailing Zmail Messages 69 |
|                                 | Replying to messages 69, 80                 |
|                                 | Replying to Zmail Messages 69               |
|                                 | [Reply] Map over menu item 80               |
|                                 | Reply modes 31                              |
| zwei:                           |                                             |
| Zwei.<br>Zmail                  | *reply-mode* variable 90                    |
|                                 | Reply-to: Field 37                          |
| zwei:                           | *reply-window-mode* variable 90             |
|                                 | Reply with Draft Messages Zmail Command 42  |
|                                 | [Reply] Zmail menu item 69                  |
|                                 | Reprint messages 104                        |
| zwei:                           | *require-subjects* variable 88              |
|                                 | Resent-by field 35                          |
|                                 | Resent-date field 35                        |
|                                 | Resent-to field 35                          |
|                                 | [Reset] Profile Mode menu item 57           |
| Zmail Does Not                  | Respond 23                                  |
| No                              | Response After Zmail Error 24               |
|                                 | Restore Draft File Zmail Menu Item 39       |
|                                 | Restoring messages to mail buffer 55, 68    |
| Saving and                      | Restoring Zmail Message Drafts 39           |
| Saving and                      | RESUME Zmail command 43                     |
|                                 |                                             |
|                                 | Revoke Msg (m-X) Zmail Command 25           |
|                                 | RFC733 header format 35                     |
|                                 | RFC822 domain-addressing formats 95         |
| Zmail: Click                    | Right on Summary Line 55                    |
| Click                           | Right on Summary Line Zmail Command 42      |
|                                 | RMAIL mail file format 95, 96               |
| zwei:                           | *run-gmsgs-p* variable 91                   |
|                                 | R Zmail command 39                          |
| [Mail                           | (R)] Zmail command 70                       |
| [Select                         | (R)] Zmail command 77                       |
| [Mail                           | (R)] Zmail Menu Item 27                     |
| [Move                           | (R)] Zmail menu item 70                     |
| tinovo                          |                                             |

# S

# S

[Sample] Filter Creation Display menu item 60 Satisfying filters 58 Save Draft as Msg Zmail Menu item 41 Save Draft File Zmail Menu item 39 Save-Exit menu 17 [Abort] Save-Exit menu item 17

[Ask] Save-Exit menu item 17 [Don't Save] Save-Exit menu item 17 Save-Exit menu item 17 [Logout] Zmail [Save] Menu Item 17 Start Background Save (m-X) Zmail Command 81 [Don't Save] Save-Exit menu item 17 [Save] Zmail menu item 57, 81 [Save] Zmail menu item 81 Saving, Expunging, Killing, and Renaming Zmail Messages 81 Saving a List of Mail Files 78 Saving and Restoring Zmail Message Drafts 39 Saving filters 63 Saving keywords 76 Saving messages in disk files 39 Saving universes 66 Saving Zmail Filters 63 Saving Zmail Keywords 76 Setting and Saving Zmail Options 57 Saving Zmail Universes 66 Garbage on Screen After Zmail Error 24 Message window scrolling 13 scrolling 13 Summary window [Search] Jump menu item 67 Defining Zmail Message Search Spaces 64 Selecting Zmail Messages Based on the Stack of Recently Seen Messages 68 Select All Conversations by References 72 Select Arbitrary Format Mail File (m-X) Zmail command 95 SELECT C command 99 Select Conversation by References 72 Select Conversation (m-X) Zmail command 69 Selecting mail files 77 Selecting messages 67 Selecting messages based on filter 49 Selecting messages based on position 49, 67 Selecting messages based on string 49 Selecting universes 64 Selecting Zmail Filters 59 Selecting Zmail Mail Buffers and Files 77 Selecting Zmail Messages 67 Selecting Zmail Messages Based on Characteristics 67 Selecting Zmail Messages Based on Position 67 Selecting Zmail Messages Based on the Stack of Recently Seen Messages 68 Selecting Zmail Universes 64 Configuring and Selecting Zmail Windows 38 Universe Selection Display 64 [New filter] Filter Selection Display menu item 60 [New universe] Universe Selection Display menu item 64 [Unseen] Filter Selection Display menu item 81 SELECT M command 17 [Mark survey] Select menu item 79 [Read/Create file] Zmail Select menu item 77 Cannot [Select M] Zmail 24 Select Referenced Msg 71

.

|   | 1 | 4 | 7 |  |
|---|---|---|---|--|
| - | - | - | - |  |

Index

|                                               | Select References 72                             |
|-----------------------------------------------|--------------------------------------------------|
|                                               | [Select (R)] Zmail command 77                    |
| Can't                                         | select Zmail 23                                  |
|                                               | [Select] Zmail menu item 58, 64, 78, 79          |
| [Abort                                        | Send] Editor menu item 42                        |
| Zmail                                         | Sender: Field 36                                 |
| zwei:                                         | *send-header-format* variable 89                 |
|                                               | Sending and Reading Mail 27                      |
|                                               | Sending interactive messages 101                 |
| Commands for                                  | Sending Mail 27                                  |
|                                               | Sending message to all Lisp Machines at site 103 |
|                                               | Sending message to another user 104              |
|                                               | [Send Msg] Editor menu item 42                   |
| Rearranging mail                              | sequence commands 71                             |
| Mail                                          | Sequences 11                                     |
| List                                          | Sequences (m-X) Zmail Command 77                 |
| Zmail gmsgs                                   | Service for ITS Users 95                         |
|                                               | Setting and Saving Zmail Options 57              |
|                                               | Setting Zmail Keywords 75                        |
|                                               | Show Draft Disposition (m-X) Zmail command 42    |
|                                               | Simple Zmail Message Movement Commands 49        |
| Sending message to all Lisp Machines at       | site 103                                         |
|                                               | Sorting messages 71                              |
|                                               | [Sort] Zmail menu item 71                        |
|                                               | Source file names 94                             |
| Defining Zmall Message Search                 | Spaces 64                                        |
| Message                                       | stack 49, 68                                     |
| Moving Among Zmail Messages Using the Message | Stack 50                                         |
| Message                                       | stack commands 50, 68                            |
| Selecting Zmail Messages Based on the         | Stack of Recently Seen Messages 68               |
|                                               | Standard mail file formats 95                    |
|                                               | Start Background Save (m-X) Zmail Command 81     |
| mailer:                                       | start function 111                               |
| Zmail in Arrest Process                       | State 23                                         |
| Zmall in Output Hold Process                  | State 23                                         |
| Zmail in Wait Forever Process                 | State 23                                         |
| Recovering From Stuck                         | States in Zmail 23                               |
| D message                                     | status 55<br>Status Flags 75                     |
| mailer:                                       | Status Flags 75<br>stop function 111             |
| Symbolics                                     | Store-and-Forward Mailer 107                     |
| Selecting messages based on                   | string 49                                        |
| [Find                                         | String] Map over menu item 67, 80                |
| Find                                          | String (m-X) Zmail command 49, 67                |
| Zmail Hopelessly                              | Stuck 24                                         |
| Recovering From                               | Stuck States in Zmail 23                         |
| Zmail                                         | Subject: Field 36                                |
| Add                                           | Subject Field Zmail Command 38                   |
| Change                                        | Subject Pronouns Zmail Command 38                |
|                                               | Substitutes for mouse commands 23                |
| Zmail: Click Middle on                        | Summary Line 55                                  |
| Zmail: Click Right on                         | Summary Line 55                                  |
| [Append] Message                              | Summary Line menu item 71                        |
| [Filter] Message                              | Summary Line menu item 79                        |
| Click Right on                                | Summary Line Zmail Command 42                    |
| zwel:                                         | *summary-mouse-middle-mode* variable 88          |
| zwei:                                         | *summary-scroll-fraction* variable 92            |
| zwei:                                         | *summary-subject-trim-spaces* variable 92        |

February 1985

Zmail zwei: Features Not Zmail [Mark Host VAX/VMS file Interactive message Zmail

Summary Window 39 Summary Window 13 \*summary-window-fraction\* variable 92 Summary window scrolling 13 Supported by Zmail 96 Support for Internet Domain Addressing 95 survey] Select menu item 79 [Survey] Zmail menu item 58, 64 Symbolics Store-and-Forward Mailer 107 system 94 system 96 system (Converse) 3 System Dependencies 94 S Zmail command 17, 81 S Zmail command 37

# Т

c-X

Fundamental Zmail Techniques 57 [Recycled temporary] Move menu item 79 TENEX 94, 95 TENEX mail file format 95, 96 Testing Zmail Message Characteristics 58 Text field in Zmail messages 11 \*text-mail-file-separator\* variable 91 zwei: Text Zmail Command 38 Add More Zmail To: Field 35 Topic Indicators 75 Top-level Interface to Zmail 13 TOPS-20 94, 95 h-T Transpose Address Zmail Command 45 Trouble in Zmail 23 Getting Out of Turning off Converse messages 103 Turning on Converse messages 103 [Type] Map over menu item 80 Typing messages 80 T Zmail command 37 c-X

U

Т

| ί                                 | J                                                                                                    |
|-----------------------------------|----------------------------------------------------------------------------------------------------|
| Deleting and                      | [Undelete] Map over menu item 80<br>[Undelete] Zmail Menu Item 56, 68<br>Undeleting messages 80<br>Undeleting Messages in Zmail 68<br>Undigestify (m-X) Zmail Command 48<br>Undoing Commands in Zmail 25<br>Undo (m-X) Zmail Command 25<br>Union of universes 64 |
| Complement of a                   | universe 64<br>Universe Creation Display 64                                                                                                    |
| [Current]                         | Universe Creation Display menu item 64                                                                                                    |
| [Loaded]                          | Universe Creation Display menu item 64<br>Universes 64                                                                                                    |
| Creating Zmail                    | Universes 64                                                                                                    |
| Intersection of                   | universes 64                                                                                                    |
| Mail collections in<br>Predefined |                                                                                                    |
| riedelined                        | universes 04                                                                                                    |

#### U

Т

| Saving<br>Saving Zmail<br>Selecting<br>Selecting Zmail<br>Union of<br>User-defined<br>[New universe] | Universes 64<br>universes 64<br>universes 64<br>Universe Selection Display 64<br>Universe Selection Display menu item 64<br>[Universes (M)] Zmail Profile Mode command 73                                                                                                    |
|----------------------------------------------------------------------------------------------------|----------------------------------------------------------------------------------------------------|
| [New                                                                                                 | [Universes] Profile Mode menu item 64, 66<br>universe] Universe Selection Display menu item 64<br>UNIX 94, 95<br>UNIX mail file format 95, 96<br>[Unkeywords] Map over menu item 80, 81<br>[Unseen] Filter Selection Display menu item 81<br>Unseen message property 46<br>Unsupported features 96 |
| mailer:                                                                                              | update-forwarding-tables function 112                                                                                                    |
| mailer:                                                                                              | update-mailbox-tables function 112                                                                                                    |
| mailer:                                                                                              | update-options function 112                                                                                                    |
| Files and Directories                                                                                | Used by the Mailer 113                                                                                                    |
| Delete                                                                                               | useless headers 45                                                                                                    |
| Sending message to another                                                                           | user 104<br>User-defined filters 59<br>User-defined universes 64<br>User options window 57, 71                                                                                                    |
| Zmail gmsgs Service for ITS                                                                          | Users 95<br>U Zmail command 68<br>U Zmail Kbd Command 56                                                                                                    |
| ١                                                                                                    | / v                                                                                                    |
| zwei:*1r-reply-mode*                                                                                 | variable 90                                                                                                    |

| V                                                | /           |         |                                    |
|--------------------------------------------------|-------------|---------|------------------------------------|
| zwei:*1r-reply-mode*                             | variable    | 90      |                                    |
| zwei:*always-jump-after-get-new-mail-from-inbox* | variable    | 85      |                                    |
| zwei:*always-select-saved-current-msg*           | variable    | 93      |                                    |
| zwei:*calendar-mode-week-starts-on-monday*       | variable    | 93      |                                    |
| zwei:*complete-get-inbox-in-background*          | variable    | 86      |                                    |
| zwei:*configure-middle-mode*                     | variable    | 93      |                                    |
| zwei:*converse-append-p*                         | variable    | 106     |                                    |
| zwei:*converse-beep-count*                       | variable    | 106     |                                    |
| zwei:*converse-end-exits*                        | variable    | 106     |                                    |
| zwei:*converse-mode*                             | variable    | 105     |                                    |
| zwei:*default-cc-list*                           | variable    | 88      |                                    |
| zwei:*defauit-draft-file-name*                   | variable    | 91      |                                    |
| zwei:*default-fcc-list*                          | variable    | 89      |                                    |
| zwel:*default-initial-window-configuration*      | variable    | 87      |                                    |
| zwei                                             | i:*default- | mail-l  | buffer-generation-retention-count* |
|                                                  | va          | iriable | 92                                 |
| zwel:*default-mail-window-configuration*         | variable    | 89      |                                    |
| zwei:*default-move-mail-file-name*               | variable    | 91      |                                    |
| zwei:*default-summary-template*                  | variable    | 92      |                                    |
| zwei:*delete-after-move-to-buffer*               | variable    | 85      |                                    |
| zwei:*delete-expired-msgs*                       | variable    | 89      |                                    |
| zwei:*delete-middle-mode*                        | variable    | 86      |                                    |
| zwei:*dont-reply-to*                             | variable    | 90      |                                    |
| zwei:*filter-summary-window-fraction*            | variable    | 92      |                                    |
| *towarded_edublects                              | variablo    | 85      |                                    |

zwei:\*forwarded-add-subject\* zwei:\*forwarded-message-begin\*

variable 85 variable 91

February 1985

zwei:\*forwarded-message-end\* variable 91 zwei:\*forwarded-message-separator\* variable 91 zwei:\*generate-in-reply-to-field\* variable 88 zwei:\*gmsgs-other-switches\* 91 variable zwei:\*header-window-nlines\* variable 92 zwei:\*inhibit-background-mail-checks\* variable 86 zwei:\*inhibit-background-saves\* variable 86 zwei:\*keyword-alist-sort-predicate\* variable 85 zwei:\*local-mail-header-force\* variable 89 zwei:\*local-mail-include-subject\* variable 89 zwei:\*mail-file-for-drafts\* variable 91 zwei:\*mail-middle-mode\* variable 87 zwei:\*map-middle-mode\* variable 87 zwei:\*middle-reply-mode\* variable 90 zwei:\*middle-reply-window-mode\* variable 90 zwei:\*new-mail-file-append-p\* variable 92 zwei:\*next-after-delete\* variable 86 zwei:\*next-middle-mode\* variable 87 zwei:\*one-window-after-yank\* variable 86 zwei:\*preserve-msg-references-across-expunge\* variable 85 zwei:\*previous-middle-mode\* variable 87 zwei:\*prompt-for-missing-headers\* variable 88 zwei:\*prune-headers-after-yanking\* variable 86 zwei:\*query-before-expunge\* variable 85 zwei:\*query-before-selecting-empty-sequence\* variable 93 zwei:\*reply-header-format\* variable 89 zwei:\*reply-mode\* variable 90 zwei:\*reply-window-mode\* variable 90 zwei:\*require-subjects\* variable 88 zwei:\*run-gmsgs-p\* variable 91 zwei:\*send-header-format\* variable 89 zwei:\*summary-mouse-middle-mode\* variable 88 zwei:\*summary-scroll-fraction\* variable 92 zwei:\*summary-subject-trim-spaces\* variable 92 zwei:\*summary-window-fraction\* variable 92 zwei:\*text-mail-file-separator\* variable 91 variable 91 zwei:\*zmail-startup-file-name\* Converse variables 105 VAX/VMS file system 96 VAX/VMS mail file format 95 View Mail (m-X) command 48 View Mail (m-X) Zmacs Command 48

#### W

#### W

## W

| Zmall in                | Wait Forever Process State 23          |
|-------------------------|----------------------------------------|
|                         | What to Do When the Mailer Crashes 117 |
| What to Do              | When the Mailer Crashes 117            |
| Converse Pop-up Message | Window 101                             |
| Main Zmail              | window 11, 13                          |
| Message                 | window 38                              |
| Summary                 | Window 39                              |
| User options            | window 57, 71                          |
| Zmail Error             | Window 24                              |
| Zmail Message           | Window 13                              |
| Zmail Summary           | Window 13                              |
| Zero                    | window mode 38                         |
| Zmail                   | Window Partly Covered 24               |
|                         |                                        |

| Configuring and Selecting Zmail | Windows 38                              |
|---------------------------------|-----------------------------------------|
| Message                         | window scrolling 13                     |
| Summary                         | window scrolling 13                     |
| m-X                             | Write Buffer Converse Command 102       |
| m-X                             | Write Conversation Converse Command 102 |
|                                 | Write Draft File Zmail Menu Item 39     |

Y

# Y

c-X c-Y Yank Current Message Zmail Command 45 c-X Y Prune Yanked Headers Zmail Command 45 Prune headers of yanked messages 86 Yanking messages 69 Managing Your Mail 75 c-X Y Prune Yanked Headers Zmail Command 45

Z

| Z                                   |                                              |
|-------------------------------------|----------------------------------------------|
| -                                   | Zero window mode 38                          |
|                                     | ZJ Zmail command 67                          |
| View Mail (m-X)                     | Zmacs Command 48                             |
| Adding Bug Lists to                 | Zmail 31                                     |
| Can't select                        | Zmail 23                                     |
| Cannot [Select M]                   | Zmail 24                                     |
| Customizing                         | Zmail 57                                     |
| Deleting and Undeleting Messages in | Zmail 68                                     |
| Disk File Names for                 | Zmail 94                                     |
| Entering                            | Zmail 17                                     |
| Entering and Exiting                | Zmail 17                                     |
| Exiting                             | Zmail 17                                     |
| Features Not Supported by           | Zmail 96                                     |
| Getting Out of the Debugger in      | Zmail 23                                     |
| Getting Out of Trouble in           | Zmail 23                                     |
| Leaving Mail Mode in                | Zmail 42                                     |
| Mail File Formats for               | Zmail 95                                     |
| Mail Mode in                        | Zmail 37                                     |
| Online Help for                     | Zmail 5                                      |
| Overview of                         | Zmail 3                                      |
| Recovering From Stuck States in     | Zmail 23                                     |
| Top-level Interface to              | Zmail 13                                     |
| Undoing Commands in                 | Zmail 25                                     |
|                                     | Zmail: Apropos Command 6                     |
|                                     | Zmail Architecture 11                        |
| Conceptual                          | Zmail Architecture 11                        |
|                                     | Zmail Backward-references: Field 36          |
|                                     | Zmail Bcc: Field 35<br>Zmail Bfcc Field 35   |
| Expunging                           | zmail buffers 81                             |
| Listing                             | Zmail Buffers, Mail Files and Collections 77 |
| Listing                             | Zmail bug lists 31                           |
|                                     | Zmail Cc: Field 35                           |
|                                     | Zmail: Click Middle on Summary Line 55       |
|                                     | Zmail: Click Right on Summary Line 55        |
| Add Cc Field                        | Zmail Command 37                             |
| Add Fcc Field                       | Zmail Command 37                             |
| Add From Field                      | Zmail Command 38                             |
| Add In-reply-to Field               | Zmail Command 38                             |
| • •                                 |                                              |

Z

Y

February 1985

152

| Add More Text                        | Zmail Command 38     |
|--------------------------------------|----------------------|
| Add Subject Field                    | Zmail Command 38     |
| Add to Field                         | Zmail Command 37     |
| Apropos (m-X)                        | Zmail command 15     |
| Bug (m-X)                            | Zmail Command 29     |
| ; (                                  | Zmail command 43     |
| c-]                                  | Zmail command 42     |
| c-ALTMODE                            | Zmail command 42     |
| c-D                                  | Zmail command 68     |
| Change Subject Pronouns              | Zmail Command 38     |
| Check for New Mail (m-X)             | Zmail Command 48     |
|                                      | Zmail Command 42     |
| Click Right on Summary Line          |                      |
| c-m-L                                | Zmail command 77     |
| c-m-SPACE                            | Zmail command 50     |
| c-N                                  | Zmail command 49     |
| c-P                                  | Zmail command 49     |
| c-SPACE                              | Zmail command 50, 68 |
| c-U c-SPACE                          | Zmail command 50, 68 |
| c-U c-U c-SPACE                      | Zmail command 50, 68 |
| c-X Ø                                | Zmail Command 39     |
| c-X 1                                | Zmail Command 39     |
| c-X 2                                | Zmail Command 39     |
| c-X A                                | Zmail command 38     |
| cX C                                 | Zmail command 37     |
| c-X c-m-S                            | Zmail command 39     |
| c-X c-R                              | Zmail command 39     |
| c-X c-S                              | Zmail command 39     |
| с-Х с-W                              | Zmail command 39     |
| c-X c-Y Yank Current Message         | Zmail Command 45     |
| c-X M                                | Zmail Command 46     |
| c-X 0                                | Zmail Command 38     |
| c-X S                                | Zmail command 37     |
|                                      | Zmail command 37     |
| c-X T                                |                      |
| c-X Y Prune Yanked Headers           | Zmail Command 45     |
| C-z                                  | Zmail Command 19     |
| c-Z                                  | Zmail command 17     |
| D                                    | Zmail command 68     |
| Delete Duplicate Messages m-X        | Zmail Command 56     |
| Delete Duplicate Msgs (m-X)          | Zmail command 68     |
| Delete Referenced Msgs (m-X)         | Zmail command 68     |
| E                                    | Zmail command 81     |
| End                                  | Zmail Command 38     |
| Find String (m-X)                    | Zmail command 49, 67 |
| F (Kbd)                              | Zmail Command 29     |
| Forward (m-X)                        | Zmail Command 29     |
| G                                    | Zmail command 46     |
| h-F Move Forward Over Address        | Zmail Command 45     |
| h-K Kill Address                     | Zmail Command 45     |
| h-RUBOUT Kill Previous Address       | Zmail Command 45     |
| h-T Transpose Address                | Zmail Command 45     |
| Insert File (m-X)                    | Zmail Command 45     |
|                                      | Zmail command 49, 67 |
| L                                    | Zmail command 75     |
| List Sequences (m-X)                 | Zmail Command 73     |
| [Mail (R)]                           | Zmail command 70     |
|                                      |                      |
| M (Kbd)                              |                      |
| [Move (M)]                           | Zmail command 77     |
| Move to Default Previous Point (m-X) | Zmail command 50     |
|                                      |                      |

Index

| Move to Previous Point (m-X)                         | Zmail command 50                                                                                                    |
|------------------------------------------------------|----------------------------------------------------------------------------------------------------|
| Ń                                                    | Zmail command 49, 67                                                                                                    |
| nc-N                                                 | Zmail command 67                                                                                                    |
| nc-P                                                 | Zmail command 67                                                                                                    |
| n J                                                  | Zmail command 67                                                                                                    |
| nN                                                   | Zmail command 67                                                                                                    |
| nP                                                   | Zmail command 67                                                                                                    |
| Occur (m-X)                                          | Zmail command 49                                                                                                    |
| P                                                    | Zmail command 49, 67                                                                                                    |
| [Profile]                                            | Zmail command 57                                                                                                    |
|                                                      | Zmail command 17                                                                                                    |
| R                                                    | Zmail command 39                                                                                                    |
|                                                      | Zmail Command 29                                                                                                    |
| Redistribute Msg (m-X)                               | Zmail Command 25                                                                                                    |
| Redo (m-X)                                           | Zmail Command 42                                                                                                    |
| Reply with Draft Messages<br>RESUME                  | Zmail command 43                                                                                                    |
|                                                      | Zmail Command 25                                                                                                    |
| Revoke Msg (m-X)                                     |                                                                                                    |
| S                                                    | Zmail command 17, 81                                                                                                    |
| Select Arbitrary Format Mail File (m-X)              | Zmail command 95                                                                                                    |
| Select Conversation (m-X)                            | Zmail command 69                                                                                                    |
| [Select (R)]                                         | Zmail command 77                                                                                                    |
| Show Draft Disposition (m-X)                         | Zmail command 42                                                                                                    |
| Start Background Save (m-X)                          | Zmail Command 81                                                                                                    |
| U                                                    | Zmail command 68                                                                                                    |
| Undigestify (m-X)                                    | Zmail Command 48                                                                                                    |
| Undo (m-X)                                           | Zmail Command 25                                                                                                    |
| ZJ                                                   | Zmail command 67                                                                                                    |
|                                                      | Zmail Command Documentation 15                                                                                                    |
| Aborting                                             | Zmail Commands 23                                                                                                    |
| Format Conventions for                               | Zmail Commands 3                                                                                                    |
| List of                                              | Zmail commands 5                                                                                                    |
| Other                                                | Zmail Commands 45                                                                                                    |
|                                                      | Zmail Commands for Editing the Recipient List 45                                                                                                    |
|                                                      |                                                                                                    |
|                                                      | Zmail Date: Field 35                                                                                                    |
|                                                      | Zmail Date: Field 35<br>Zmail display 13                                                                                                    |
|                                                      | Zmail Date: Field 35<br>Zmail display 13<br>Zmail documentation item 61                                                                                                    |
|                                                      | Zmail Date: Field 35<br>Zmail display 13<br>Zmail documentation item 61<br>Zmail Does Not Respond 23                                                                                                    |
|                                                      | Zmail Date: Field 35<br>Zmail display 13<br>Zmail documentation item 61<br>Zmail Does Not Respond 23<br>Zmail Draft File Facility 39                                                                                                    |
|                                                      | Zmail Date: Field 35<br>Zmail display 13<br>Zmail documentation item 61<br>Zmail Does Not Respond 23<br>Zmail Draft File Facility 39<br>Zmail Draft Message Facility 41                                                                                                    |
| Cortago en Sarcon Attor                              | Zmail Date: Field 35<br>Zmail display 13<br>Zmail documentation item 61<br>Zmail Does Not Respond 23<br>Zmail Draft File Facility 39<br>Zmail Draft Message Facility 41<br>Zmail Encrypted: Field 36                                                                                                    |
| Garbage on Screen After                              | Zmail Date: Field 35<br>Zmail display 13<br>Zmail documentation item 61<br>Zmail Does Not Respond 23<br>Zmail Draft File Facility 39<br>Zmail Draft Message Facility 41<br>Zmail Encrypted: Field 36<br>Zmail Error 24                                                                                                    |
| Garbage on Screen After<br>No Response After         | Zmail Date: Field 35<br>Zmail display 13<br>Zmail documentation item 61<br>Zmail Does Not Respond 23<br>Zmail Draft File Facility 39<br>Zmail Draft Message Facility 41<br>Zmail Encrypted: Field 36<br>Zmail Error 24<br>Zmail Error 24                                                                                                    |
|                                                      | Zmail Date: Field 35<br>Zmail display 13<br>Zmail documentation item 61<br>Zmail Does Not Respond 23<br>Zmail Draft File Facility 39<br>Zmail Draft Message Facility 41<br>Zmail Encrypted: Field 36<br>Zmail Error 24<br>Zmail Error 24<br>Zmail Error 24                                                                                                    |
|                                                      | Zmail Date: Field 35<br>Zmail display 13<br>Zmail documentation item 61<br>Zmail Does Not Respond 23<br>Zmail Draft File Facility 39<br>Zmail Draft Message Facility 41<br>Zmail Encrypted: Field 36<br>Zmail Error 24<br>Zmail Error 24<br>Zmail Error Window 24<br>Zmail Expiration-date: Field 37                                                                                                    |
| No Response After                                    | Zmail Date: Field 35<br>Zmail display 13<br>Zmail documentation item 61<br>Zmail Does Not Respond 23<br>Zmail Draft File Facility 39<br>Zmail Draft Message Facility 41<br>Zmail Encrypted: Field 36<br>Zmail Error 24<br>Zmail Error 24<br>Zmail Error Window 24<br>Zmail Expiration-date: Field 37<br>Zmail Fcc: Field 35                                                                                                    |
| No Response After<br>Creating                        | Zmail Date: Field 35<br>Zmail display 13<br>Zmail documentation item 61<br>Zmail Does Not Respond 23<br>Zmail Draft File Facility 39<br>Zmail Draft Message Facility 41<br>Zmail Encrypted: Field 36<br>Zmail Error 24<br>Zmail Error 24<br>Zmail Error Window 24<br>Zmail Expiration-date: Field 37<br>Zmail Fcc: Field 35<br>Zmail Filters 60                                                                                                    |
| No Response After<br>Creating<br>Saving              | Zmail Date: Field 35<br>Zmail display 13<br>Zmail documentation item 61<br>Zmail Does Not Respond 23<br>Zmail Draft File Facility 39<br>Zmail Draft Message Facility 41<br>Zmail Encrypted: Field 36<br>Zmail Error 24<br>Zmail Error 24<br>Zmail Error Window 24<br>Zmail Error Window 24<br>Zmail Expiration-date: Field 37<br>Zmail Fcc: Field 35<br>Zmail Filters 60<br>Zmail Filters 63                                                                                                    |
| No Response After<br>Creating                        | Zmail Date: Field 35<br>Zmail display 13<br>Zmail documentation item 61<br>Zmail Does Not Respond 23<br>Zmail Draft File Facility 39<br>Zmail Draft Message Facility 41<br>Zmail Encrypted: Field 36<br>Zmail Error 24<br>Zmail Error 24<br>Zmail Error Window 24<br>Zmail Error Window 24<br>Zmail Expiration-date: Field 37<br>Zmail Ficc: Field 35<br>Zmail Filters 60<br>Zmail Filters 63<br>Zmail Filters 59                                                                                                    |
| No Response After<br>Creating<br>Saving              | Zmail Date: Field 35<br>Zmail display 13<br>Zmail documentation item 61<br>Zmail Does Not Respond 23<br>Zmail Draft File Facility 39<br>Zmail Draft Message Facility 41<br>Zmail Encrypted: Field 36<br>Zmail Error 24<br>Zmail Error 24<br>Zmail Error Window 24<br>Zmail Error Window 24<br>Zmail Forc: Field 35<br>Zmail Filters 60<br>Zmail Filters 63<br>Zmail Filters 59<br>Zmail Fonts: Field 36                                                                                                    |
| No Response After<br>Creating<br>Saving              | Zmail Date: Field 35<br>Zmail display 13<br>Zmail documentation item 61<br>Zmail Does Not Respond 23<br>Zmail Draft File Facility 39<br>Zmail Draft Message Facility 41<br>Zmail Encrypted: Field 36<br>Zmail Error 24<br>Zmail Error 24<br>Zmail Error Window 24<br>Zmail Error Window 24<br>Zmail Expiration-date: Field 37<br>Zmail Ficc: Field 35<br>Zmail Filters 60<br>Zmail Filters 63<br>Zmail Filters 59<br>Zmail Fonts: Field 36<br>Zmail Forward-references: Field 36                                                                                                    |
| No Response After<br>Creating<br>Saving              | Zmail Date: Field 35<br>Zmail display 13<br>Zmail documentation item 61<br>Zmail Does Not Respond 23<br>Zmail Draft File Facility 39<br>Zmail Draft Message Facility 41<br>Zmail Encrypted: Field 36<br>Zmail Error 24<br>Zmail Error 24<br>Zmail Error Window 24<br>Zmail Error Window 24<br>Zmail Fror Window 24<br>Zmail Fiters 60<br>Zmail Filters 63<br>Zmail Filters 59<br>Zmail Fonts: Field 36<br>Zmail Forward-references: Field 36<br>Zmail Form: Field 35                                                                                                    |
| No Response After<br>Creating<br>Saving<br>Selecting | Zmail Date: Field 35<br>Zmail display 13<br>Zmail documentation item 61<br>Zmail Does Not Respond 23<br>Zmail Draft File Facility 39<br>Zmail Draft Message Facility 41<br>Zmail Encrypted: Field 36<br>Zmail Error 24<br>Zmail Error 24<br>Zmail Error Window 24<br>Zmail Error Window 24<br>Zmail Forc: Field 35<br>Zmail Filters 60<br>Zmail Filters 63<br>Zmail Filters 59<br>Zmail Forts: Field 36<br>Zmail Forward-references: Field 36<br>Zmail Form: Field 35<br>Zmail From: Field 35                                                                                                    |
| No Response After<br>Creating<br>Saving              | Zmail Date: Field 35<br>Zmail display 13<br>Zmail documentation item 61<br>Zmail Does Not Respond 23<br>Zmail Dratt File Facility 39<br>Zmail Dratt Message Facility 41<br>Zmail Encrypted: Field 36<br>Zmail Error 24<br>Zmail Error 24<br>Zmail Error Window 24<br>Zmail Error Window 24<br>Zmail Forc: Field 35<br>Zmail Filters 60<br>Zmail Filters 63<br>Zmail Filters 59<br>Zmail Forts: Field 36<br>Zmail Forward-references: Field 36<br>Zmail Form: Field 35<br>Zmail From: Field 35<br>Zmail Grows Service for ITS Users 95<br>Zmail Header Fields 37                                                                                                |
| No Response After<br>Creating<br>Saving<br>Selecting | Zmail Date: Field 35<br>Zmail display 13<br>Zmail documentation item 61<br>Zmail Does Not Respond 23<br>Zmail Dratt File Facility 39<br>Zmail Dratt Message Facility 41<br>Zmail Encrypted: Field 36<br>Zmail Error 24<br>Zmail Error 24<br>Zmail Error Window 24<br>Zmail Expiration-date: Field 37<br>Zmail Fiters 60<br>Zmail Filters 63<br>Zmail Filters 63<br>Zmail Filters 59<br>Zmail Forward-references: Field 36<br>Zmail Forward-references: Field 36<br>Zmail From: Field 35<br>Zmail From: Field 35<br>Zmail Grows Service for ITS Users 95<br>Zmail Header Fields 37<br>Zmail Header Formats 35                                                   |
| No Response After<br>Creating<br>Saving<br>Selecting | Zmail Date: Field 35<br>Zmail display 13<br>Zmail documentation item 61<br>Zmail Does Not Respond 23<br>Zmail Dratt File Facility 39<br>Zmail Dratt Message Facility 41<br>Zmail Encrypted: Field 36<br>Zmail Error 24<br>Zmail Error 24<br>Zmail Error Window 24<br>Zmail Error Window 24<br>Zmail Forc: Field 35<br>Zmail Filters 60<br>Zmail Filters 63<br>Zmail Filters 59<br>Zmail Forts: Field 36<br>Zmail Forward-references: Field 36<br>Zmail Form: Field 35<br>Zmail Form: Field 35<br>Zmail Grows Service for ITS Users 95<br>Zmail Header Fields 37<br>Zmail Header Formats 35<br>Zmail: Help Displayed Automatically 5                            |
| No Response After<br>Creating<br>Saving<br>Selecting | Zmail Date: Field 35<br>Zmail display 13<br>Zmail documentation item 61<br>Zmail Does Not Respond 23<br>Zmail Dratt File Facility 39<br>Zmail Dratt Message Facility 41<br>Zmail Encrypted: Field 36<br>Zmail Error 24<br>Zmail Error 24<br>Zmail Error Window 24<br>Zmail Error Window 24<br>Zmail Forc: Field 35<br>Zmail Filters 60<br>Zmail Filters 63<br>Zmail Filters 59<br>Zmail Filters 59<br>Zmail Forward-references: Field 36<br>Zmail Form: Field 35<br>Zmail Form: Field 35<br>Zmail Form: Field 35<br>Zmail Header Fields 37<br>Zmail Header Formats 35<br>Zmail Header Formats 35<br>Zmail: Help Displayed Automatically 5<br>Zmail: Help Key 5 |
| No Response After<br>Creating<br>Saving<br>Selecting | Zmail Date: Field 35<br>Zmail display 13<br>Zmail documentation item 61<br>Zmail Does Not Respond 23<br>Zmail Dratt File Facility 39<br>Zmail Dratt Message Facility 41<br>Zmail Encrypted: Field 36<br>Zmail Error 24<br>Zmail Error 24<br>Zmail Error Window 24<br>Zmail Error Window 24<br>Zmail Forc: Field 35<br>Zmail Filters 60<br>Zmail Filters 63<br>Zmail Filters 59<br>Zmail Forts: Field 36<br>Zmail Forward-references: Field 36<br>Zmail Form: Field 35<br>Zmail Form: Field 35<br>Zmail Grows Service for ITS Users 95<br>Zmail Header Fields 37<br>Zmail Header Formats 35<br>Zmail: Help Displayed Automatically 5                            |

154

.

February 1985

|                                 | Zmail Inboxes 12                                             |
|---------------------------------|--------------------------------------------------------------|
|                                 | Zmail Included Messages: Field 35                            |
|                                 | Zmail Included References: Field 36                          |
|                                 | Zmail in Output Hold Process State 23                        |
|                                 | Zmail In-reply-to: Field 36                                  |
|                                 | Zmail in Wait Forever Process State 23                       |
| c-D                             | Zmail Kbd Command 55                                         |
| C-D<br>D                        | Zmail Kbd Command 55                                         |
| U                               | Zmail Kbd Command 56                                         |
|                                 |                                                              |
| Saving                          | Zmail Keywords 76                                            |
| Setting                         | Zmail Keywords 75                                            |
|                                 | (zmail) Lisp Listener command 17                             |
|                                 | Zmail Mail Buffers 77                                        |
| Selecting                       | Zmail Mail Buffers and Files 77                              |
|                                 | Zmail Mail Command 27                                        |
| Continue                        | Zmail Menu Item 39, 41                                       |
| [Continue]                      | Zmail menu item 43                                           |
| [Continue (R)] Draft File       | Zmail Menu Item 39                                           |
| [Continue (R)] Draft Message    | Zmail Menu Item 41                                           |
| [Delete]                        | Zmail Menu Item 55, 68, 79                                   |
| [Find file]                     | Zmail menu item 77                                           |
| [Get inbox]                     | Zmail menu item 12, 46                                       |
| [Hardcopy]                      | Zmail menu item 70                                           |
| [Jump]                          | Zmail menu item 49, 50, 58, 64, 67, 68                       |
| [Keywords]                      | Zmail menu item 58, 75                                       |
|                                 | Zmail menu item 81                                           |
| (Kili)<br>(Main                 | Zmail Menu Item 27                                           |
| [Mail]                          |                                                              |
| [Mail (M)]                      |                                                              |
| [Mail (R)]                      | Zmail Menu Item 27                                           |
| [Map over]                      | Zmail menu item 67, 69, 70, 71, 80, 81                       |
| [Move]                          | Zmail menu item 58, 70, 77, 79, 81                           |
| [Move (R)]                      | Zmail menu item 70                                           |
| [Next]                          | Zmail menu item 49, 67                                       |
| [Previous]                      | Zmail menu item 49, 67                                       |
| [Profile]                       | Zmail menu item 57                                           |
| [Remove]                        | Zmail menu item 79                                           |
| [Reply]                         | Zmail menu item 69                                           |
| Restore Draft File              | Zmail Menu Item 39                                           |
| [Save]                          | Zmail menu item 57, 81                                       |
| Save Draft as Msg               | Zmail Menu Item 41                                           |
| Save Draft File                 | Zmail Menu Item 39                                           |
| [Select]                        | Zmail menu item 58, 64, 78, 79                               |
| [Sort]                          | Zmail menu item 71                                           |
| [Survey]                        | Zmail menu item 58, 64                                       |
| [Undelete]                      | Zmail Menu Item 56, 68                                       |
| Write Draft File                | Zmail Menu Item 39                                           |
| [Save]                          | Zmail menu item 81                                           |
| Testing                         | Zmail Message Characteristics 58                             |
| rooting                         | Zmail Message Deletion Commands 55                           |
| Saving and Restoring            | Zmail Message Drefton Commands 55<br>Zmail Message Drafts 39 |
| odving and restoring            |                                                              |
|                                 | Zmail Message-id: Field 37                                   |
|                                 | Zmail Message Movement and Deletion 49                       |
| 01                              | Zmail Message Movement Commands 49                           |
| Simple                          | Zmail Message Movement Commands 49                           |
| <b>e</b>                        | Zmail Messages 11                                            |
| Classifying                     | Zmail Messages 75                                            |
| Continuing Completed or Aborted | Zmail Messages 43                                            |
| Editing                         | Zmail Messages 71                                            |
|                                 |                                                              |

|--|

Index

| Forwarding and Redistributing            | Zmail Messages 70                                                 |
|------------------------------------------|-------------------------------------------------------------------|
| Hardcopying                              | Zmail Messages 70                                                 |
| Header fields in                         | Zmail messages 11                                                 |
| Manipulating                             | Zmail Messages 67                                                 |
| Operating on a Group of                  | Zmail Messages 80                                                 |
| Reordering                               | Zmail Messages 71                                                 |
| Replying to                              | Zmail Messages 69                                                 |
| Replying to and Remailing                | Zmail Messages 69                                                 |
| Saving, Expunging, Killing, and Renaming | Zmail Messages 81                                                 |
| Selecting                                | Zmail Messages 67                                                 |
| Text field in                            | Zmail messages 11                                                 |
| Selecting                                | Zmail Messages Based on Characteristics 67                        |
| Selecting                                | Zmail Messages Based on Position 67                               |
| Selecting                                | Zmail Messages Based on the Stack of Recently<br>Seen Messages 68 |
| Defining                                 | Zmail Message Search Spaces 64                                    |
| Operating on                             | Zmail Messages Referred to by the Current<br>Message 71           |
| Moving Among                             | Zmail Messages Using the Message Stack 50                         |
| Moving a                                 | Zmail Message to a File 70                                        |
| Copying a                                | Zmail Message to Another Buffer 77                                |
|                                          | Zmail Message Window 13                                           |
|                                          | Zmail Mode Line 13                                                |
|                                          | Zmail: Mouse Documentation Line 5                                 |
|                                          | Zmail objects 11                                                  |
| Setting and Saving                       | Zmail Options 57                                                  |
| <b>0 0</b>                               | Zmail problems 23                                                 |
|                                          | Zmail Profile 58                                                  |
| Using                                    | Zmail Profile Mode 58                                             |
| [Filters (M)]                            | Zmail Profile Mode command 73                                     |
| [Universes (M)]                          | Zmail Profile Mode command 73                                     |
|                                          | Zmail Profile Options 85                                          |
|                                          | Zmail programming items 60                                        |
|                                          | Zmail [Quit] Menu Item 18                                         |
|                                          | Zmail Redistributed-by: Field 36                                  |
|                                          | Zmail Redistributed-date: Field 36                                |
|                                          | Zmail Redistributed-to: Field 36                                  |
|                                          | Zmail Reference Guide 1                                           |
|                                          | Zmail Reference Information 85                                    |
|                                          | zmail :reload 23, 24                                              |
|                                          | Zmail Reply Command 31                                            |
|                                          | Zmail Reply-to: Field 37                                          |
|                                          | Zmail [Save] Menu Item 17                                         |
| [Read/Create file]                       | Zmail Select menu item 77                                         |
|                                          | Zmail Sender: Field 36                                            |
| zwei:                                    | *zmail-startup-file-name* variable 91                             |
|                                          | Zmail Subject: Field 36                                           |
|                                          | Zmail Summary Window 13                                           |
|                                          | Zmail Support for Internet Domain Addressing 95                   |
| Fundamental                              | Zmail System Dependencies 94                                      |
| Fundamental                              | Zmail Techniques 57                                               |
| Creating                                 | Zmail To: Field 35<br>Zmail Universes 64                          |
| Creating                                 | Zmail Universes 66                                                |
| Saving                                   | Zmail Universes 66<br>Zmail Universes 64                          |
| Selecting<br>Main                        |                                                                   |
| Wan                                      | Zmail window 11, 13<br>Zmail Window Partly Covered 24             |
| Configuring and Selecting                | Zmail Windows 38                                                  |
|                                          |                                                                   |

Communicating With Other Users

February 1985

Using Zmail with a Broken Mouse 24 Zwei 11 zwei:\*1r-reply-mode\* variable 90 zwei:add-bug-recipient function 31 zwei:\*always-jump-after-get-new-mail-from-inbox\* variable 85 zwei:\*always-select-saved-current-msg\* variable 93 zwei:\*calendar-mode-week-starts-on-monday\* variable 93 zwei:\*complete-get-inbox-in-background\* variable 86 zwei:\*configure-middle-mode\* variable 93 zwei:\*converse-append-p\* variable 106 zwei:\*converse-beep-count\* variable 106 zwei:\*converse-end-exits\* variable 106 zwei:\*converse-gagged\* 103 zwei:\*converse-mode\* variable 105 zwei:\*default-cc-list\* variable 88 zwei:\*default-draft-file-name\* variable 91 zwei:\*default-fcc-list\* variable 89 zwei:\*default-initial-window-configuration\* variable 87 zwei:\*default-mail-buffer-generation-retentioncount\* variable 92 zwei:\*default-mail-window-configuration\* variable 89 zwei:\*default-move-mail-file-name\* variable 91 zwei:\*default-summarv-template\* variable 92 zwei:\*delete-after-move-to-buffer\* variable 85 zwei:\*delete-expired-msgs\* variable 89 zwei:\*delete-middle-mode\* variable 86 zwei:\*dont-reply-to\* variable 90 zwei:\*filter-summary-window-fraction\* variable 92 zwei:\*forwarded-add-subject\* variable 85 zwei:\*forwarded-message-begin\* variable 91 zwei:\*forwarded-message-end\* variable 91 zwei:\*forwarded-message-separator\* variable 91 zwei:\*generate-in-reply-to-field\* variable 88 zwei:\*gmsgs-other-switches\* variable 91 zwei:\*header-window-nlines\* variable 92 zwei:\*inhibit-background-mail-checks\* variable 86 zwei:\*inhibit-background-saves\* variable 86 zwei:\*keyword-alist-sort-predicate\* variable 85 zwei:\*local-mail-header-force\* variable 89 zwei:\*local-mail-include-subject\* variable 89 zwei:\*mail-file-for-drafts\* variable 91 zwei:\*mail-middle-mode\* variable 87 zwei:\*map-middle-mode\* variable 87 zwei:\*middle-reply-mode\* variable 90 zwei:\*middle-reply-window-mode\* variable 90 zwei:\*new-mail-file-append-p\* variable 92 zwei:\*next-after-delete\* variable 86 zwei:\*next-middle-mode\* variable 87 zwei:\*one-window-after-yank\* variable 86 zwei:\*preserve-msg-references-across-expunge\* variable 85 zwei:\*previous-middle-mode\* variable 87

zwei:\*prompt-for-missing-headers\* variable 88 zwei:\*prune-headers-after-yanking\* variable 86 zwei:qsends-off function 103 zwei:qsends-on function 103 zwei:\*query-before-expunge\* variable 85 zwei:\*query-before-selecting-empty-sequence\* variable 93 zwei:\*reply-header-format\* variable 89 zwei:\*reply-mode\* variable 90 zwei:\*reply-window-mode\* variable 90 zwei:\*require-subjects\* variable 88 zwei:\*run-gmsgs-p\* variable 91 zwei:\*send-header-format\* variable 89 zwei:\*summary-mouse-middle-mode\* variable 88 zwei:\*summary-scroll-fraction\* variable 92 zwei:\*summary-subject-trim-spaces\* variable 92 zwei:\*summary-window-fraction\* variable 92 zwei:\*text-mail-file-separator\* variable 91 zwei:\*zmail-startup-file-name\* variable 91

.